# **LAPORAN KERJA PRAKTEK DINAS KOMUNIKASI, INFORMATIKA DAN STATISTIK KABUPATEN BENGKALIS**

# **PERANCANGAN BACK-END APLIKASI INVENTARIS BARANG DISKOMINFOTIK KAB.BENGKALIS BERBASIS WEBSITE**

## **CESAR AZARIA MELDO PUTRA**

**6103211481**

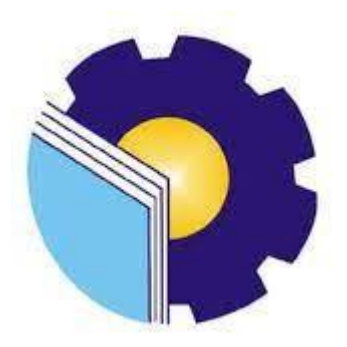

**PROGRAM STUDI D-III TEKNIK INFORMATIKA POLITEKNIK NEGERI BENGKALIS BENGKALIS – RIAU T.A 2023/2024**

#### **LAPORAN KERJA PRAKTEK**

## <span id="page-1-0"></span>DINAS KOMUNIKASI INFORMATIKA DAN STATISTIK KAB.BENGKALIS

Ditulis sebagai salah satu syarat untuk menyelesaikan Kerja Praktek

## **CESAR AZARIA MELDO PUTRA** 6103211481

Bengkalis, 31 Agustus 2023

Kepala Bidang Pengelolaan Berbasis Elektronik Dinas Komunikasi informatika Dan Statistik

Dosen Pembimbing Program Studi D-III Teknik Informatika

Zulkfli, NIP 197512182010011002

Muhammad Nasir, M.Kom NIP. 198611062019031006

Disetujui Ketua Program Studi D-III Teknik Informatika

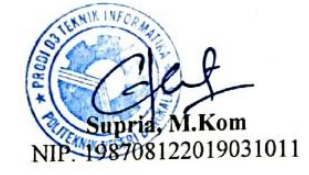

## **KATA PENGANTAR**

Puji Syukur Kehadirat Allah Swt Yang Telah Memberikan Rahmat Dan Karunia-Nya Sehingga Penulis Menyelesaikan Laporan Kerja Praktek Ini. Laporan Kerja Praktek Ini.Laporan Kerja Praktek Ini Berjudul Perancangan Aplikasi Inventaris Barang Berbasis Website Di Kantor Diskominfotik Bengkalis Laporan Ini Disusun Untuk Memenuhi Salah Satu Persyaratan Dalam Menyelesaikan Kerja Praktek Ini Telah Penulis Laksanakan Di Kantor Dinas Komunikasi, Informatika Dan Statistik Kabupaten Bengkalis. Yang Beralamat Di Jl. Kartini,Bengkalis Kota, Kecamatan Bengkalis Riau 28711

Pada Kesempatan Ini, Penulis Mengucapkan Terima Kasih Kepada Kedua Orang Tua Yang Telah Membantu Penuliis Berupa Financial Serta Doa Yang Diberikan Dari Awal Hingga Selesainya Laporan Ini, Selanjutnya Tidak Lupa Penulis Ucapkan Terima Kasih Terhadap Pihak-Pihak Yang Membantu Penulis Dalam Mendukung Menyelesaikan Laporan Kerja Praktek Ini Antara Lain :

- 1. Tuhan Yang Maha Esa Telah Memberikan Nikmat Dan Hidayah-Nya.
- 2. Orang Tua Yang Telah Memberikan Doa Dan Restu Untuk Melaksanakan Hingga Menyelesaikan Kerja Praktek.
- 3. Bapak Kasmawi,S.Kom, M.Kom Selaku ketua Jurusan Teknik Informatika,Politeknik Negeri Bengkalis
- 4. Bapak Supria,S.ST , M.Kom Selaku Ketua Program Studi D-III Teknik Informatika, Politeknik Negeri Bengkalis
- 5. Bapak Muhammad Nasir,M.Kom selaku Dosen Pembimbing Kerja Praktek Politeknik Negeri Bengkalis.
- 6. Bapak Muhammmad Nasir, M.Kom Selaku Koordinaator Kerja Praktek Program Studi D-III Teknik Informatika, Politeknik Negeri Bengkalis
- 7. Bapak Zulkifli, ST Selaku Kabid Pengelolaan Berbasis Elektronik
- 8. Bapak Muhammad Nurul Hudin Selaku Pembimbing Kerja Praktek
- 9. Seluruh Teman-Teman Yang Telah Membantu Memberikan Dorongan,Motivasi Dan Semangat, Sehingga Penulis Bisa Menyelesaikan Laporan Ini Dengan Sebaik Mungkin

Penulis Menyadari Atas Ketidaksempurnaan Penyusunan Laporan Kerja Praktek Ini, Namun Penulis Tetap Berharap Laporan Ini Akan Memberikan Manfaat Bagi Para Pembaca. Penulis Menerima Segala Bentuk Kritik Dan Saran Yang Sifatnya Membangun Bagi Penulis. Apabila Terdapat Kesalahan Yang Di Sengaja Maupun Tidak Di Sengaja Penulis Meminta Maaf Yang Sebesar-Besarnya.

Bengkalis, 1 Agustus 2023

J

Cesar Azaria Meldo Putra

6103211481

# **DAFTAR ISI**

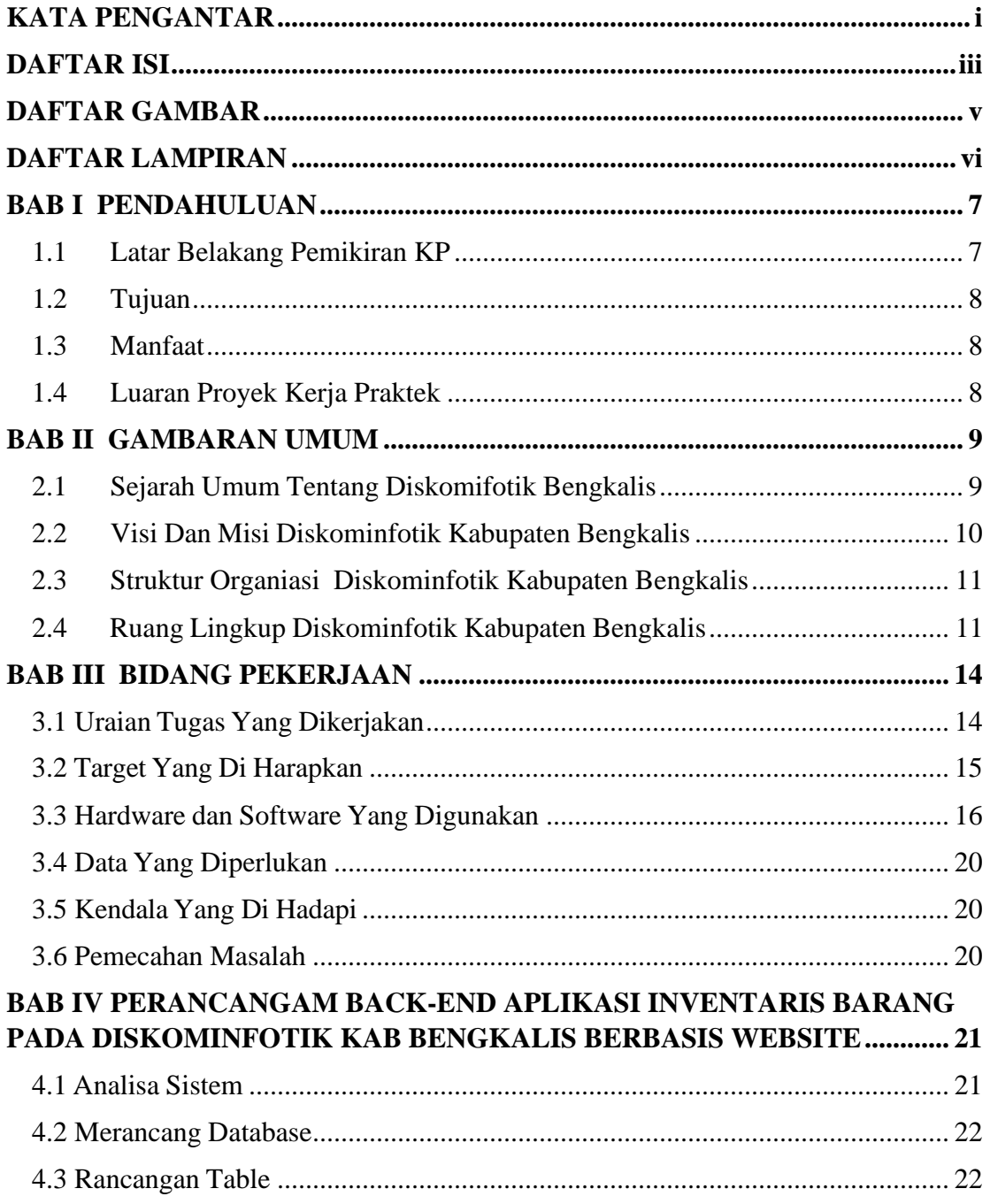

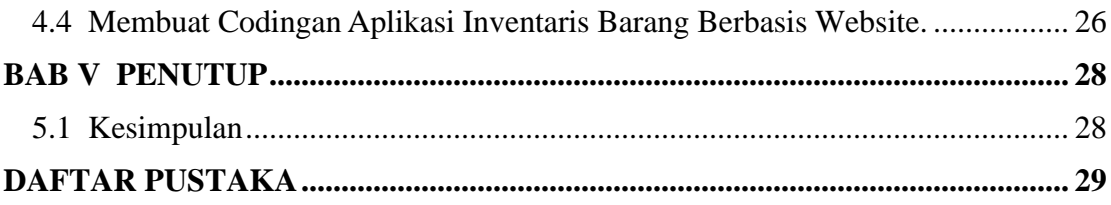

# **DAFTAR GAMBAR**

<span id="page-6-0"></span>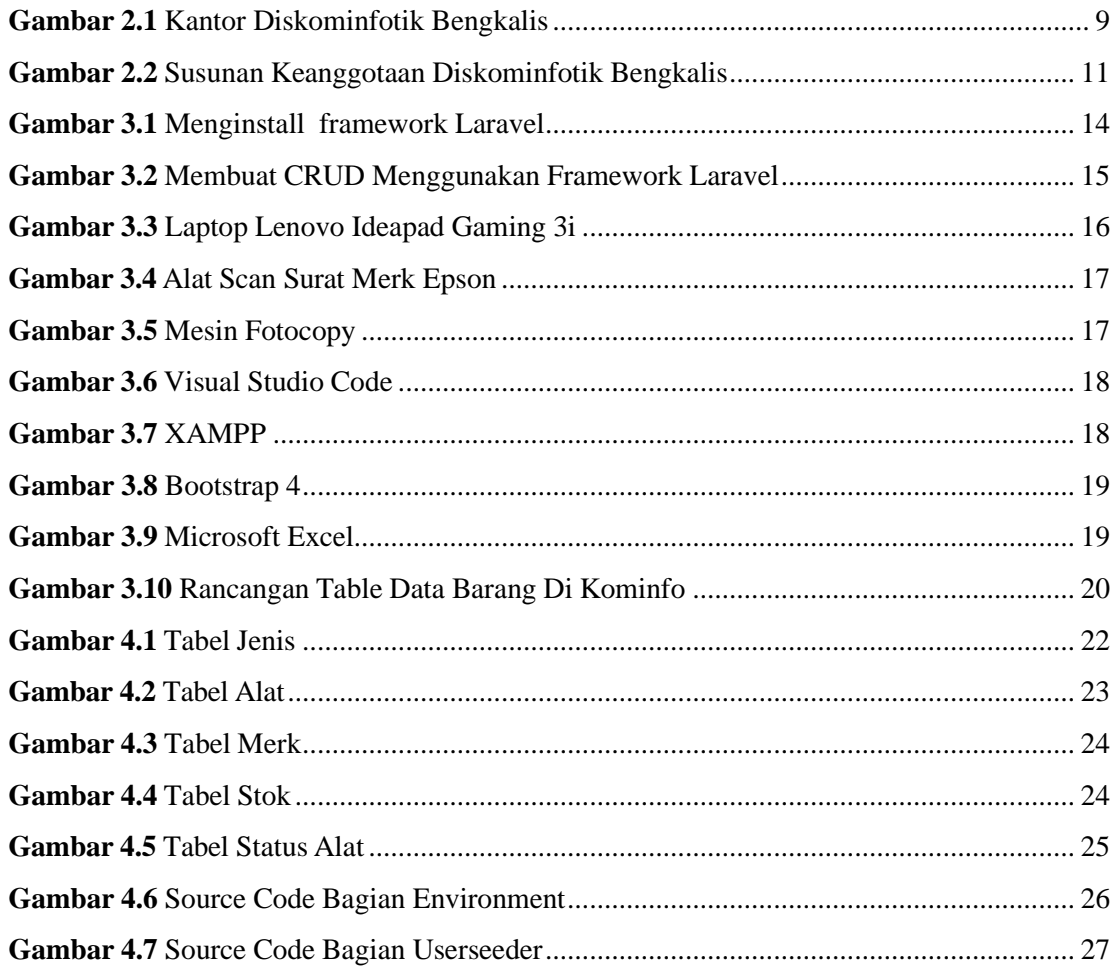

# **DAFTAR LAMPIRAN**

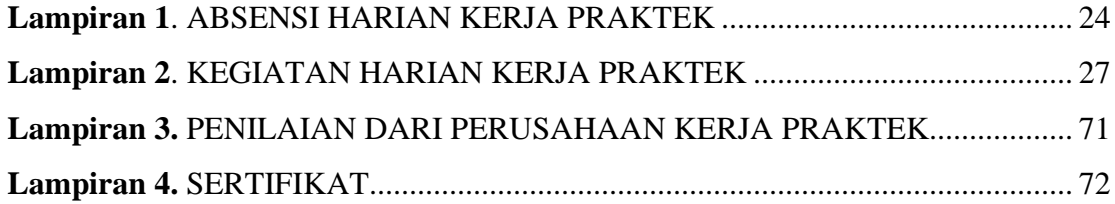

# **BAB I**

## **PENDAHULUAN**

#### <span id="page-8-1"></span><span id="page-8-0"></span>**1.1 Latar Belakang Pemikiran KP**

Untuk Mengimplementasikan Ilmu Yang Telah Didapat Oleh Mahasiswa Selama Kuliah Perlu Dilakukan Praktek Kerja Secara Langsung Di Dunia Nyata Agar Dapat Merasakan Dan Mempelajari Hal Baru Yang Tidak Didapat Di Bangku Perkuliahan. Maka Dari Itu, Mahasiswa Perlu Mengikuti Salah Satu Kegiatan Akademik Bernama Kerja Praktek (KP) Sekurangnya 4 Minggu.

Berdasarkan UU No.20 tahun 2003 tentang Sistem Pendidikan Nasional menjelaskan bahwa Kerja Praktek (KP) merupakan salah satu muatan kurikulum suatu lembaga pendidikan.Dalam hal ini lembaga pendidikan yang dimaksud adalah lembaga pendidikan kejuruan. Kerja Praktek tersebut bertujuan untuk memberikan wawancara praktis berdasarkan teori-teori yang dipelajari di lembaga pendidikan kejuruan.

Dalam Pelaksanaan Kerja Praktek Di Diskominfo Bengkalis Penulis Mendapatkan Tugas Untuk Membuat Rancang Bangun Backend Aplikasi Inventaris Barang Dinas Komunikasi Informasi Dan Statistik Berbasis Website. Aplikasi Yang Dibangun Menggunakan Bahasa Pemrograman *PHP* Dengan Framework Laravel Serta Menggunakan Database Mysql.

### <span id="page-9-0"></span>**1.2 Tujuan**

Adapun Tujuan Dari Pelaksaan Kerja Praktek (Kp) Adalah Sebagai Berikut :

- 1. Melatih mahasiswa/i dalam menghadapi masalah yang terjadi pada tempat tersebut serta meningkatkan *Soft Skill* dan *Hard Skill* yang di miliki
- 2. Mahasiswa mendapatkan wawasan langsung tentang cara kerja industri atau bidang tertentu
- 3. Memberikan pengalaman kerja yang nyata kepada mahasiswa. Ini membantu mereka memahami lingkungan kerja sebenarnya, tuntutan pekerjaan, dan harapan profesionalisme di bidang tertentu.

#### <span id="page-9-1"></span>**1.3 Manfaat**

Adapun Manfaat Dari Pelaksanaan Kerja Praktek (KP) Adalah Sebagai Berikut:

- 1. Mahasiswa dapat memahami lebih dalam tentang dunia kerja dengan segala permasalahan yang dihadapi
- 2. Memungkinkan mahasiswa menerapkan pengetahuan yang didapat dari kelas ke dalam situasi nyata di tempat kerja.
- 3. Kerja memberikan kesempatan kepada mahasiswa untuk merasakan dunia kerja yang sebenarnya .

#### <span id="page-9-2"></span>**1.4 Luaran Proyek Kerja Praktek**

Selama melakukan proyek yang diberikan pada saat Kerja Praktek adapun output yang akan diimplementasikan pada Dinas Komunikasi Informasi Dan Statistik yaitu berupa desain berbasis website menggunakan bahasa program *php*.

## **BAB II**

# **GAMBARAN UMUM**

<span id="page-10-0"></span>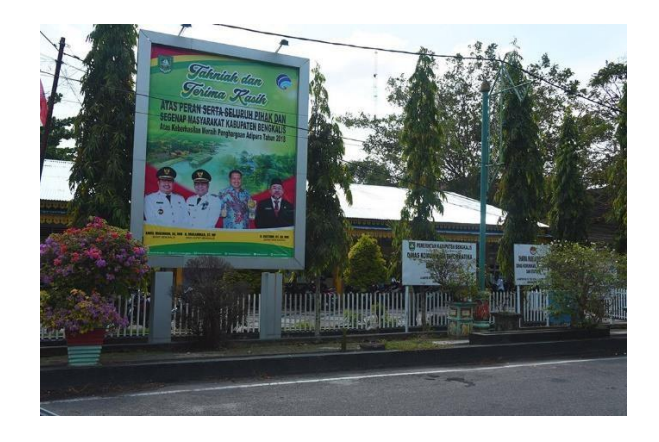

*Gambar 2.1* Kantor Diskominfotik Bengkalis

*Sumber : <https://diskominfotik.bengkaliskab.go.id/web/statis/sekilas-diskominfotik/3>*

#### <span id="page-10-2"></span><span id="page-10-1"></span>**2.1 Sejarah Umum Tentang Diskomifotik Bengkalis**

Sejak diberlakukan Struktur Organisasi Pemerintah Daerah (SOPD) baru di lingkungan Pemerintah Kabupaten Bengkalis terhitung 1 Januari 2017, setidaknya ada 5 SOPD yang hilang perubahan nama dinas maupun badan yang dimerjer akan muncul SOPD baru yang berdiri sendiri

Dinas Komunikasi Informasi dan Statistik (Diskominfotik) sebelumnya urusan komunikasi dan informasi ini berada satu atap dengan Dinas Perhubungan namun sesuai amanah peraturan Pemerintahan Nomor 18 Tahun 2016 tentang perangkat daerah dan peraturan mentri komunikasi dan informatika nomor 14 tahun 2016 tentang pedoman nomenklatur perangkat daerah bidang komunikasi dan informatika, diperkuat peraturan Bupati Bengkalis Nomor 51 Tahun 2016 tentang kedudukan, susunan organisasi, eselonering tugas serta tata kerja, Diskominfotik kini berdiri sendiri dan berkantor di gedung eks Dinas Pasar Dan Kebersihan.

Dinas pasar Dan Kebersihan Melebur Dengan Dinas Perdagangan Dan Perindustrian Untuk Urusan Pasar, sedangkan urusan kebersihan bergabung ke Dinas Lingkungan Hidup Diskominfotik memiliki tugas dan tupoksi Yang Lebih luas cakupnya dibandingkan sebelumnya. selain ditambah urusan statistik, bagian Pengelolaan Data Elektronik (PDE) yang sebelumnya berada di sekretariat daerah,menjadi bagian dari Diskominfotik, termasuk urusan public ralation yang ditangani bagian humas Sekretariat Daerah.

Pada tahun 2018 terjadi perubahan dalam susunan organisasi Diskominfotik, Layanan Pengadaan Secara Elektronik (LPSE) tidak lagi menjadi salah satu tugas dan fungsi Diskominfotik perubahan ini didasarkan peraturan

Bupati Nomor 58 Tahun 2018 tentang perubahan atas peraturan atas peraturan Bupati Bengkalis Nomor 52 Tahun 2016 tentang kebutuhan susunan organisasi, eselonering, tugas,fungsi dan uraian tugas serta tata kerja.

#### <span id="page-11-0"></span>**2.2 Visi Dan Misi Diskominfotik Kabupaten Bengkalis**

#### 2.2.1 Visi

"Terwujudnya Kabupaten Bengkalis Yang Bermarwah, Maju Dan Sejahtera"

2.2.2 Misi

- 1. Mewujudkan Pengelolaan Potensi Keungan Darah, Sumber Daya alam dan Sumber Daya Manusia yang Efektif Dalam Memajukan Perekomian.
- 2. Mewujudkan Reformasi Birokrasi Serta Penguatan Nilai-Nilai Agama dan Budaya Melayu Menuju Tata Kelola Pemerintahan yang Baik dan Masyarakat yang Berkarakter.
- 3.Mewujudkan Penyediaan Infrastruktur yang Berkualitas dan Mengembangkan Potensi Wilayah Perbatasan Untuk Kesejahteraan Rakyat.

#### <span id="page-12-0"></span>**2.3 Struktur Organiasi Diskominfotik Kabupaten Bengkalis**

Struktur organisasi pada Diskominfotik Kabupaten Bengkalis disusun sesuai dengan ketentuan-ketentuan dengan fungsi, kewajiban dan tanggung Jawab Dari masing-masing bagian pada setiap bidang struktur organisasi Pada Diskominfotik Kabupaten Bengkalis yang dapat di lihat pada gambar di bawah Ini :

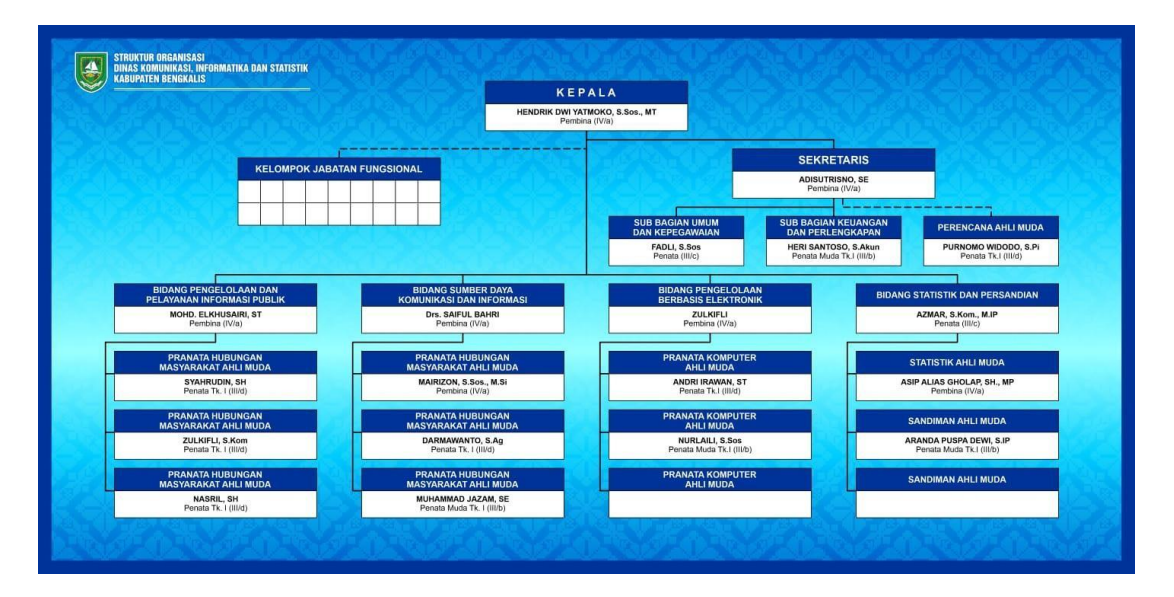

*Gambar 2.2 Susunan Keanggotaan Diskominfotik Bengkalis Sumber : <https://diskominfotik.bengkaliskab.go.id/>*

#### <span id="page-12-2"></span><span id="page-12-1"></span>**2.4 Ruang Lingkup Diskominfotik Kabupaten Bengkalis**

Diskominfotik Kabupaten Bengkalis merupakan instansi yang bergerak dibidang komunikasi, statistik dan informatika. Terdapat salah satu Bidang Pengelolaan Berbasis Elektronik (PBE) yang mencakup pelayanan publik berupa pengadaan layanan elektronik. Pada bidang PBE juga melayani pembuatan aplikasi dinas, sekolah maupun organisasi lainnya. Adapun produkproduk yang sudah dihasilkan adalah sebagai berikut:

#### 1. Aplikasi Zonasi Sekolah berbasis web

Penerapan sistem zonasi sekolah mengharuskan calon perserta didik untukmenempuh pendidikan di sekolah yang memiliki radius terdekat daridomisili nya. Melalui aplikasi zonasi sekolah diperuntukkan kepadamasyarakat Kabupaten Bengkalis untuk mendapatkan informasi dan melakukan pendaftaran secara onlinemelalui aplikasi zonasi sekolahberbasis web sesuai dengan zona atau radius daerah yang telah ditentukan.Aplikasi ini dapat diakses melalui [https://www.zonasi.bengkaliskab.go.id](https://www.zonasi.bengkaliskab.go.id/)

2. Aplikasi Informasi Bahan Pokok dan Bahan Penting (Bapokting) berbasis web dan android.

Aplikasi ini merupakan aplikasi yang menyediakan layanan informasi bagi pengguna khususnya masyarakat Kabupaten Bengkalis. Aplikasi ini dibangun untuk memudahkan masyrakat untuk mendapatkan informasi terkati harga barang pokokdan kebutuhan lainnya sesuai dengan kenaikkan harga maupun penurunan harga. Aplikasi ini dapat diakses melalui bapokting. bengkaliskab.go.id dan versi android bisa diunduh melalui link berikut ini

https://play.google.com/store/apps/details?id=id.cloudcode.alikasihargab aran

#### 3. Webgis

Merupakan aplikasi pemetaan digital yang memanfaatkan jaringan internet sebagai media komunikasi yang berfungsi untuk menyediakan informasidalam bentuk teks maupun peta. Pada aplikasi ini menyediakan petawisata, SKPD, Transportasi, Penginapan, Free Wifi, Kuliner, UMKM, 6RS & Puskesmas, Sekolah, SPBU dan CCTV. Aplikasi ini dapat di aksesmelalui link <https://bengkaliskab.go.id/webgis>

4. Kim

Merupakan website resmi Kelompok Informasi Masyarakat Kabupaten Bengkalis. Website ini berupa layanan dengan menyediakan informasipublik, baik melalui website, media lain seperti e-mail dan faksimili,maupun secara langsung. Website ini menyediakan informasi Berita Terkni, Data KIM, dan Wisata Website ini dapat di akses melalui <https://www.bengkaliskab.go.id/kim>

5. Website Bengkalis

Website Bengkalis ini berupa fasilitas pelayanan publik yang diadakan oleh bidang PBE untuk mempermudah masyarakat mendapatkan inforrmasi berita, pengumuman, maupun kegiatan-kegiatan yang dilaksanakan pemerintahan kabupaten Bengkalis. Website ini dapat diakses melalui [https://www.bengkaliskab.go.id](https://www.bengkaliskab.go.id/)

6. Eoffice

Merupakan suatu sistem aplikasi tata kelola keuangan berbasis elektronik. Aplikasi ini untuk membantu dalam bentuk pembuatan laporan keuangandi kantor Dinas Komunikasi Informasi dan statistik Kabupaten Bengkalis

7. Cctv Penyebrangan Bengkalis - Sungai Selari

Media informasi antrian kendaraan beroda empat dan kendaraan bermotor yang ada di pelabuhan Roro Bengkalis dan Pelabuhan Roro Pakning. Cctv ini dapat di akses melalui [https://cctv.bengkaliskab.go.id](https://cctv.bengkaliskab.go.id/)

## **BAB III**

## **BIDANG PEKERJAAN**

#### <span id="page-15-1"></span><span id="page-15-0"></span>**3.1 Uraian Tugas Yang Dikerjakan**

Kerja Praktek (KP) dilaksanakan selama 2 bulan, yang dilaksanakan dari 3 Juli 2023 sampai dengan 31 Agustus 2023 dikantor Dinas Komunikasi Informatika Dan Statistik selama melaksanakan kp di Diskominfotik dan di tempatkan di bagian Pengelolaan Berbasis Elektronik adapun tugas yang diberikan diantaranya :

#### 3..1.1 Menginstall Framework Laravel

Pada pelaksanaan Kerja Praktek Di Dinas Komunikasi, Informatika, Dan Statistik (Diskominfotik) untuk membuat segala project atau website mempunyai ketentuan yaitu menggunakan *framework laravel* maka dari pada itu kami harus menggunakan juga.

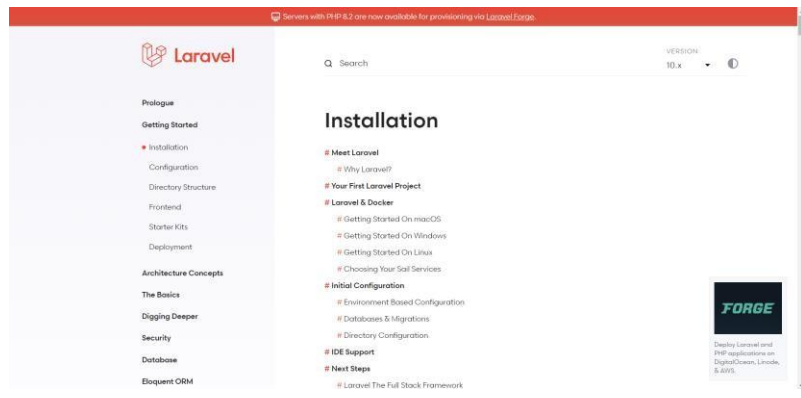

<span id="page-15-2"></span>*Gambar 3.1 Menginstall framework Laravel*

Sumber: <https://laravel.com/docs/10.x/installation>

## 3..1.2 Membuat Website CRUD Menggunakan Framework Laravel

Dalam melaksanakan kerja praktek di Diskominfotik Bengkalis kami mendapat project membuat website *CRUD* menggunakan *framework laravel.*

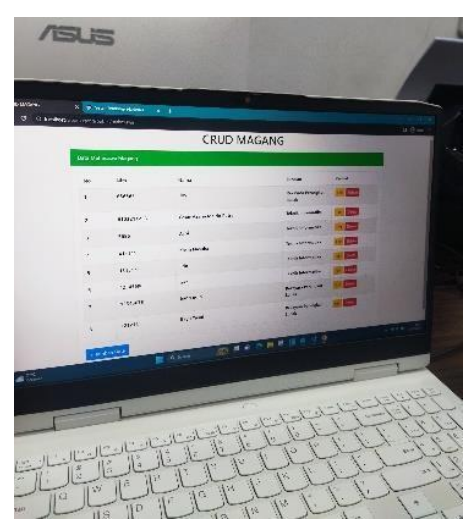

*Gambar 3.2 Membuat CRUD Menggunakan Framework Laravel*

#### <span id="page-16-0"></span>**3.2 Target Yang Di Harapkan**

Dalam melaksanakan Kerja Praktek (KP) yang dilakasanakan di Kantor Dinas Komunikasi, Informatika Dan Statistik Bengkalis, adapun target yang dicapai antaranya :

- 1. Dapat memanfaatkan pengetahuan di bidang teknik informatika sebagai peluang usaha dan kerja
- 2. Mahasiswa diharapkan dapat terlibat dalam proyek-proyek yang menuntut pengembangan teknologi, baik itu pengembangan aplikasi, sistem informasi, yang relevan dengan industri atau perusahaan tempat mereka melakukan kerja praktik

## <span id="page-17-0"></span>**3.3 Hardware dan Software Yang Digunakan**

## **3.3.1 Hardware**

1. Laptop

Dengan spesifikasi sebagai berikut :

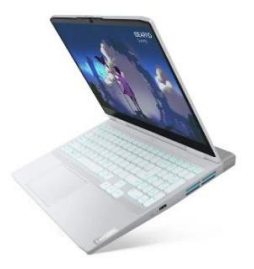

*Gambar 3.3* Laptop Lenovo Ideapad Gaming 3i

<span id="page-17-1"></span>Sumber: [https://www.yangcanggih.com/wp-content/uploads/2022/03/Lenovo-IdeaPad-](https://www.yangcanggih.com/wp-content/uploads/2022/03/Lenovo-IdeaPad-Gaming-3-dan-3i-2022-Gen-7-1.webp)[Gaming-3-dan-3i-2022-Gen-7-1.webp](https://www.yangcanggih.com/wp-content/uploads/2022/03/Lenovo-IdeaPad-Gaming-3-dan-3i-2022-Gen-7-1.webp)

Processor : Intel® Core™ i7-12650H

Memory : 8GB DDR4 3200Mhz

SSD : 512GB SSD M.2 PCIe

OS : Windows 11

## 2. Alat Scan Surat

Alat scan surat ini digunakan untuk scan rekap surat masuk dan disimpan pada pc kantor

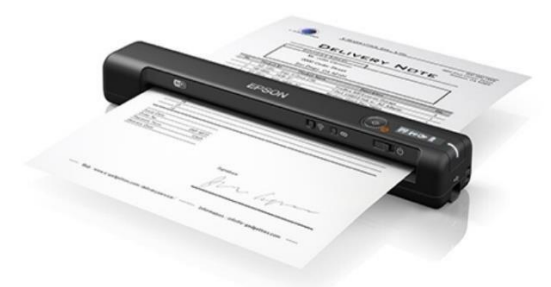

## *Gambar 3.4 Alat Scan Surat Merk Epson*

<span id="page-18-0"></span>Sumber : <https://warungkomputer.com/wp-content/uploads/2019/03/fungsi-scanner-300x195.jpg>

## 3. Mesin Fotocopy

Mesin fotocopy digunakan saat dapat pekerjaan memfotocopy surat atau berkas yang diperlukan

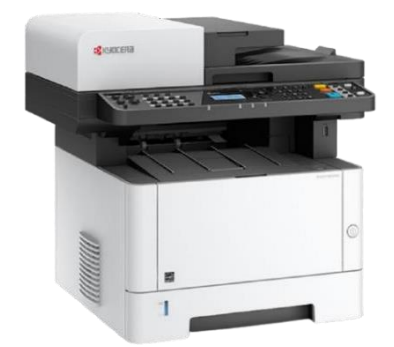

*Gambar 3.5* Mesin Fotocopy

Sumber : <https://static-data2.manualslib.com/product-images/89/8811/881098/raw.jpg>

## **3.3.2 Software**

#### 1. Visual Studio Code

*Visual Studio Code* (VSCode) adalah sebuah editor kode sumber yang sangat populer, dikembangkan oleh *Microsoft*. Dirancang untuk memenuhi kebutuhan pengembang perangkat lunak, VSCode menawarkan berbagai fitur yang kuat, antarmuka pengguna yang ramah, dan fleksibilitas yang tinggi untuk berbagai bahasa pemrograman

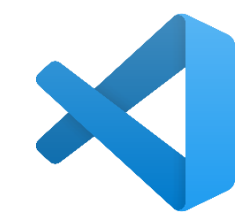

*Gambar 3.6* Visual Studio Code

Sumber: [https://id.wikipedia.org/wiki/Visual\\_Studio\\_Code](https://id.wikipedia.org/wiki/Visual_Studio_Code)

## 2. XAMPP

*XAMPP* adalah sebuah perangkat lunak sumber terbuka yang menyediakan lingkungan server yang lengkap untuk mengembangkan dan menguji website secara lokal.

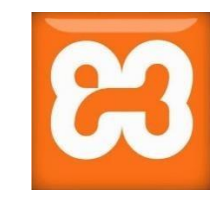

*Gambar 3.7 XAMPP*

Sumber:

<span id="page-19-0"></span><https://th.bing.com/th/id/OIP.mj1j7ERlINdKrpELNGlXsgAAAA?pid=ImgDet&rs=1>

3. Bootstrap 4

Bootstrap dirancang untuk memudahkan pengembang web, baik yang berpengalaman maupun yang baru memulai. Dengan dokumentasi yang baik dan jelas, serta struktur yang memungkinkan pengembang untuk bekerja dengan cepat.

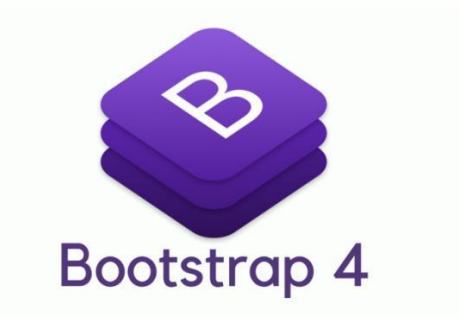

*Gambar 3.8 Bootstrap 4*

Sumber :

<span id="page-20-0"></span>[https://upload.wikimedia.org/wikipedia/commons/thumb/b/b2/Bootstrap\\_logo.svg/330p](https://upload.wikimedia.org/wikipedia/commons/thumb/b/b2/Bootstrap_logo.svg/330px-Bootstrap_logo.svg.png) [x-Bootstrap\\_logo.svg.png](https://upload.wikimedia.org/wikipedia/commons/thumb/b/b2/Bootstrap_logo.svg/330px-Bootstrap_logo.svg.png)

4. Microsoft Excel

<span id="page-20-1"></span>Microsoft Excel digunakan untuk merancang awal database yang ingin dipakai untuk pembuatan website ini.

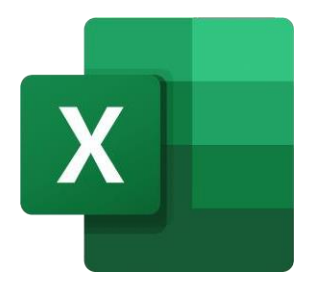

*Gambar 3.9 Microsoft Excel* Sumber: [https://www.stickpng.com/id/img/agama/lain-lain/merek](https://www.stickpng.com/id/img/agama/lain-lain/merek-ikonik/logo-microsoft-excel)[ikonik/logo-microsoft-excel](https://www.stickpng.com/id/img/agama/lain-lain/merek-ikonik/logo-microsoft-excel)

#### <span id="page-21-0"></span>**3.4 Data Yang Diperlukan**

Data yang di butuhkan di Kantor Dinas Komunikasi Informatika Dan Statistik Bengkalis adalah barang masuk dan barang untuk dipinjamkan yang akan di masukkan ke dalam aplikasi inventaris barang website di Kantor Dinas Komunikasi Informatika Dan Statistik Bengkalis yang akan di bangun.

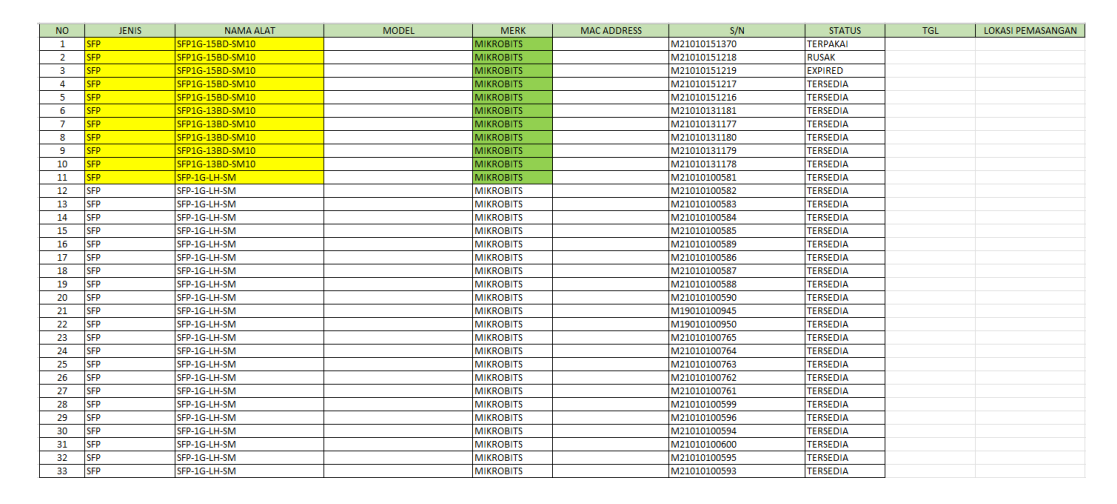

*Gambar 3.10* Rancangan Table Data Barang Di Kominfo

#### <span id="page-21-3"></span><span id="page-21-1"></span>**3.5 Kendala Yang Di Hadapi**

Selama melaksanakan Kerja Praktek Di Kantor Dinas Komunikasi Informatika Dan statistik kami mengalami beberapa kendala yaitu pembimbing kerja praktek jarang memperhatikan cara kerja mahasiswa KP sehingga web yang dibuat belum siap dengan maksimal.

#### <span id="page-21-2"></span>**3.6 Pemecahan Masalah**

Pembimbing KP Memberikan *E-Book* untuk bahan pembelajaran sehingga mahasiswa KP dapat belajar dengan sendirinnya dan pembimbing KP pun tidak mempermasalahkan jika ingin konsultasi melalui via online menggunakan *Whatsapp..*

## **BAB IV**

# <span id="page-22-0"></span>**PERANCANGAN BACK-END APLIKASI INVENTARISBARANG PADA DISKOMINFOTIK KAB BENGKALIS BERBASIS WEBSITE**

Judul ini diperoleh dari saran pembimbing kami yang bertugas untuk mengelola serta menyimpan data barang pada Aplikasi Berbasis Web ini, juga memberikan kemampuan untuk meninjau informasi yang telah diinput guna memudahkan identifikasi barang yang tersedia untuk digunakan.

## <span id="page-22-1"></span>**4.1 Analisa Sistem**

Berikut merupakan proses pembuatan Aplikasi Inventaris Barang Berbasis Website pada Dinas Komunikasi Informatika Dan Statistik Kabupaten Bengkalis.

4.1.1 Analisa sistem yang sedang berjalan

Sistem yang berjalan saat ini masih menggunakan manual yaitu menggunakan catatan di kertas dan disimpan pada berkas barang masuk > hitung > simpan dikelompokkan sesuai jenis barang.

4.1.2 Analisa Sistem Yang Di Usulkan

Pembimbing memberi usulan untuk merancang Backend Aplikasi Berbasis Web Inventaris Barang dikarenakan sampai sekarang belum ada website untuk inventaris barang di Kominfo Bengkalis terutama pada bidang Pengelolaan Berbasis Elektronik (PBE) dan Ruangan Server.

### <span id="page-23-0"></span>**4.2 Merancang Database**

Untuk membuat website inventory barang Diskominfotik Bengkalis yang dilakukan pertama kali yaitu merancang database menggunakan *XAMPP* nama database dibuat dengan nama *db\_inventory* seperti yang terdapat pada gambar 4.3.1 Dibawah Ini

## <span id="page-23-1"></span>**4.3 Rancangan Table**

Table ini di buat berdasarkan database yang telah di rancang menggunakan *XAMPP*. Berikut table yang dibutuhkan :

#### 1. Tabel Jenis

Table ini berfungsi untuk menambah jenis barang

|                                                                                                    | <b>JENIS</b>               |                                                          |                                                                                       |
|----------------------------------------------------------------------------------------------------|----------------------------|----------------------------------------------------------|---------------------------------------------------------------------------------------|
|                                                                                                    | ID                         | <b>NAMA</b>                                              | <b>TIMESTAMPS</b>                                                                     |
|                                                                                                    |                            |                                                          |                                                                                       |
|                                                                                                    |                            |                                                          |                                                                                       |
|                                                                                                    |                            |                                                          |                                                                                       |
|                                                                                                    |                            |                                                          |                                                                                       |
|                                                                                                    |                            |                                                          |                                                                                       |
|                                                                                                    |                            |                                                          |                                                                                       |
|                                                                                                    |                            |                                                          |                                                                                       |
|                                                                                                    |                            |                                                          |                                                                                       |
|                                                                                                    |                            |                                                          |                                                                                       |
|                                                                                                    |                            |                                                          |                                                                                       |
|                                                                                                    |                            |                                                          |                                                                                       |
|                                                                                                    |                            |                                                          |                                                                                       |
| # Nama<br>Penyortiran<br>Jenis<br>bigint(20)                                                              | uxesonco Tidak             | Atribut Tak Ternilai Bawaan Komentar Ekstra<br>Tidak ada | Tindakan<br>AUTO_INCREMENT Ubah @ Hapus Lainnya                                       |
| 71d<br>varchar(255) utf8mb4_unicode_ci                                                                    | Tidak                      | Tidok ada                                                | Ubah & Hapus Lainnya                                                                  |
|                                                                                                    | Yn                         | <b>NULL</b>                                              | Ubah C Hapus Lainnya                                                                  |
|                                                                                                    | Ya                         | <b>NULL</b>                                              | Ubah B Hapus Lainnya                                                                  |
| [ C Pilin Semua Dengan pilihan:   Jelajahi                                                                | Ubah                       | <b>D</b> Utama<br><b>B</b> Hapus                         | <b>u</b> Unik<br>Add to central columns<br>Indeks T Spasial T Teks penuh              |
| $2$ nama<br>3 created at tmestamp<br>4 updated at timestamp<br>Remove from central columns                |                            |                                                          |                                                                                       |
|                                                                                                    |                            |                                                          |                                                                                       |
|                                                                                                    |                            |                                                          |                                                                                       |
|                                                                                                    | kolom setelah updated at v | Kirim                                                    |                                                                                       |
|                                                                                                    |                            |                                                          |                                                                                       |
| Cetak @ Usulkan struktur tabel @ @ Lacak tabel [b Move columns @ Normalisasi<br>+ Tambahkan 1<br>Indeks @ |                            |                                                          |                                                                                       |
| Tindakan                                                                                                  |                            |                                                          | Nama kunci Jenis Unik Dipadatkan Kolom Kardinalitas Penyortiran Tak Ternilai Komentar |
| Ubah al Rename Hapus PRIMARY BTREE Ya Tidak id                                                            |                            | $0$ A                                                    | Tidak                                                                                 |
|                                                                                                    |                            |                                                          |                                                                                       |
| Create an index on 1<br>columns Kirim                                                                     |                            |                                                          |                                                                                       |
|                                                                                                    |                            |                                                          |                                                                                       |
| Partitions @                                                                                              |                            |                                                          |                                                                                       |

*Gambar 4.1 Tabel Jenis*

## 2. Table Alat

Table ini berfungsi memperlihatkan seperti nama alat, model alat, jenis alat merek alat tanggal terima, referensi dan timestamps

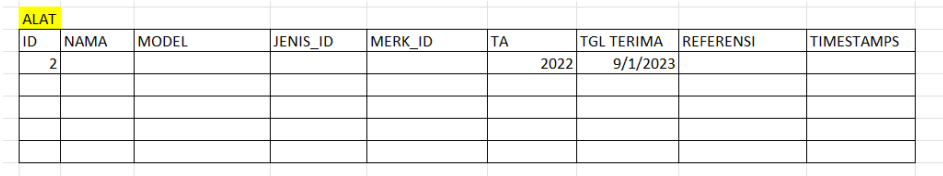

|        | Struktur tabel          |              | <sup>12</sup> Tampilan hubungan |                       |                                             |             |                |                    |                    |  |  |
|--------|-------------------------|--------------|---------------------------------|-----------------------|---------------------------------------------|-------------|----------------|--------------------|--------------------|--|--|
|        | # Nama                  | <b>Jenis</b> | Penvortiran                     |                       | Atribut Tak Ternilai Bawaan Komentar Ekstra |             |                | Tindakan           |                    |  |  |
| o      | $1$ id $\geq$           | bigint(20)   |                                 | <b>UNSIGNED Tidak</b> |                                             | Tidak ada   | AUTO INCREMENT | Ubah Hapus Lainnya |                    |  |  |
| o.     | $2$ nama                |              | varchar(255) utf8mb4 unicode ci |                       | Tidak                                       | Tidak ada   |                |                    | Ubah Hapus Lainnya |  |  |
| $\Box$ | model                   |              | varchar(255) utf8mb4 unicode ci |                       | Tidak                                       | Tidak ada   |                |                    | Ubah Hapus Lainnya |  |  |
| $\Box$ | 4 jenis_id              |              | varchar(255) utf8mb4 unicode ci |                       | Tidak                                       | Tidak ada   |                |                    | Ubah Hapus Lainnya |  |  |
| o      | 5 merk_id               |              | varchar(255) utf8mb4 unicode ci |                       | Tidak                                       | Tidak ada   |                |                    | Ubah Hapus Lainnya |  |  |
| o      | 6 TA                    | $\inf(11)$   |                                 |                       | Tidak                                       | Tidak ada   |                |                    | Ubah Hapus Lainnya |  |  |
| o      | tgl_terima              | date         |                                 |                       | Tidak                                       | Tidak ada   |                |                    | Ubah Hapus Lainnya |  |  |
| IJ     | 8 refrensi              |              | varchar(255) utf8mb4 unicode ci |                       | Tidak                                       | Tidak ada   |                |                    | Ubah Hapus Lainnya |  |  |
| o      | created at timestamp    |              |                                 |                       | Ya                                          | <b>NULL</b> |                |                    | Ubah Hapus Lainnya |  |  |
|        | 10 updated at timestamp |              |                                 |                       | Ya                                          | <b>NULL</b> |                |                    | Ubah Hapus Lainnya |  |  |

*Gambar 4.2 Tabel Alat*

## <span id="page-24-0"></span>3. Table Merk

Table Ini Berfungsi Untuk Melihat Merk Alat Apa Saja Yang Tersedia

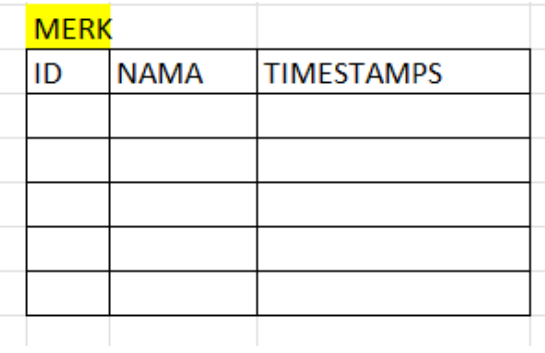

| Jelajahi<br>田                                          | Struktur   | 重<br>SQL Cari                   | 骗              | Tambahkan                               | 鼻<br>Ekspor          | 扁<br>Impor      |                |               | Operasi       | · Pelacakan | $36$         | Trigger |
|--------------------------------------------------------|------------|---------------------------------|----------------|-----------------------------------------|----------------------|-----------------|----------------|---------------|---------------|-------------|--------------|---------|
| <b>Struktur tabel</b>                                  |            | 4 Tampilan hubungan             |                |                                         |                      |                 |                |               |               |             |              |         |
| # Nama                                                 | Jenis      | Penyortiran                     |                | Atribut Tak Ternilai Bawaan             |                      | Komentar Ekstra |                | Tindakan      |               |             |              |         |
| $1$ id $\geq$                                          | bigint(20) |                                 | UNSIGNED Tidak |                                         | Tidak ada            |                 | AUTO INCREMENT | <b>J</b> Ubah | Hapus Lainnya |             |              |         |
| 2<br>nama                                              |            | varchar(255) utf8mb4 unicode ci |                | Tidak                                   | Tidak ada            |                 |                | <b>2</b> Ubah | Hapus Lainnya |             |              |         |
| created at timestamp<br>3                              |            |                                 |                | Ya                                      | NULL                 |                 |                | <b>Ubah</b>   | Hapus Lamnya  |             |              |         |
| updated at limestamp                                   |            |                                 |                | Ya                                      | NULL                 |                 |                | <b>J</b> Ubah | Hapus Lainnya |             |              |         |
| Pilh Semua                                             |            | Dengan pilihan:                 | Jelajahi       | / Liban                                 | <b>B</b> Hapus       | <b>D</b> Litama | <b>u</b> Unik  | indeks        | Spasial       |             | T Teks penuh |         |
| Remove from central columns                            |            |                                 |                |                                         |                      |                 |                |               |               |             |              | Add     |
| Cetak a Usulkan struktur tabel<br><b>E</b> Tambahkan 1 |            | <b>De</b> Lacak tabel<br>kolom  |                | Ib Move columns<br>setelah updated at v | Normalisasi<br>Kirim |                 |                |               |               |             |              |         |

*Gambar 4.3 Tabel Merk*

## <span id="page-25-0"></span>4. Table Stok

Table ini berfungsi untuk menampilkan stok alat apa saja yang tersedia sekarang

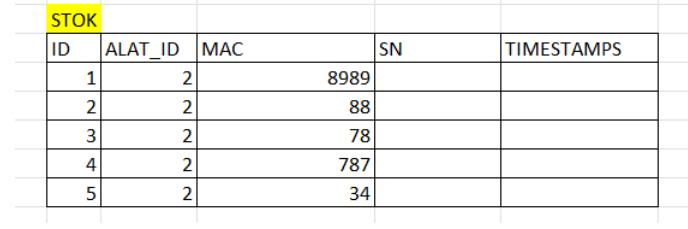

|   | <b>In Struktur tabel</b>                    | 崛                    | Tampilan hubungan                                       |                      |       |                       |                |                |               |          |                                       |         |              |  |
|---|---------------------------------------------|----------------------|---------------------------------------------------------|----------------------|-------|-----------------------|----------------|----------------|---------------|----------|---------------------------------------|---------|--------------|--|
|   |                                             |                      |                                                         |                      |       |                       |                |                |               |          |                                       |         |              |  |
| o | # Nama<br>$1$ id $\triangleright$           | Jenis                | Penyortiran Atribut Tak Ternilai Bawaan Komentar Ekstra | UNSIGNED Tidak       |       | Tidak ada             |                |                |               | Tindakan |                                       |         |              |  |
|   |                                             | bigint(20)           |                                                         |                      |       |                       |                | AUTO INCREMENT |               |          | Ubah Hapus Lainnya                    |         |              |  |
|   | 2 alat id                                   | int(11)              |                                                         |                      | Tidak | Tidak ada             |                |                |               |          | Ubah Hapus Lainnya                    |         |              |  |
| o | 3<br>mac                                    | int(11)              |                                                         |                      | Tidak | Tidak ada             |                |                |               |          | Ubah C Hapus Lainnya                  |         |              |  |
|   | SN<br>$\mathbf{A}$                          | int(11)              |                                                         |                      | Tidak | Tidak ada             |                |                |               |          | Ubah Hapus Lainnya                    |         |              |  |
|   |                                             |                      |                                                         |                      |       |                       |                |                |               |          |                                       |         |              |  |
|   | 5                                           | created_at timestamp |                                                         |                      | Ya    | NUL                   |                |                |               |          | Ubah Hapus Lainnya                    |         |              |  |
|   | 6 updated at fimestamp<br><b>Pith Semua</b> |                      | Dengan pilihan:                                         | <b>III</b> Jelaiahi  | Ya    | <b>NULL</b><br>P Ubah | <b>B</b> Hapus | <b>Utama</b>   | <b>u</b> Unik |          | Obah B Hapus Lainnya<br><b>Indeks</b> | Spasial | T Teks penuh |  |
|   | Remove from central columns                 |                      |                                                         |                      |       |                       |                |                |               |          |                                       |         |              |  |
|   | Cetak & Usulkan struktur tabel              |                      |                                                         | <b>B</b> Lacak tabel |       | to Move columns       | Normalisasi    |                |               |          |                                       |         |              |  |
| o | Tambahkan 1                                 |                      |                                                         | kolom                |       | setelah updated_at v  | Kirim          |                |               |          |                                       |         |              |  |

<span id="page-25-1"></span>*Gambar 4.4 Tabel Stok*

## 5. Table Status Alat

Table ini berfungsi untuk menampilkan status alat, stok, tanggal, pengguna. longitude, latitude, dokumentasi seperti gambar barang tersebut

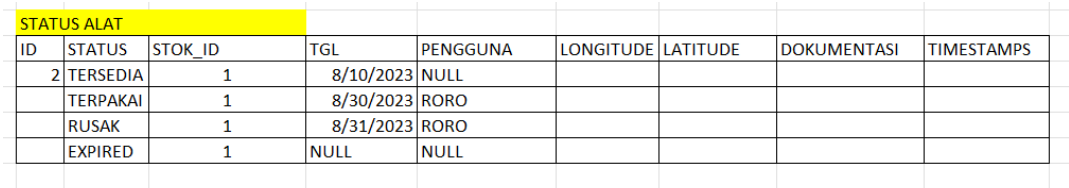

| 94 | Struktur tabel                                     | 础          | Tampilan hubungan                             |                |                                     |                |                |                |                   |                        |              |            |
|----|----------------------------------------------------|------------|-----------------------------------------------|----------------|-------------------------------------|----------------|----------------|----------------|-------------------|------------------------|--------------|------------|
|    | # Nama                                             | Jenis      | Penyortiran                                   | Atribut        | Tak Ternilai Bawaan Komentar Ekstra |                |                |                | Tindakan          |                        |              |            |
| o  | $id \nightharpoonup$                               | bigint(20) |                                               | unsioned Tidak |                                     | Tidak ada      |                | AUTO INCREMENT |                   | Ubah Hapus Lainnya     |              |            |
| o  | $\mathbf{2}^-$<br>status                           |            | varchar(255) uff8mb4 unicode ci               |                | Tidak                               | Tidak ada      |                |                |                   | Ubah Hapus: Lainnya    |              |            |
| Ð  | 3<br>stok_id                                       | int(11)    |                                               |                | Tidak                               | Tidak ada      |                |                | Ubah <sup>:</sup> | Hapus Lainnya          |              |            |
| o  | 4<br>tal                                           | date       |                                               |                | Tidak                               | Tidak ada      |                |                |                   | Ubah Hapus Lainnya     |              |            |
|    | 5 pengguna                                         |            | varchar(255) utf8mb4 unicode ci               |                | Tidak                               | Tidak ada      |                |                | Ubah              | Hapus Lainnya          |              |            |
| Ð  | <b>8</b> longitude                                 |            | varchar(255) utilimb4 unicode ci              |                | Tidak                               | Tidak ada      |                |                |                   | Ubah B Hapus Lainnya   |              |            |
| Ð  | latitude                                           |            | varchar(255) utf8mb4 unicode ci               |                | Tidak                               | Tidak ada      |                |                | Ubah              | <b>B</b> Hapus Lainnya |              |            |
| c  |                                                    |            | 8 dokumentasi varchar(255) utf8mb4 unicode ci |                | Tidak                               | Trdak ada      |                |                |                   | Ubah & Hapus Lainnya   |              |            |
| o  | 9 created at                                       | timostamp  |                                               |                | Ya                                  | <b>NULL</b>    |                |                | Ubah              | <b>B</b> Hapus Lainnya |              |            |
| o  | 10 updated at                                      | timestamp  |                                               |                | Ya                                  | <b>NULL</b>    |                |                |                   | Ubah Hapus Lainnya     |              |            |
|    | <b>D</b> Pilh Semua<br>Remove from central columns |            | Dengan pilihan:<br>Jelajahi                   |                | / Ubah                              | <b>B</b> Hapus | <b>O</b> Utama | <b>u</b> Unik  | Indeks            | Spasial                | T Teks penuh | <b>BAC</b> |

<span id="page-26-0"></span>*Gambar 4.5 Tabel Status Alat*

#### <span id="page-27-0"></span>**4.4 Membuat Codingan Aplikasi Inventaris Barang Berbasis Website.**

Setelah membuat dan mengolah data pada Aplikasi Inventaris Barang Berbasis Website Di kantor Dinas Komunikasi Informatika Dan statistis Kab.Bengkalis Berikut ini adalah tampilan source code nya.

#### *1.* Source Code Bagian *Environment*

Dibagian *environment* ini kita dapat mengetahui framework apa yang kita pakai dan mengatur nama *database* sesuai keinginan kita

<span id="page-27-1"></span>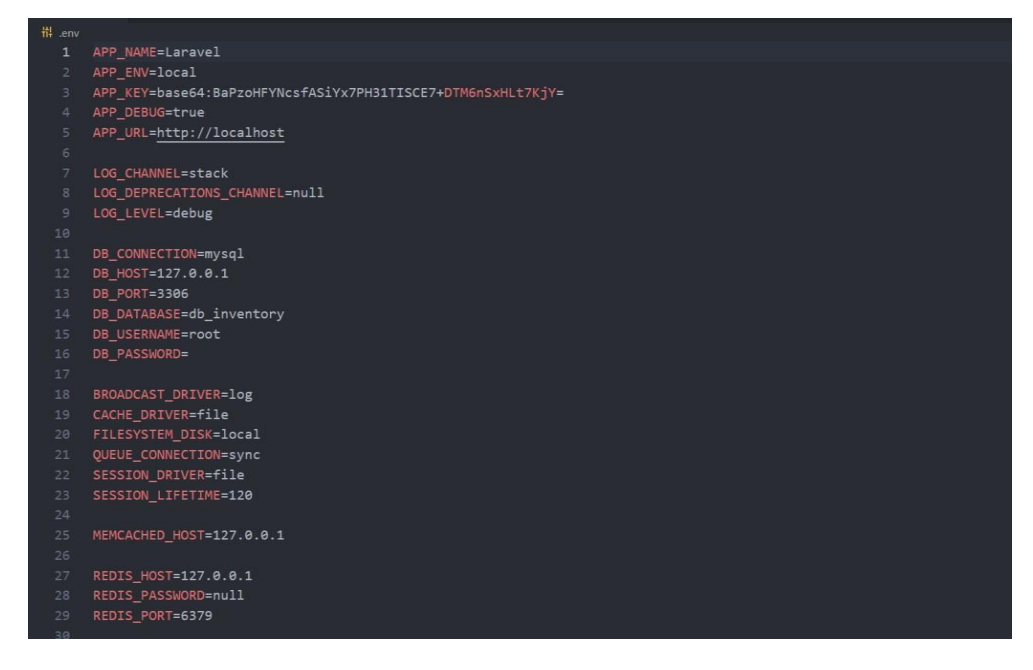

*Gambar 4.6 Source Code Bagian Environment*

*2.* Source Code Bagian *Userseeder*

Pada bagian *Userseeder* ini berfungsi membuat akun percobaan atau data pengguna fiktif

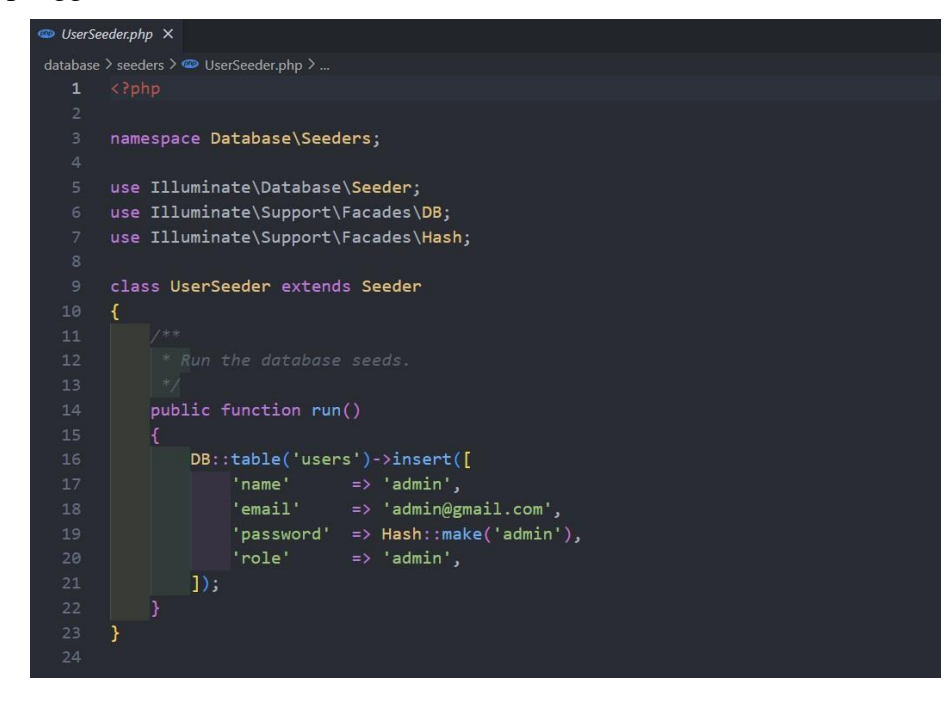

<span id="page-28-0"></span>*Gambar 4.7 Source Code Bagian Userseeder*

## **BAB V**

## **PENUTUP**

#### <span id="page-29-1"></span><span id="page-29-0"></span>**5.1 Kesimpulan**

Setelah menyelesaikan Aplikasi Inventaris Barang penulis banyak belajar mengenai penggunan Framework Laravel, belajar dalam menggunakan code yang best practice walaupun belum sepenuhnya dimaksimalkan, belajar mengerjakan suatu proyek.

**-** Bagi Perusahaan

Berdasarkan observasi selama 2 bulan dalam Kerja Praktek di Dinas Komunikasi Informatika Dan Statistik Bengkalis, terdapat beberapa rekomendasi yang mungkin akan bermanfaat untuk pengembangan instansi ini. Salah satunya adalah pentingnya Dinas ini untuk mempertahankan konsistensi dalam mewujudkan visi dan misi yang telah ditetapkan. Meneguhkan langkah-langkah ini akan menjadi landasan yang kuat bagi pertumbuhan dan kemajuan lembaga, serta memberikan manfaat yang luas bagi semua pihak terlibat.

- Bagi Mahasiswa

Berdasarkan pengalaman selama dua bulan menjalani Kerja Praktek di Dinas Komunikasi Informatika dan Statistik, ada satu pengamatan penting yang dapat membantu pengalaman belajar di industri atau instansi: meningkatkan kemandirian dalam pencarian materi referensi. Kemampuan ini akan sangat membantu dalam menjalani praktik lapangan di perusahaan, memudahkan untuk mencari, mengakses, dan menerapkan pengetahuan yang relevan dalam situasi kerja nyata.

## **DAFTAR PUSTAKA**

<span id="page-30-0"></span>Politeknik Negeri Bengkalis (2011). Buku Panduan Kerja Praktek (KP) Mahasiswa Politeknik Negeri Bengkalis**.**

**<http://eprints.polbeng.ac.id/>** Diakses Pada 15 agustus 2023

**<https://diskominfotik.bengkaliskab.go.id/>** Diakses Pada 15 Agustus 2023

# **ABSENSI HARIAN KERJA PRAKTEK**

#### ABSENSI HARIAN KERJA PRAKTEK

NAMA MAHASISWA  $\ensuremath{\text{NIM}}$ **JURUSAN/PRODI SEMESTER** LOKASI KP PEMPIMBING/ **SUPERVISOR** 

: Cesar Azaria Meldo Putra  $: 6103211481$ : D3 Teknik Informatika  $\therefore$  5 : Diskominfo Bengkalis : Muhammad Nurul Hudin

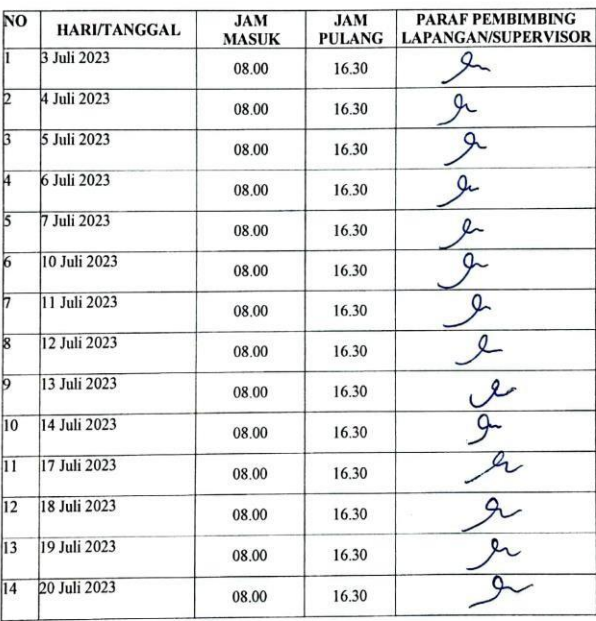

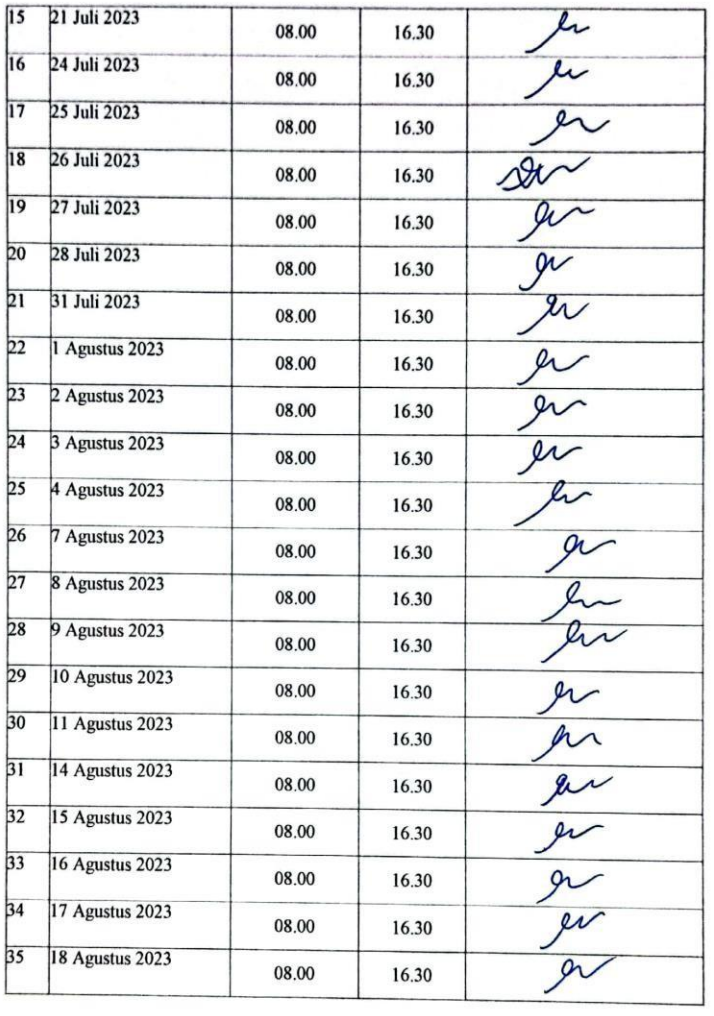

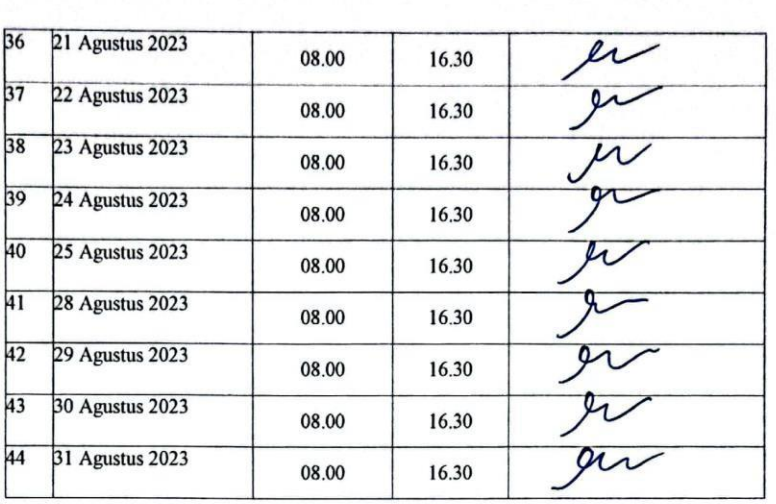

## **KEGIATAN HARIAN**

## **KERJA PRAKTEK**

Hari : Senin

Tanggal : 3 Juli 2023

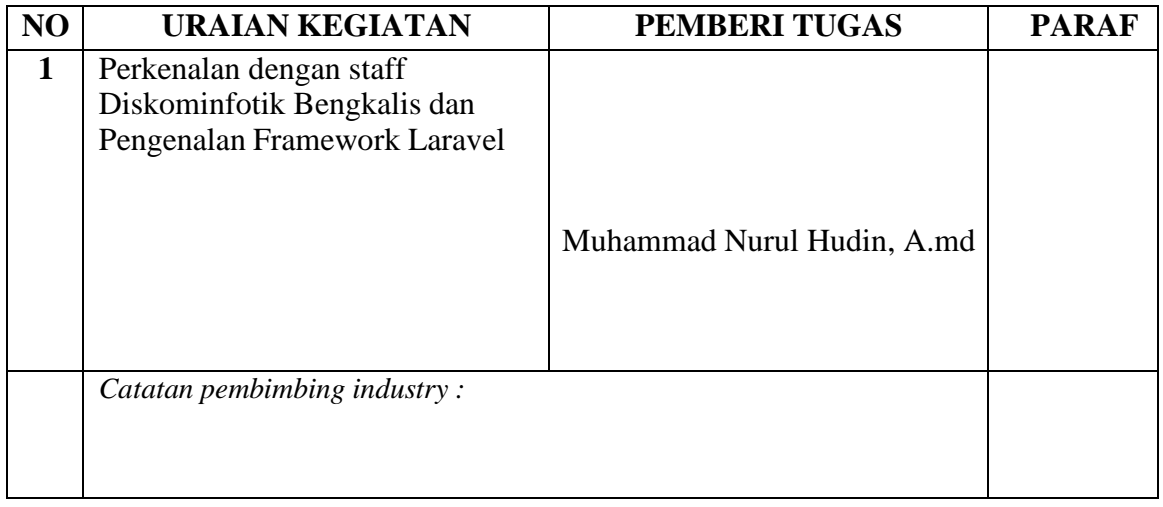

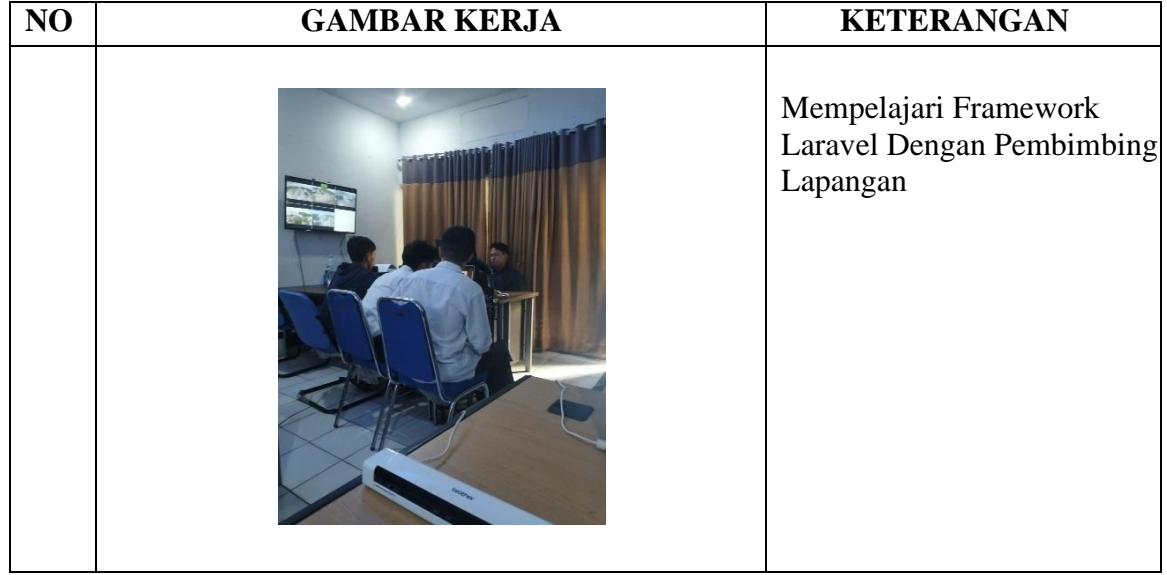

## HARI : Selasa

## TANGGAL : 4 Juli 2023

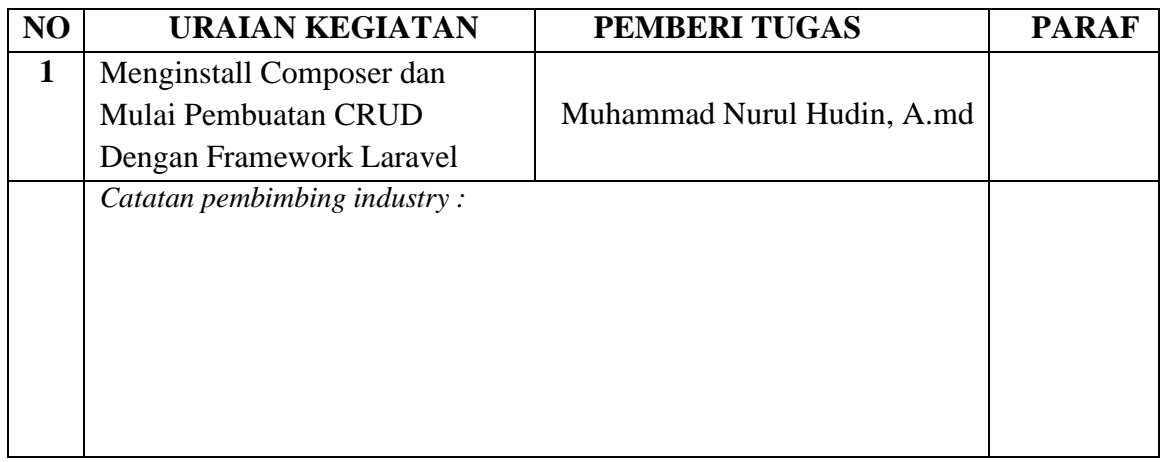

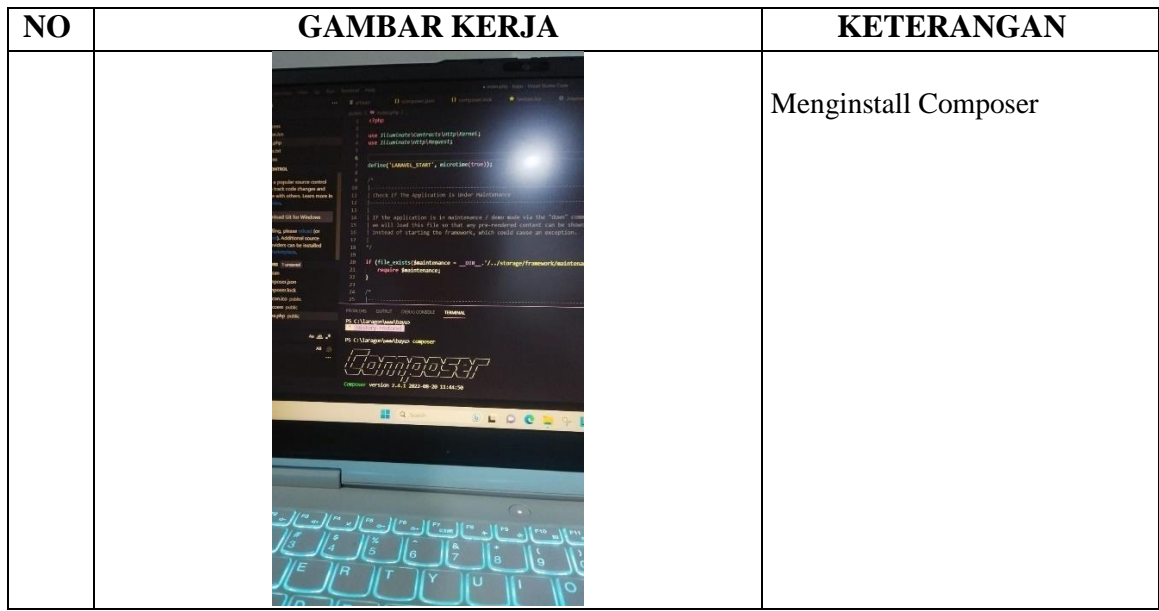
#### TANGGAL : 5 Juli 2023

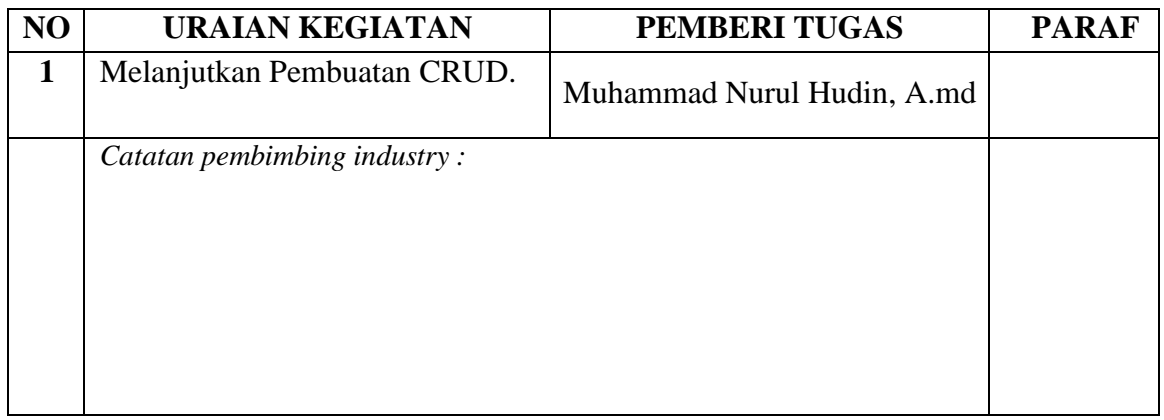

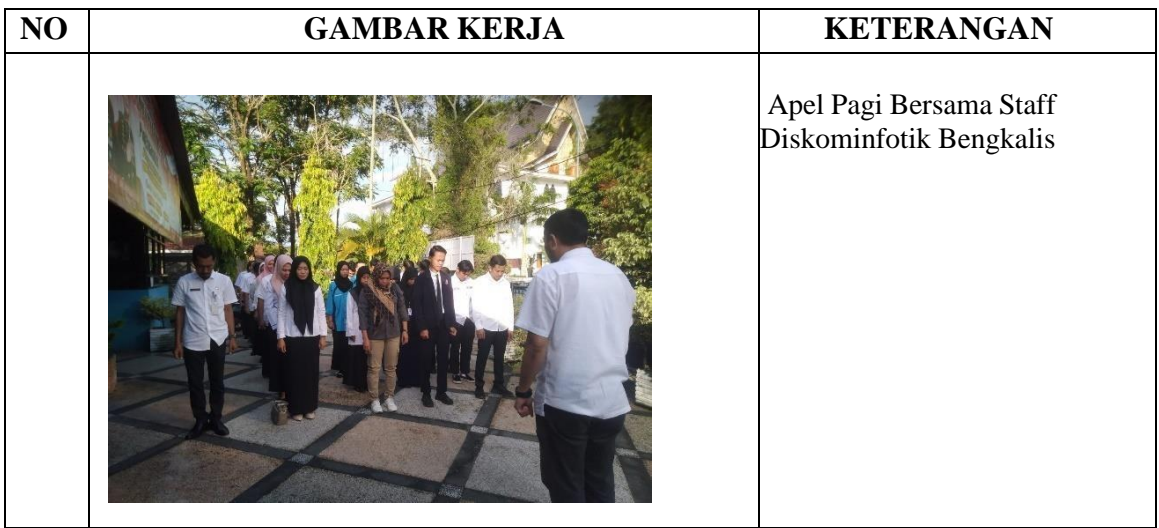

### HARI : Kamis

#### TANGGAL : 6 Juli 2023

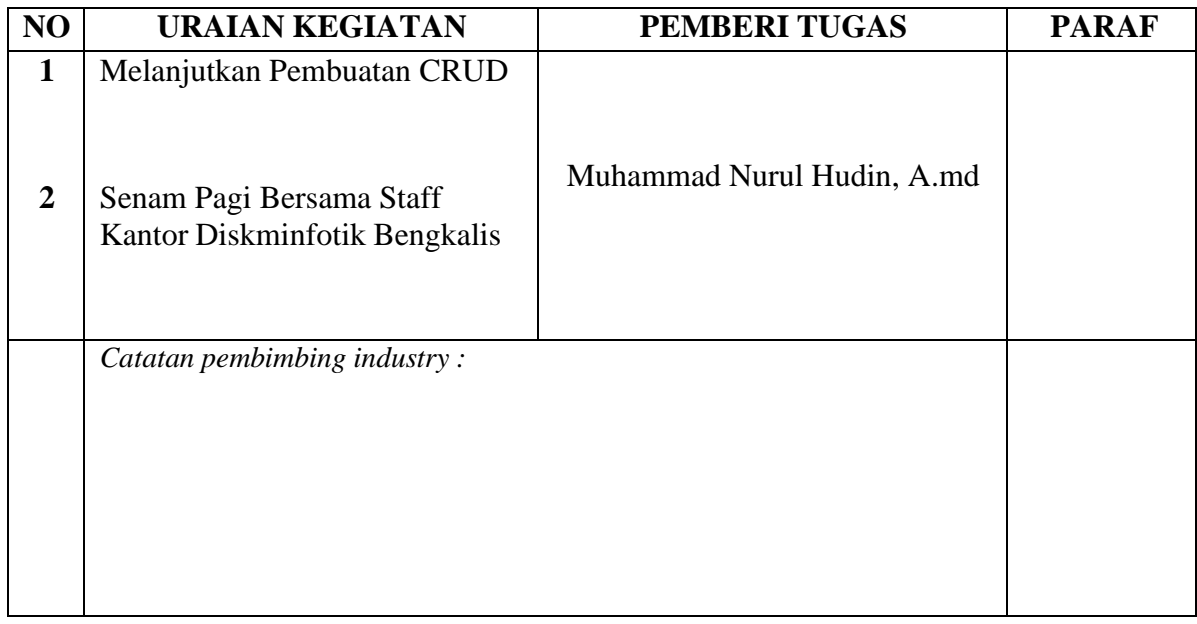

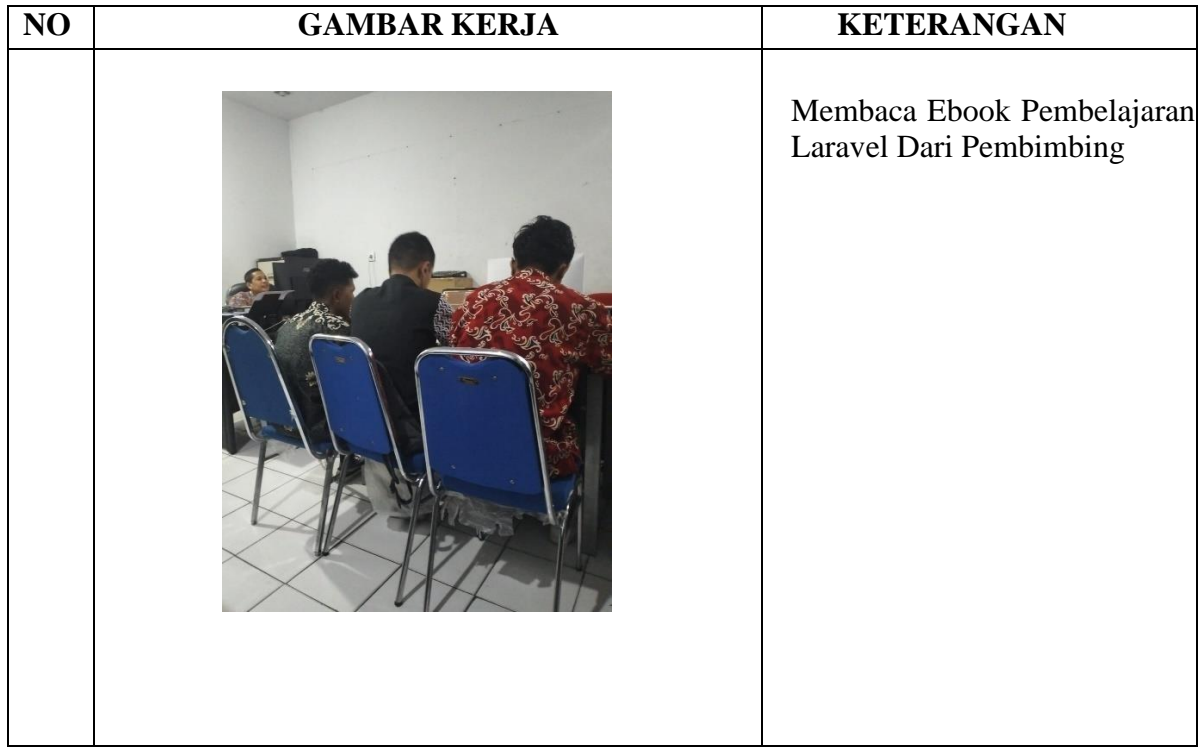

### HARI : Jum'at

#### TANGGAL : 7 Juli 2023

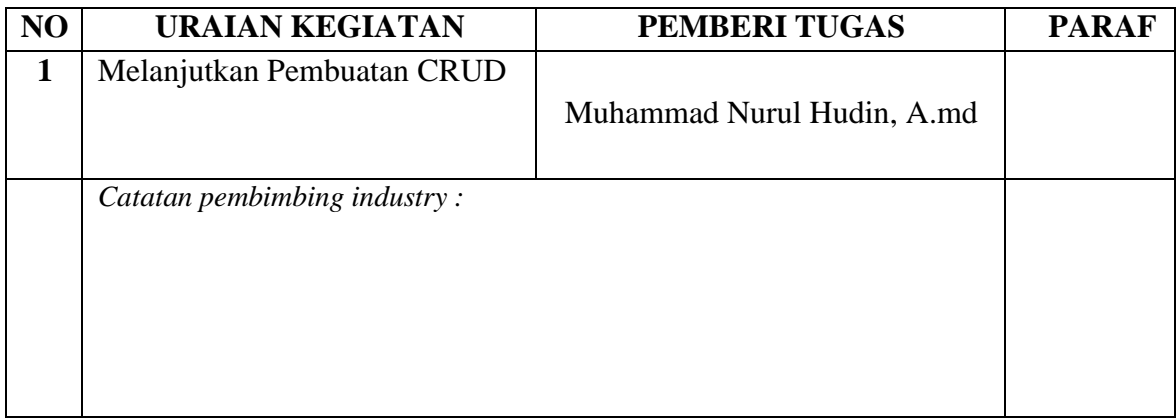

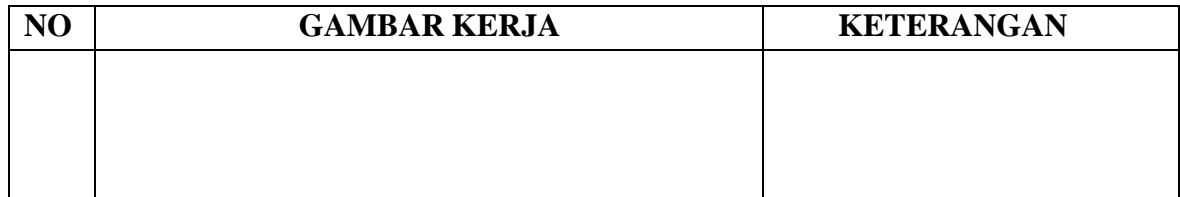

### HARI : Senin

### TANGGAL : 10 Juli 2023

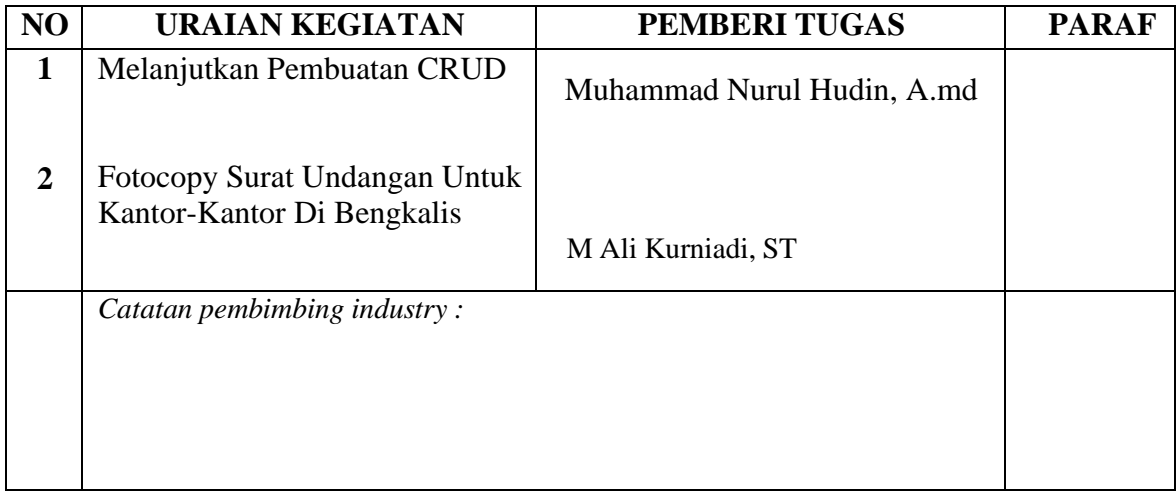

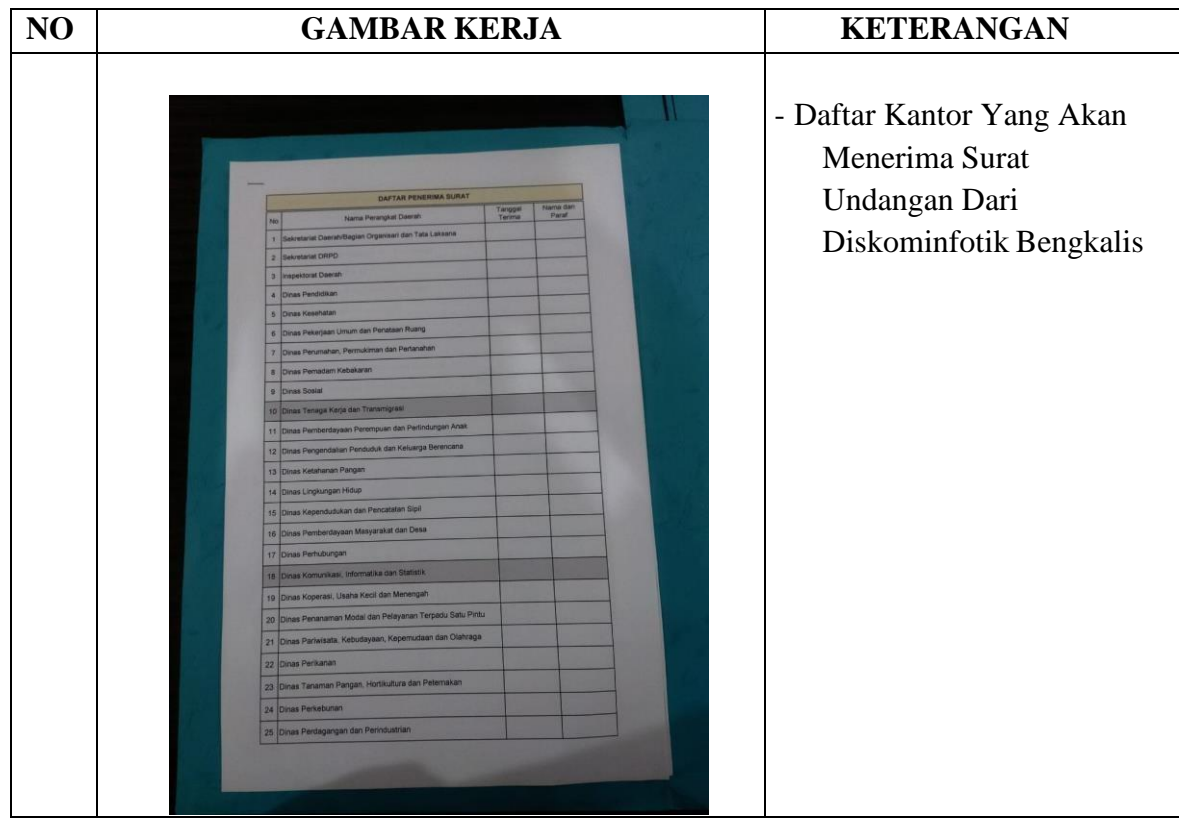

### HARI : Selasa

### TANGGAL : 11 Juli 2023

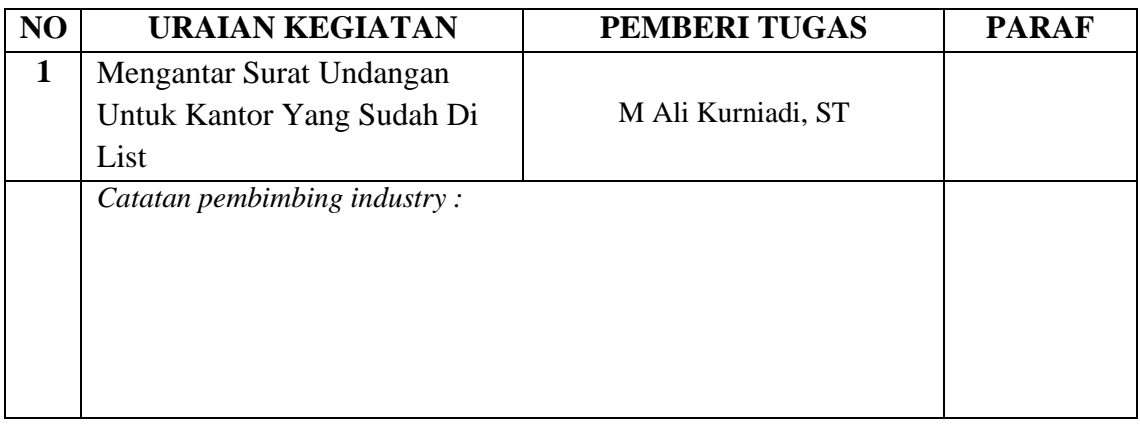

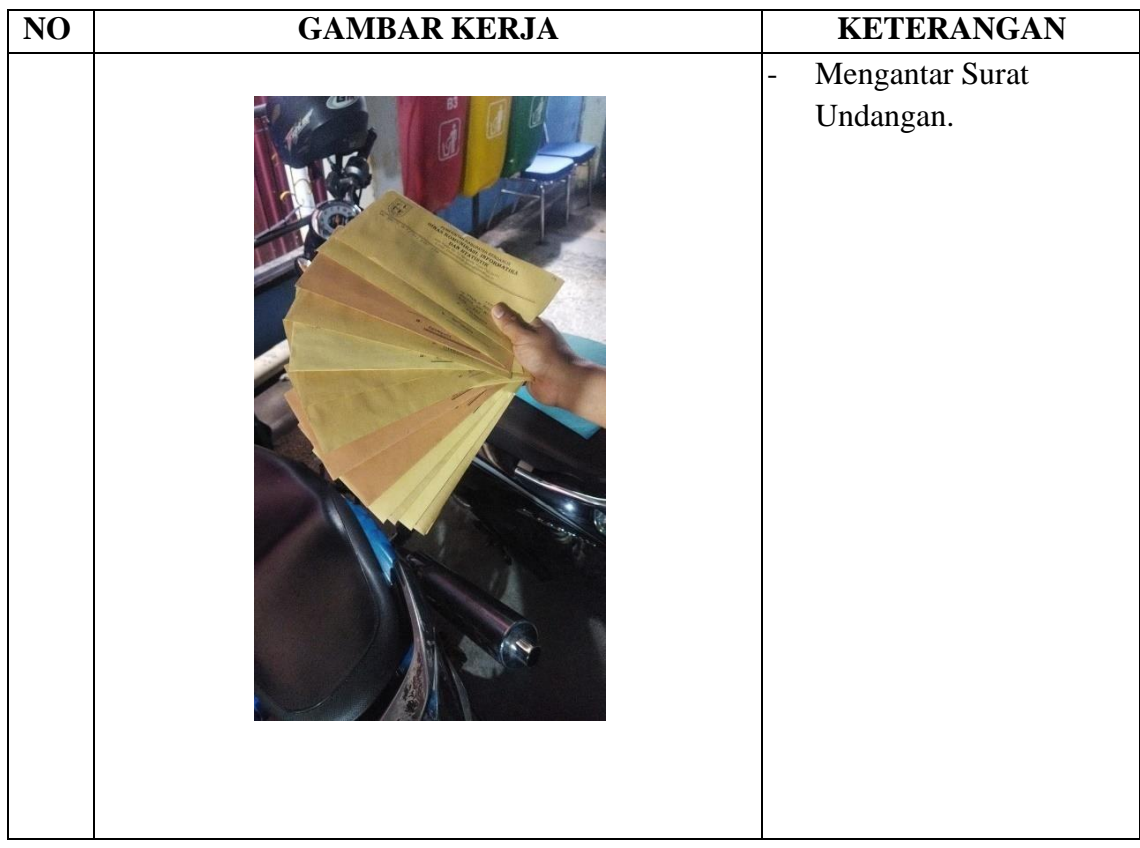

#### TANGGAL : 12 Juli 2023

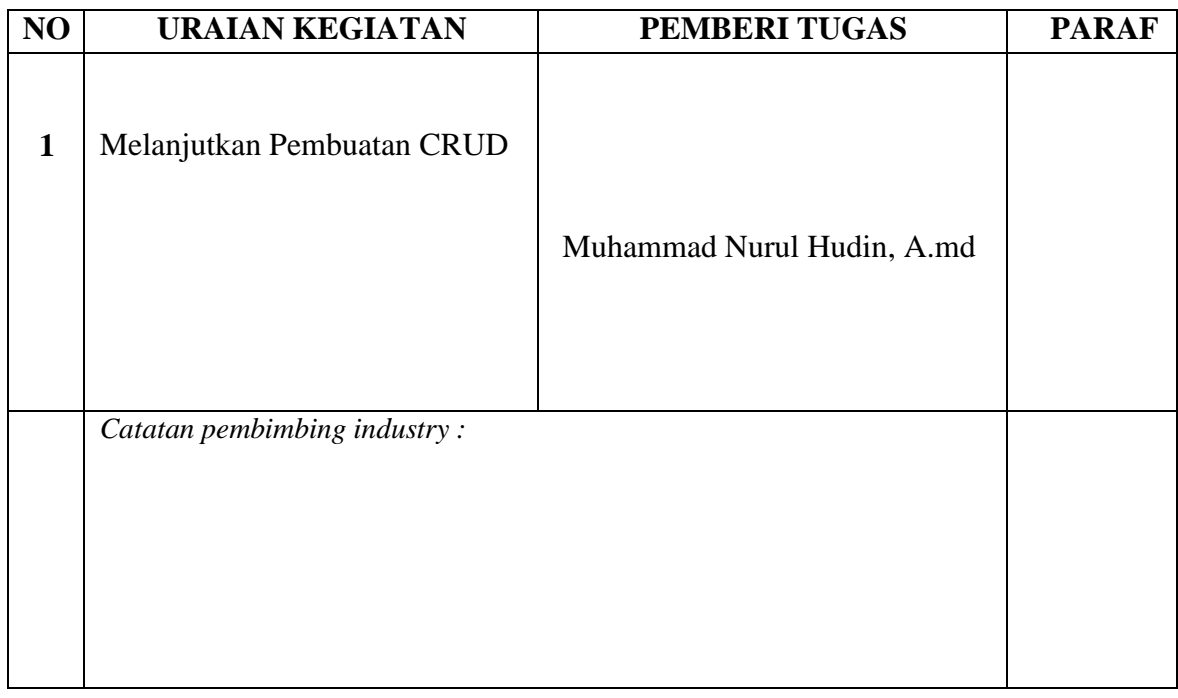

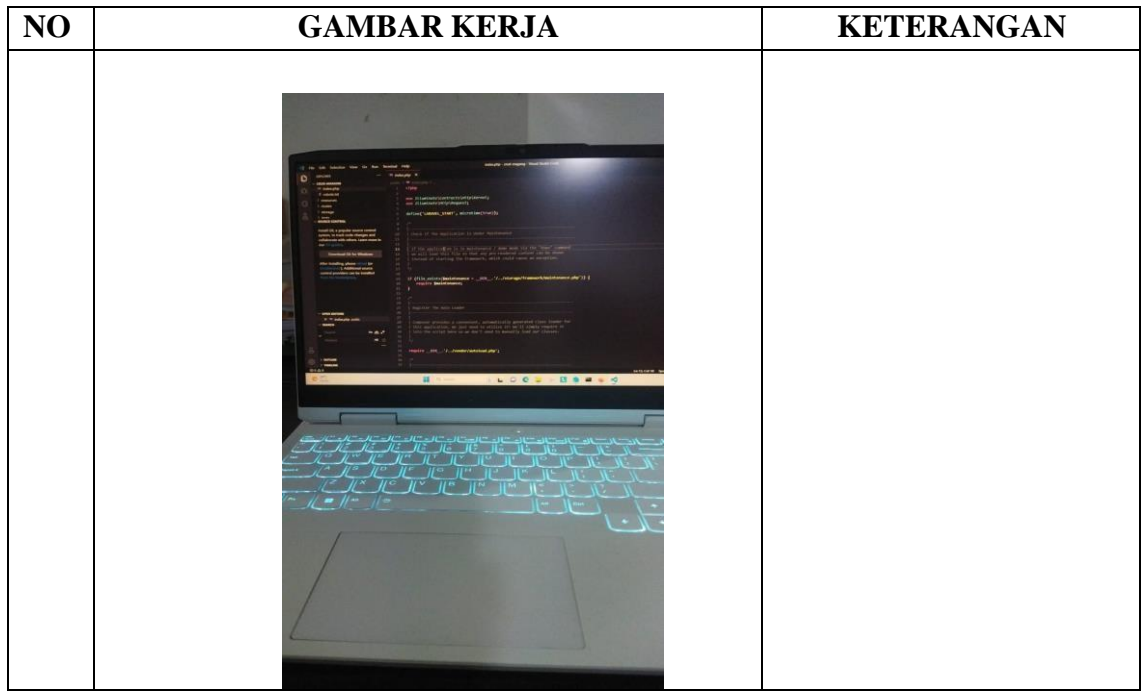

### HARI : Kamis

#### TANGGAL : 13 Juli 2023

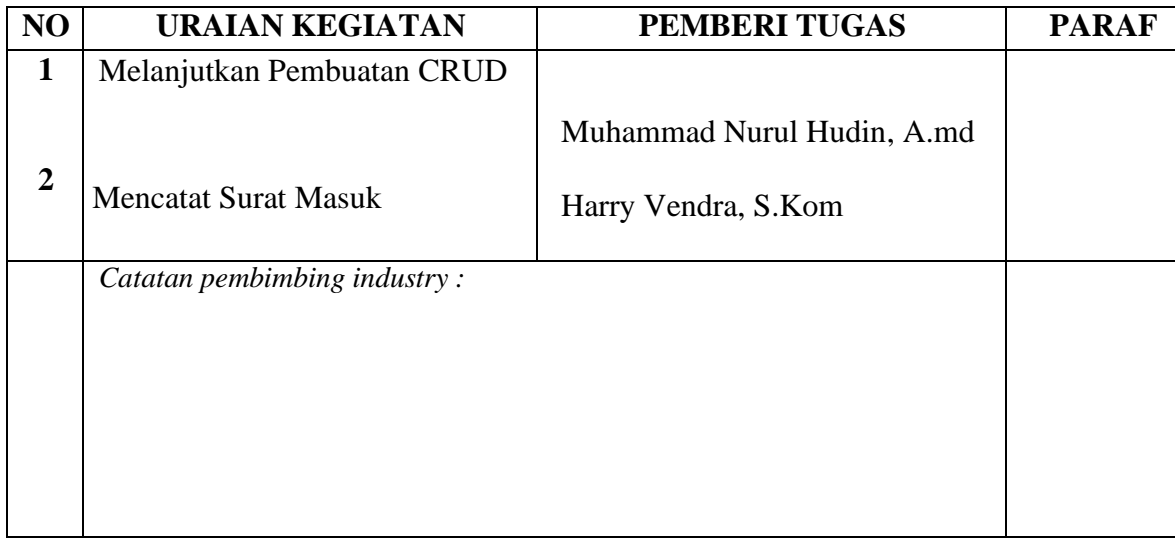

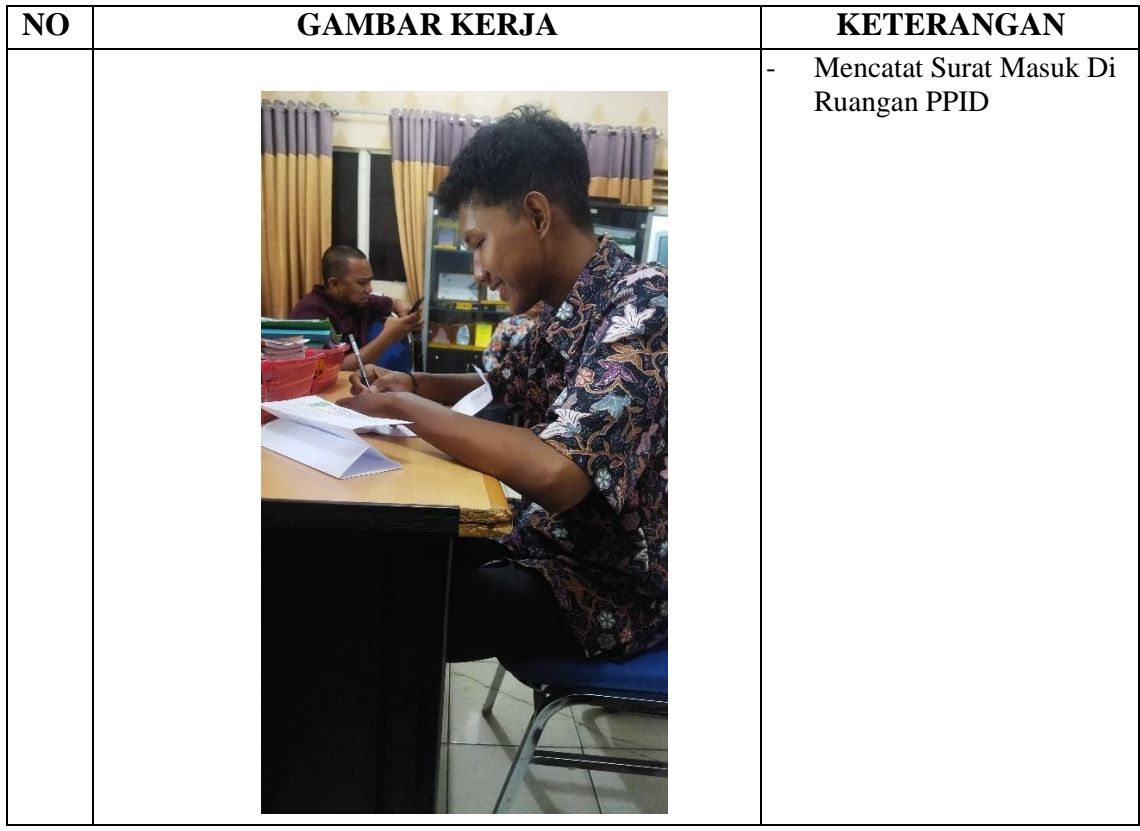

### HARI : Jumat

#### TANGGAL : 14 Juli 2023

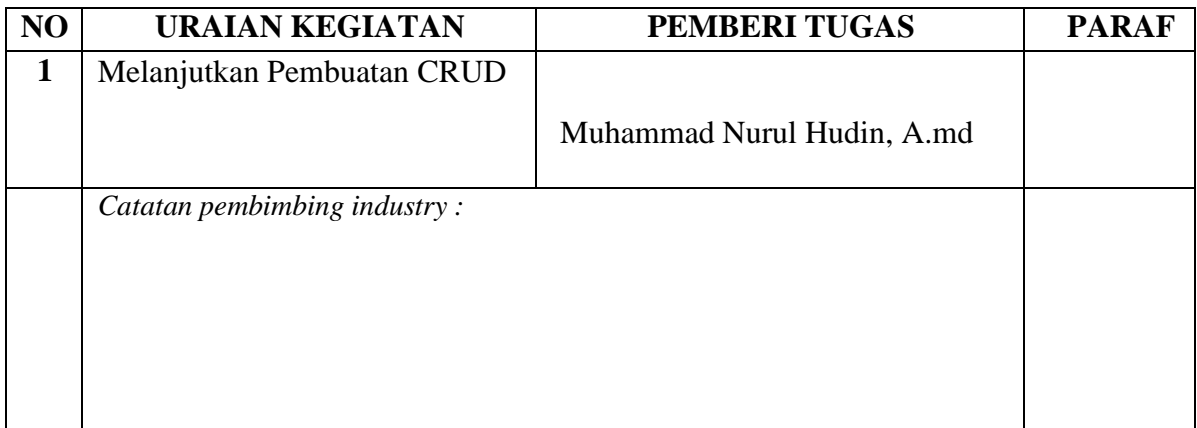

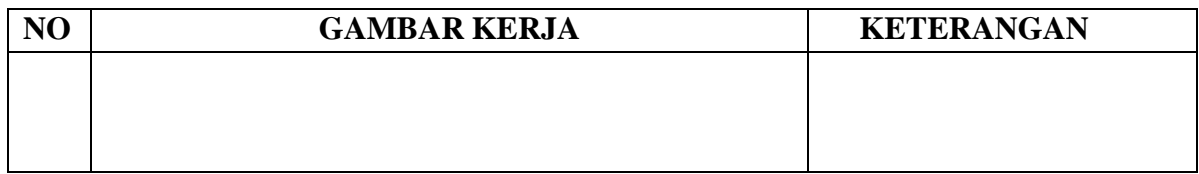

### HARI : Senin

#### TANGGAL : 17 Juli 2023

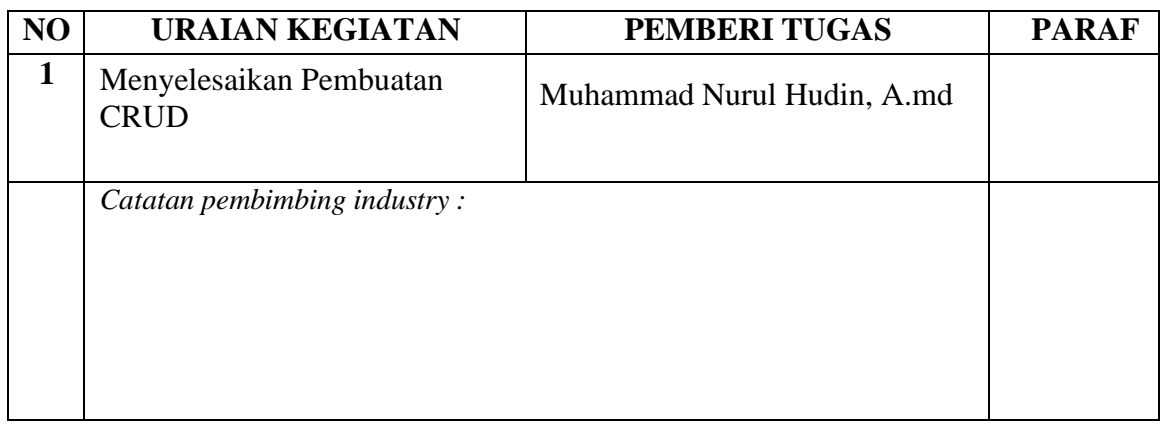

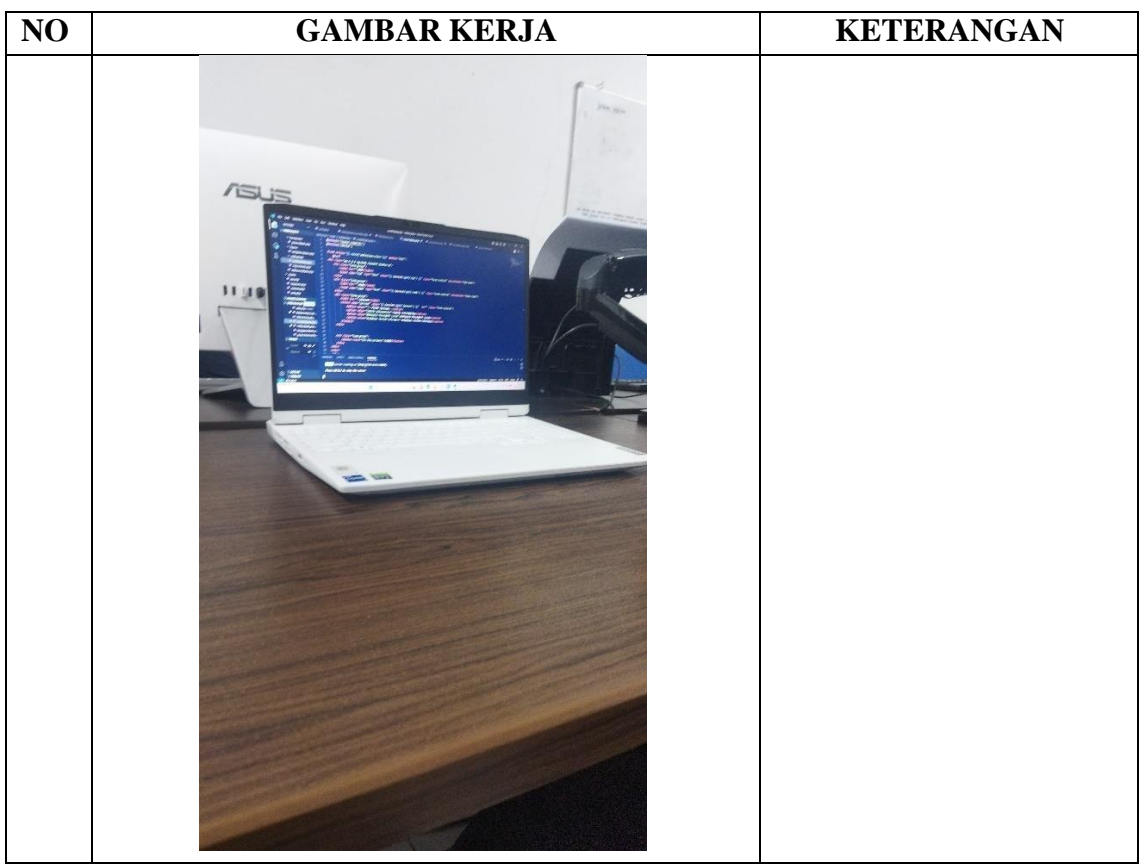

#### HARI : Selasa

#### TANGGAL : 18 Juli 2023

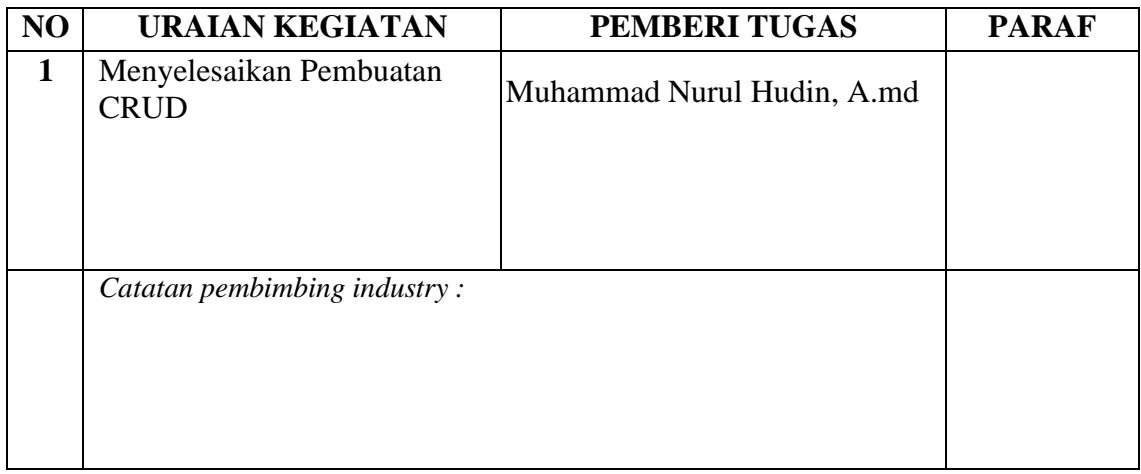

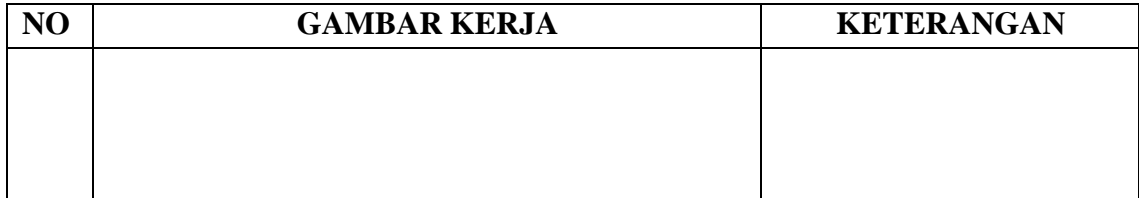

#### TANGGAL : 19 Juli 2023

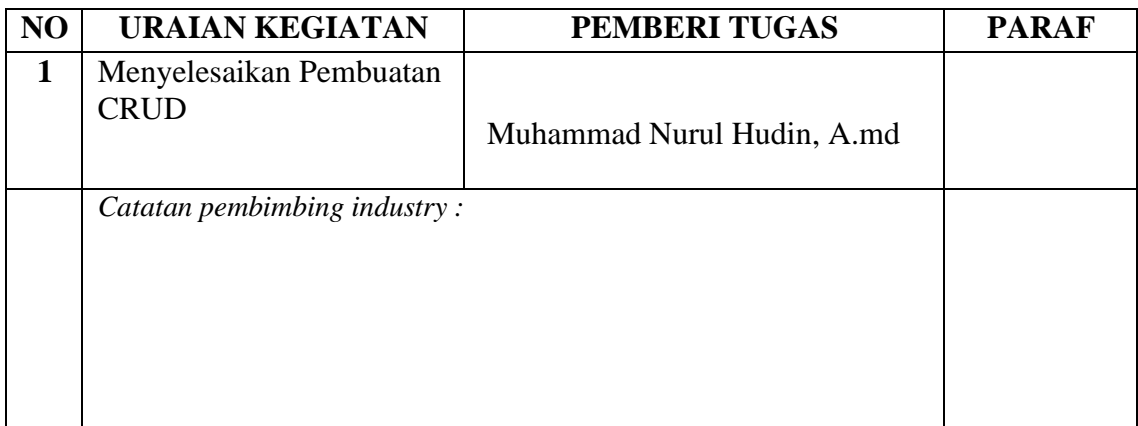

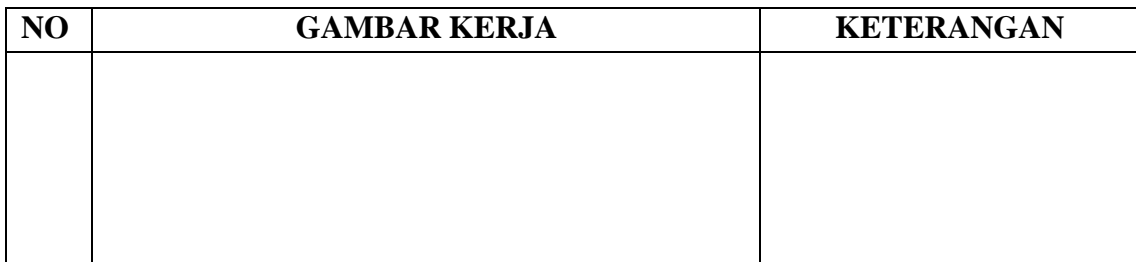

### HARI : Kamis

#### TANGGAL : 20 Juli 2023

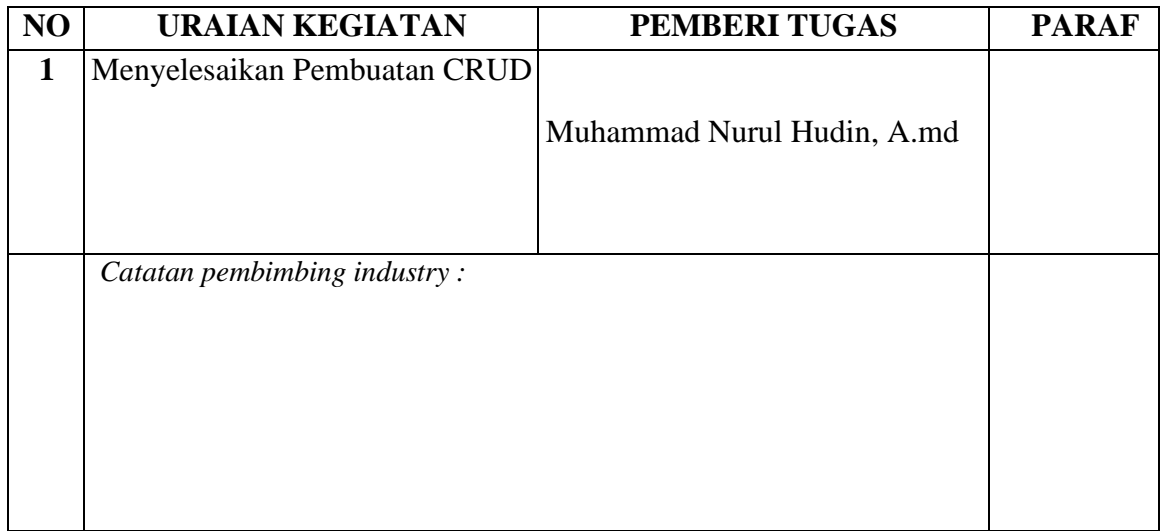

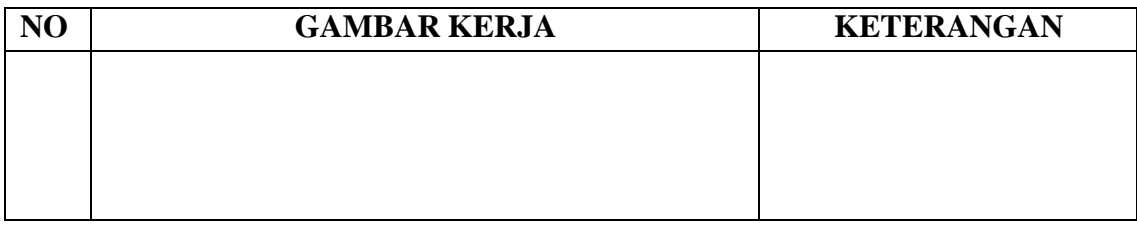

#### HARI : Jumat

### TANGGAL : 21 Juli 2023

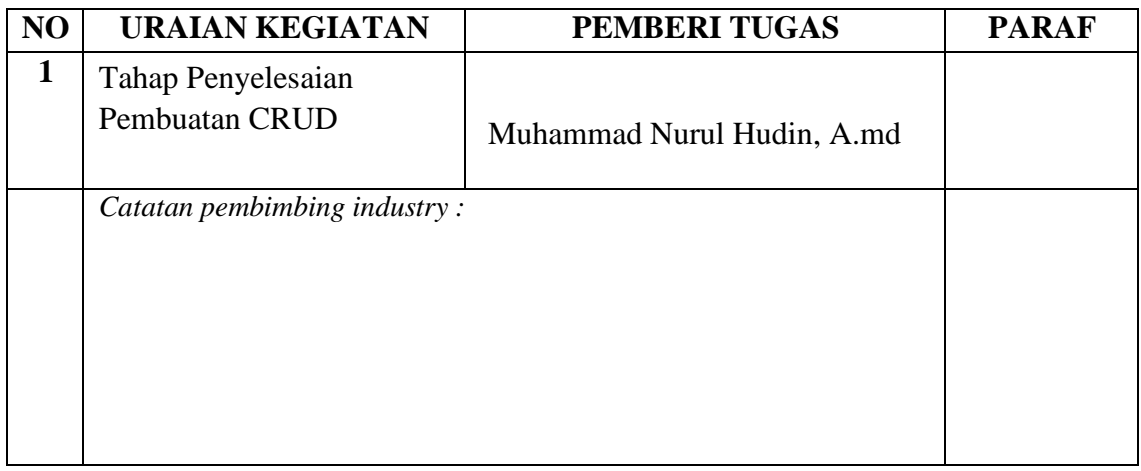

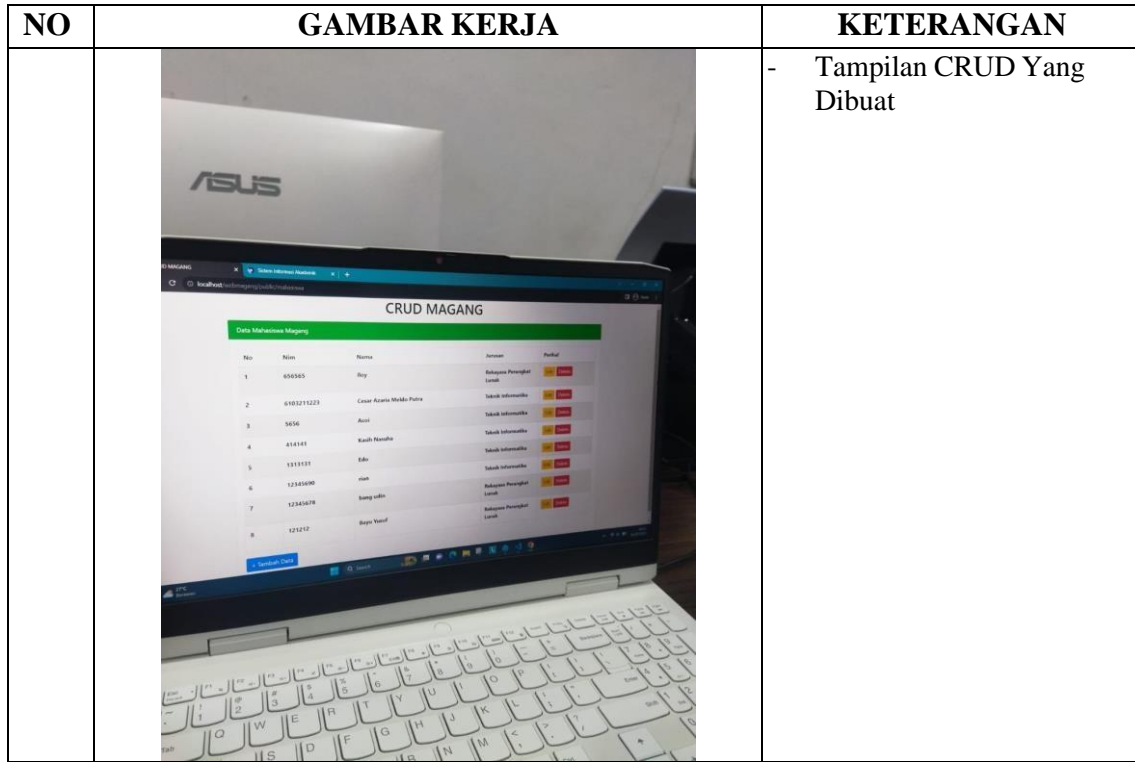

#### HARI : Senin

#### TANGGAL : 24 Juli 2023

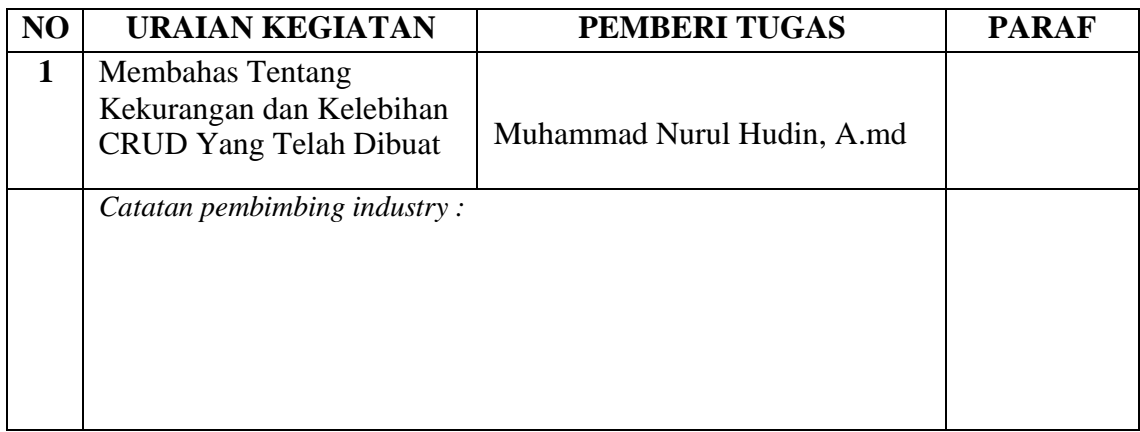

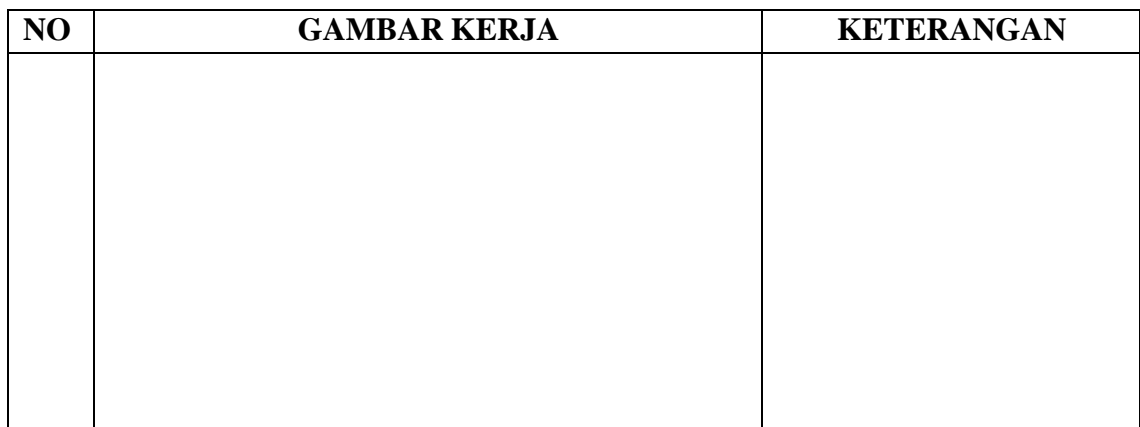

### HARI : Selasa

#### TANGGAL : 25 Juli 2018

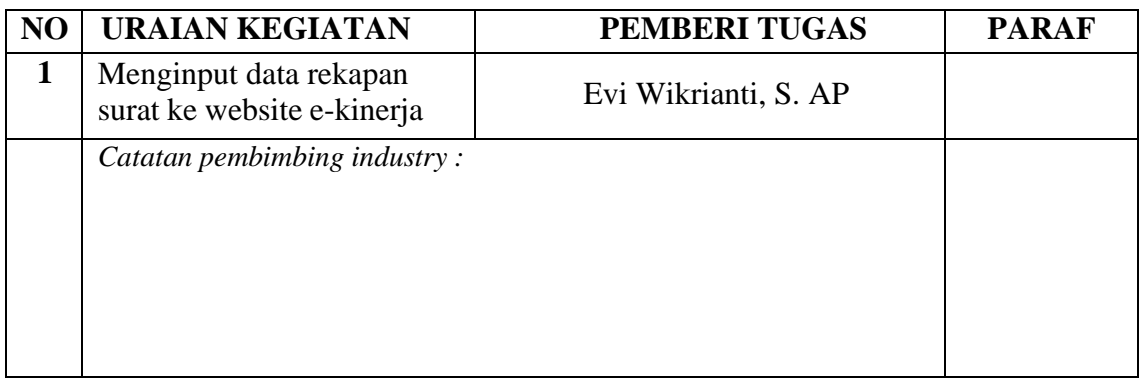

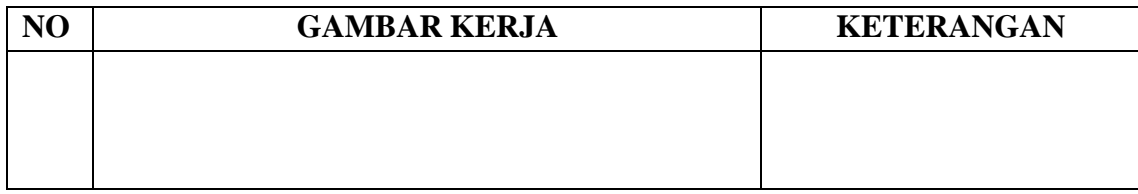

#### TANGGAL : 26 Juli 2018

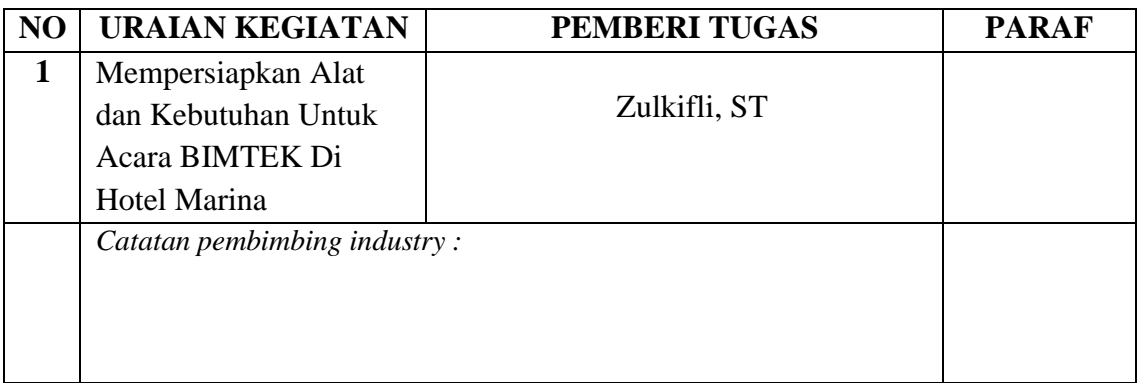

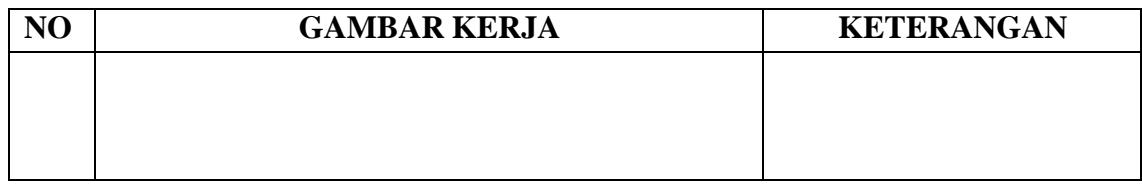

#### HARI : Kamis

#### TANGGAL : 27 Juli 2023

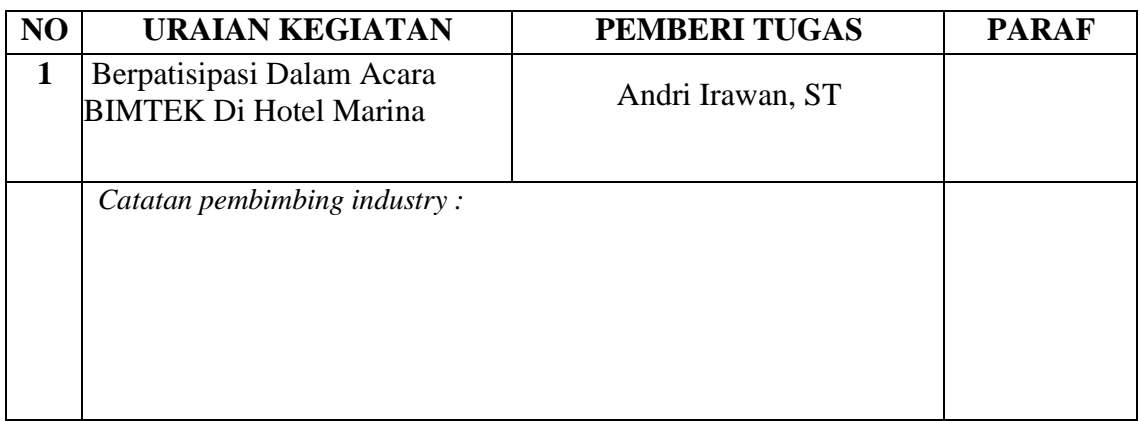

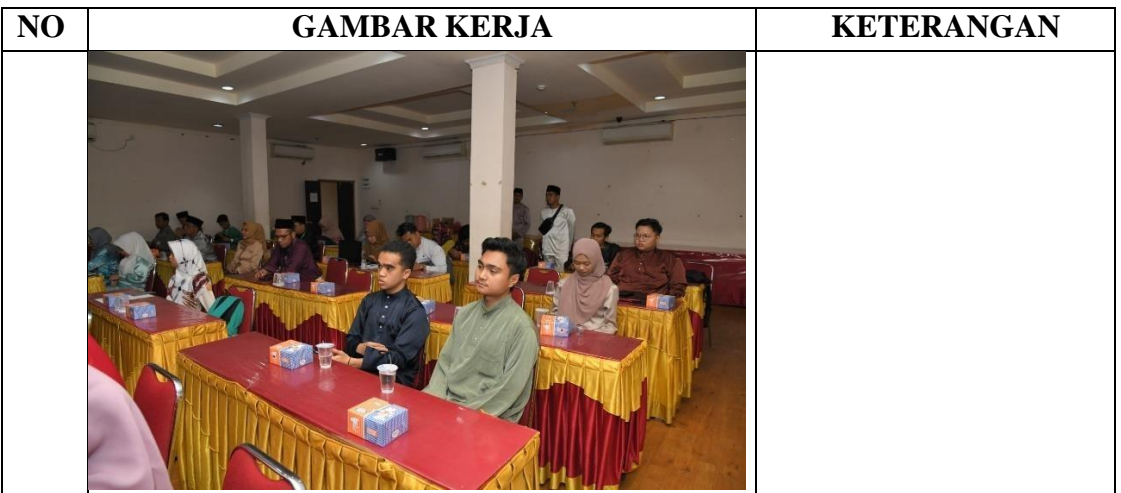

#### HARI : Jumat

#### TANGGAL : 28 Juli 2023

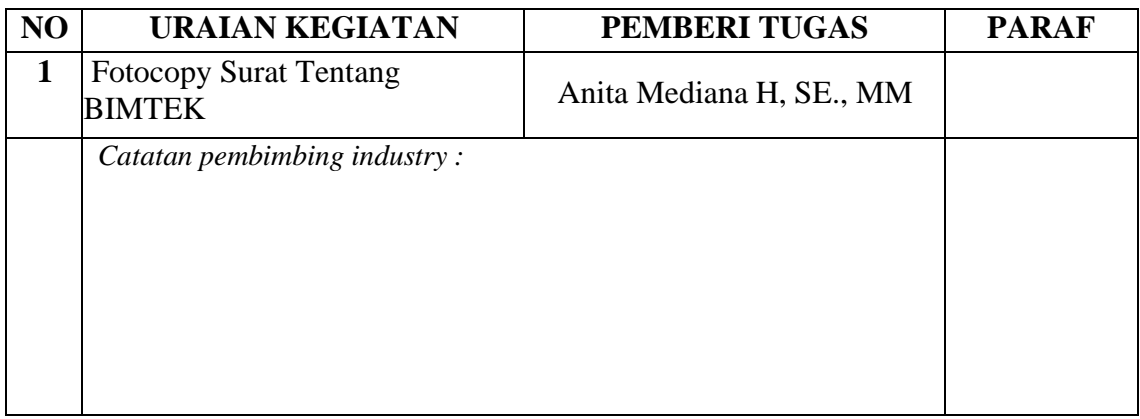

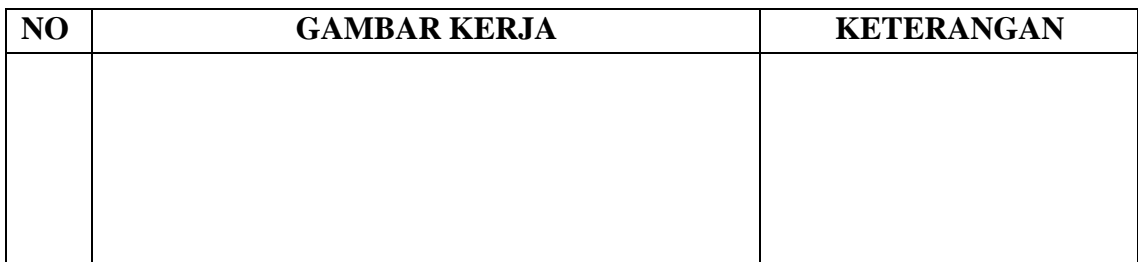

## HARI : Senin

# TANGGAL : 31 juli 2023

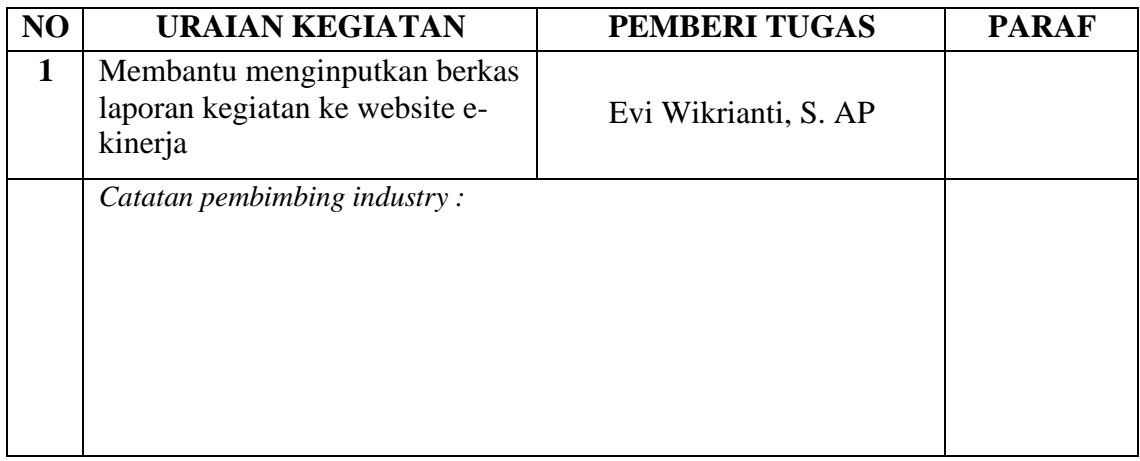

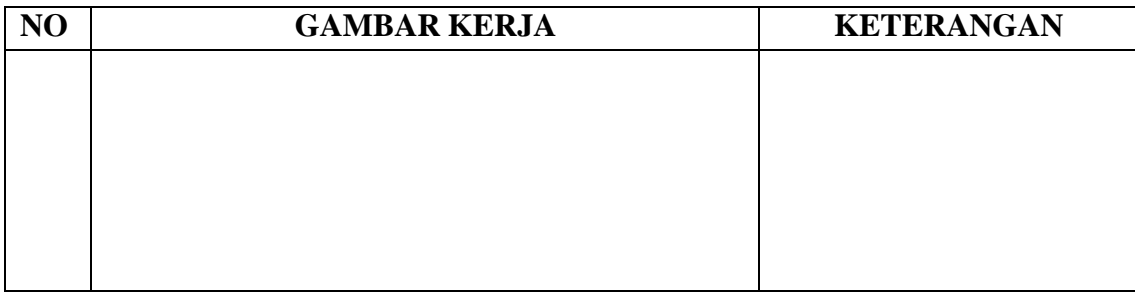

# HARI : Selasa

# TANGGAL : 1 Agustus 2023

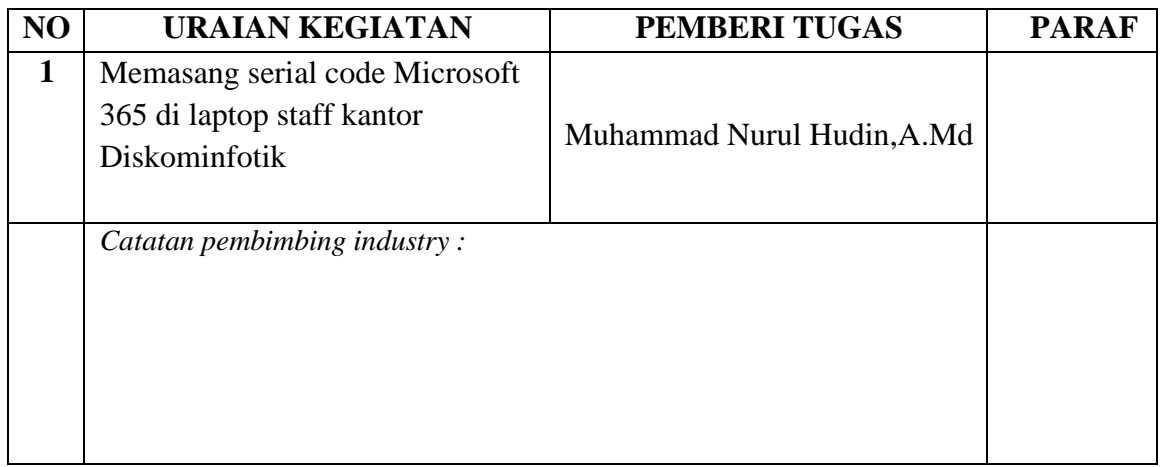

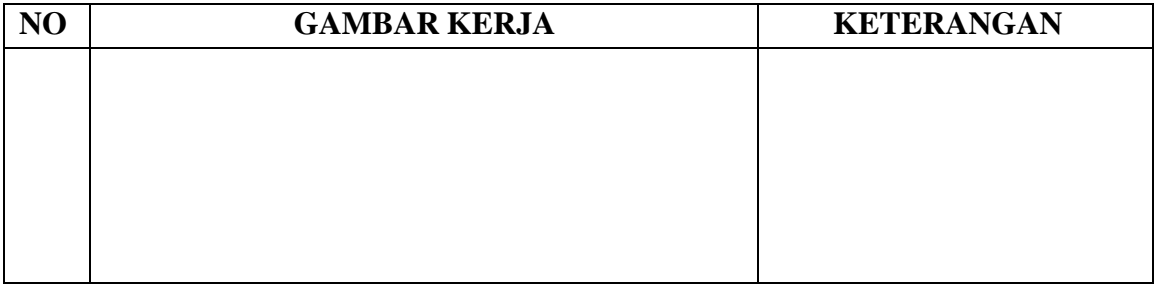

TANGGAL : 2 Agustus 2023

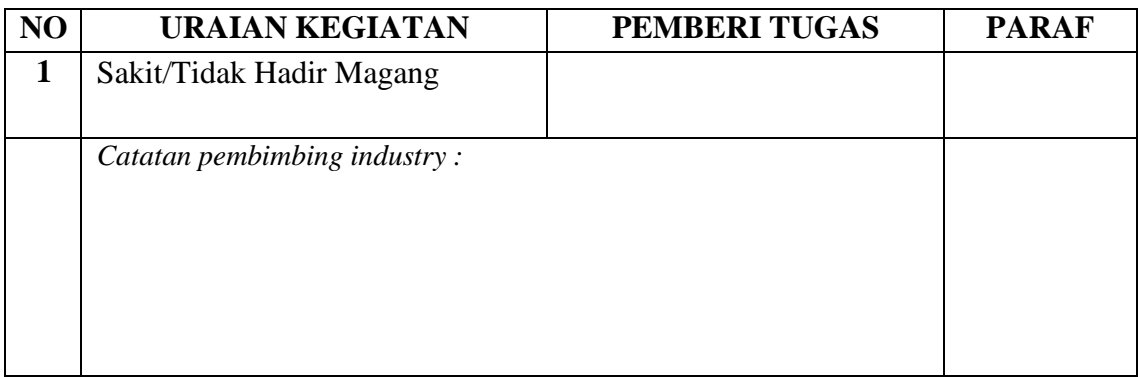

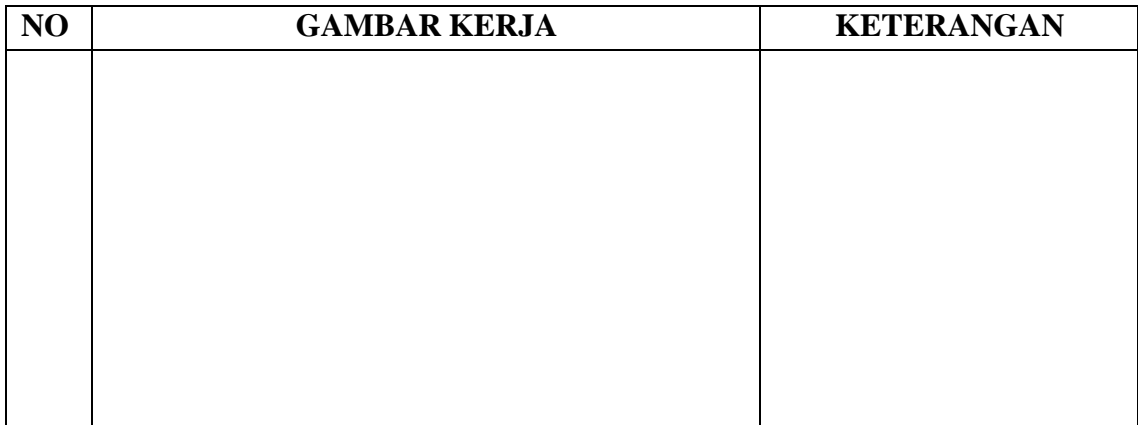

## HARI : Kamis

TANGGAL : 3 Agustus 2023

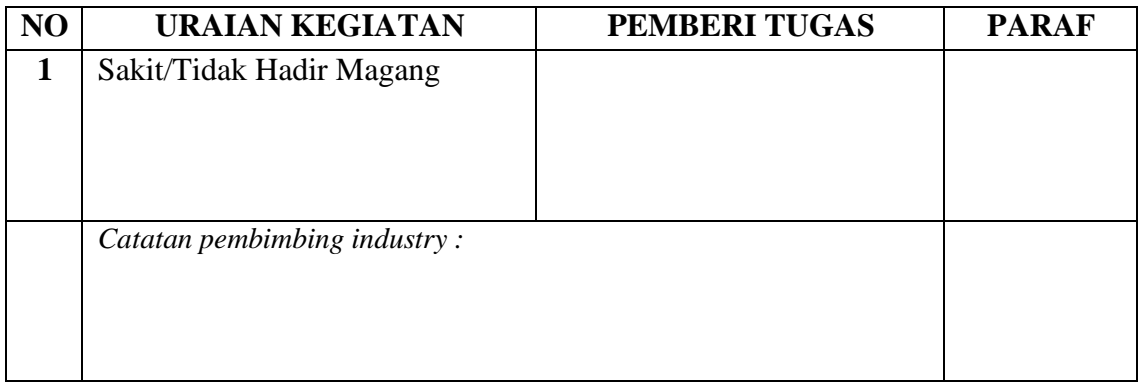

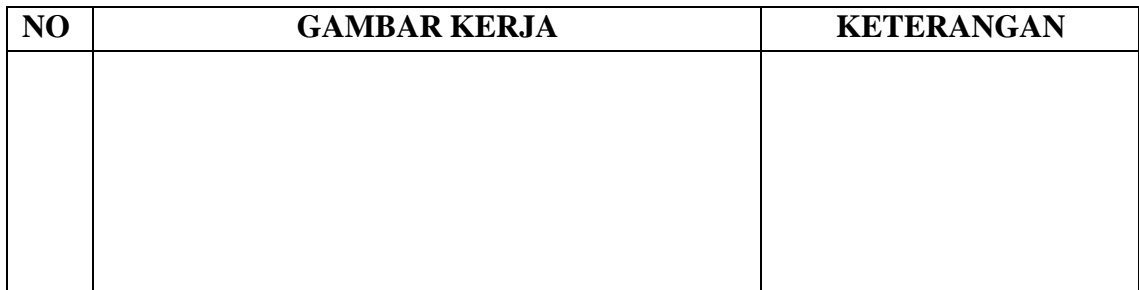

## HARI : Jumat

TANGGAL : 4 Agustus 2023

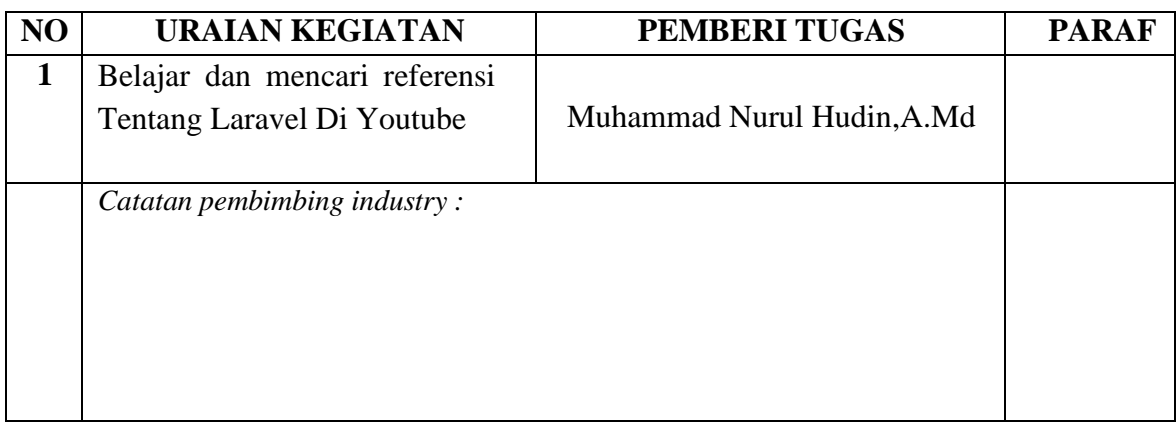

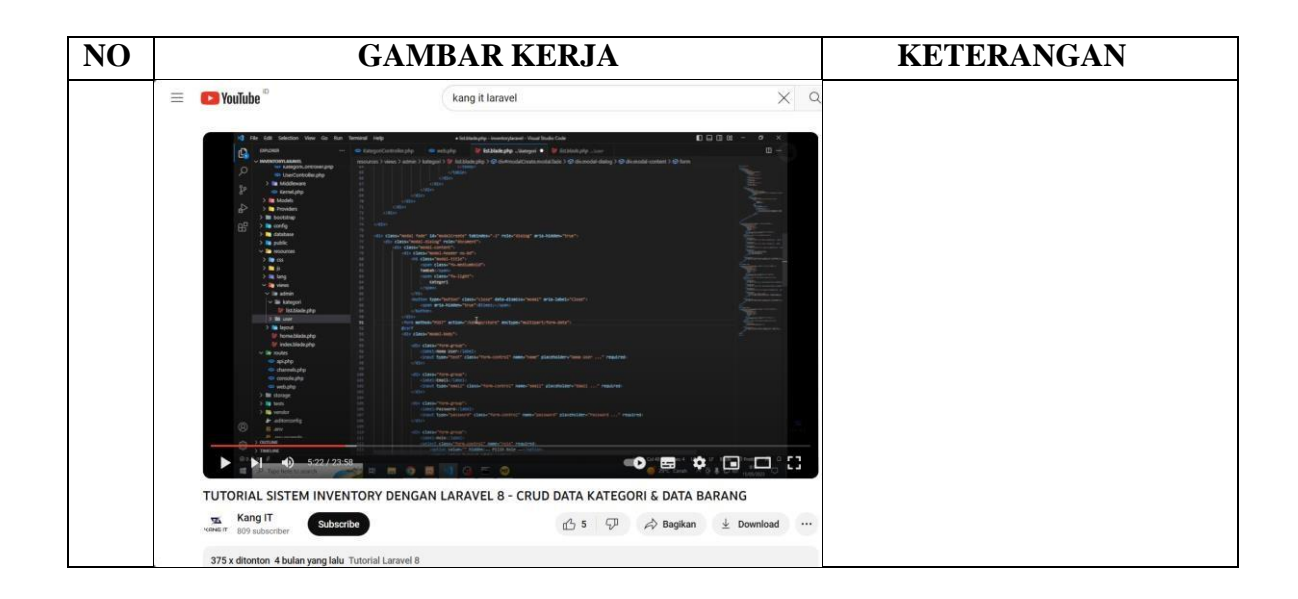

## HARI : Senin

TANGGAL : 7 Agustus 2023

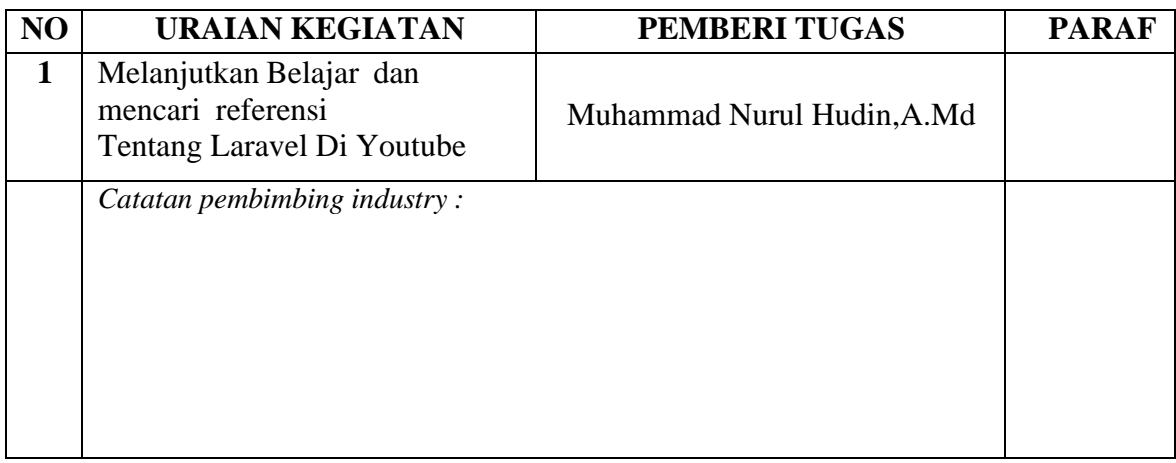

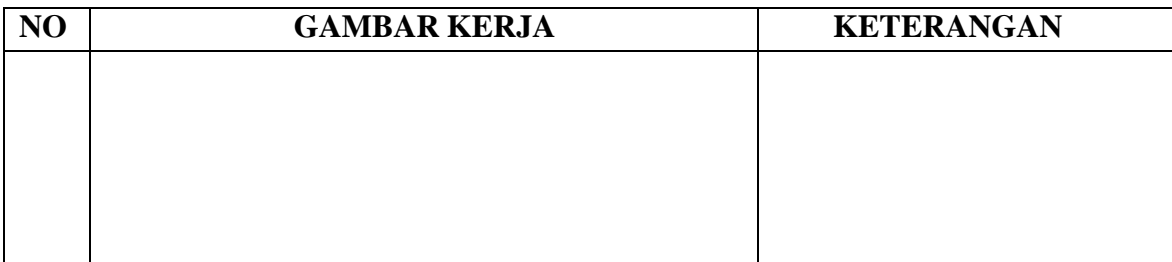

## HARI : Selasa

TANGGAL : 8 Agustus 2023

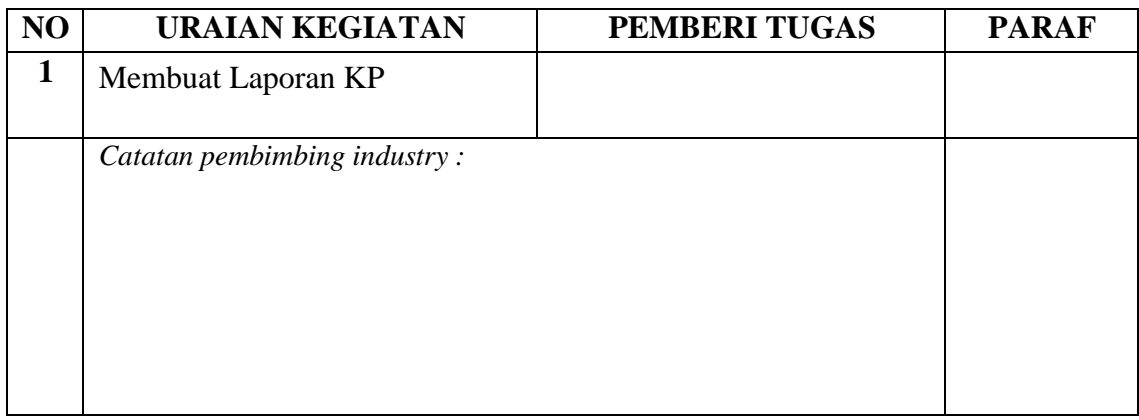

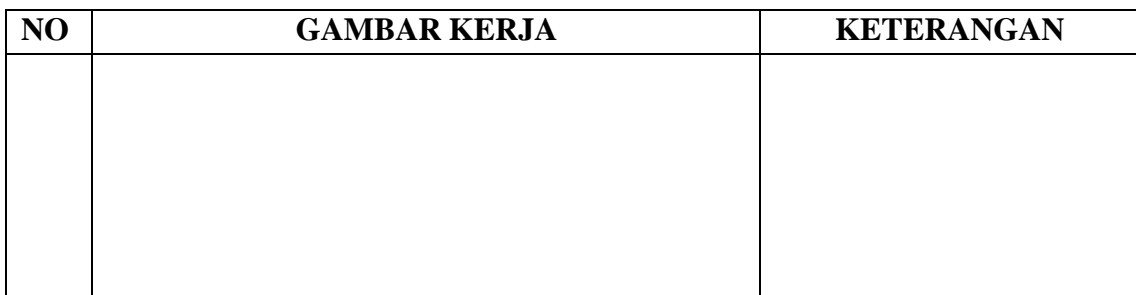

TANGGAL : 9 Agustus 2023

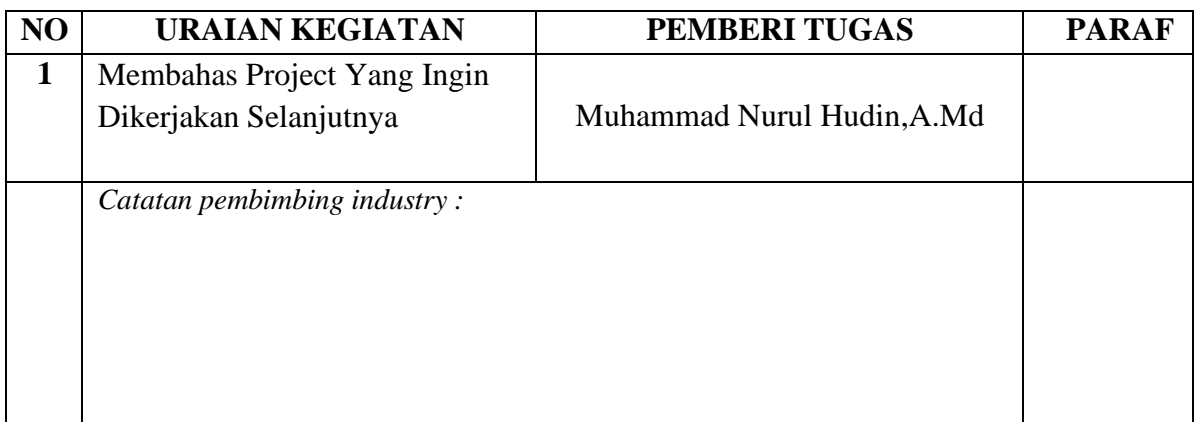

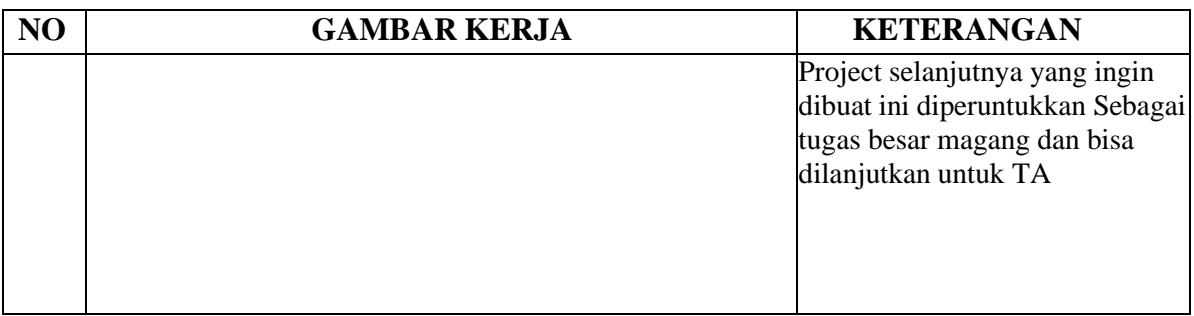

# HARI : Kamis

# TANGGAL : 10 Agustus 2023

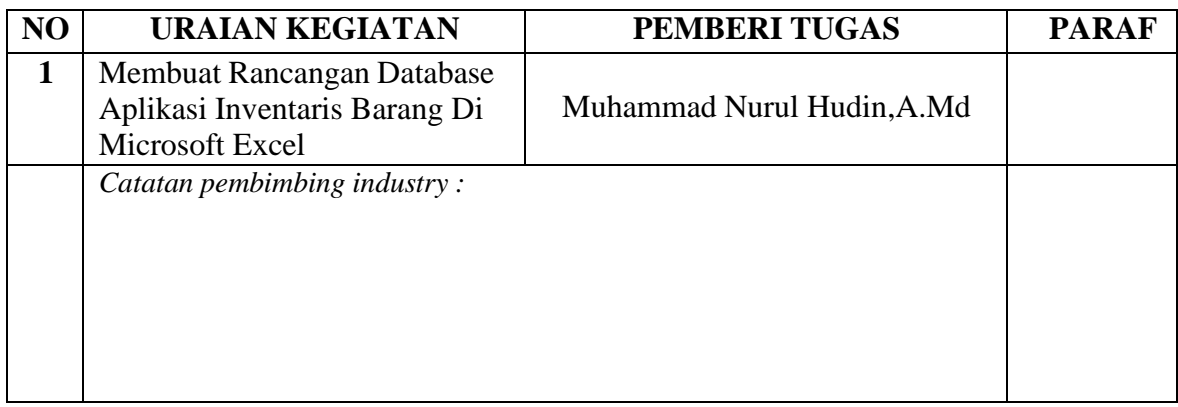

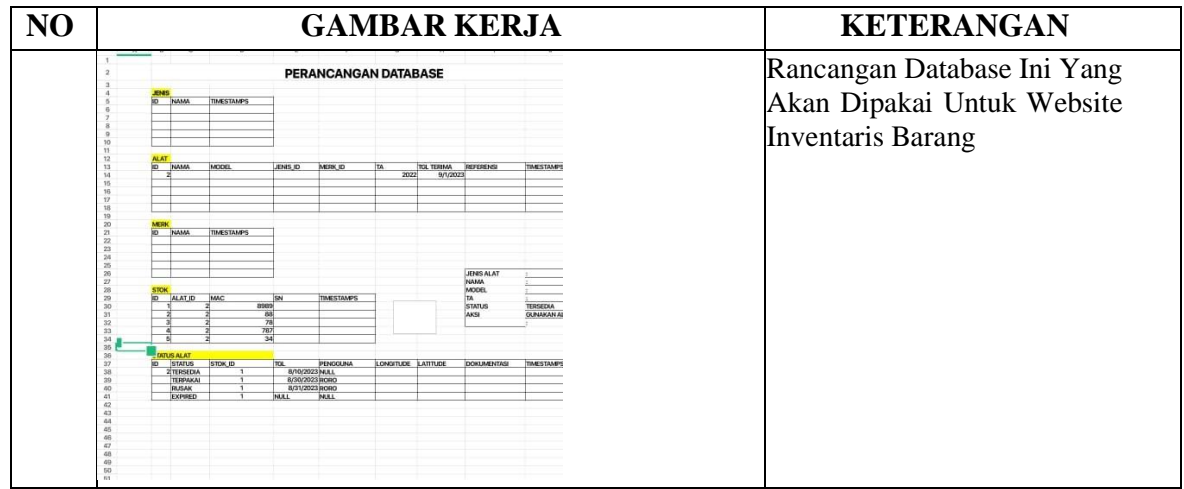

## HARI : Jumat

TANGGAL : 11 Agustus 2023

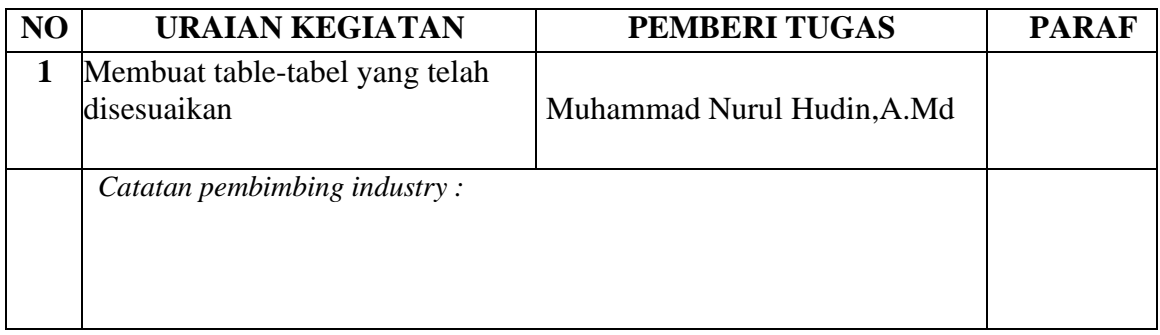

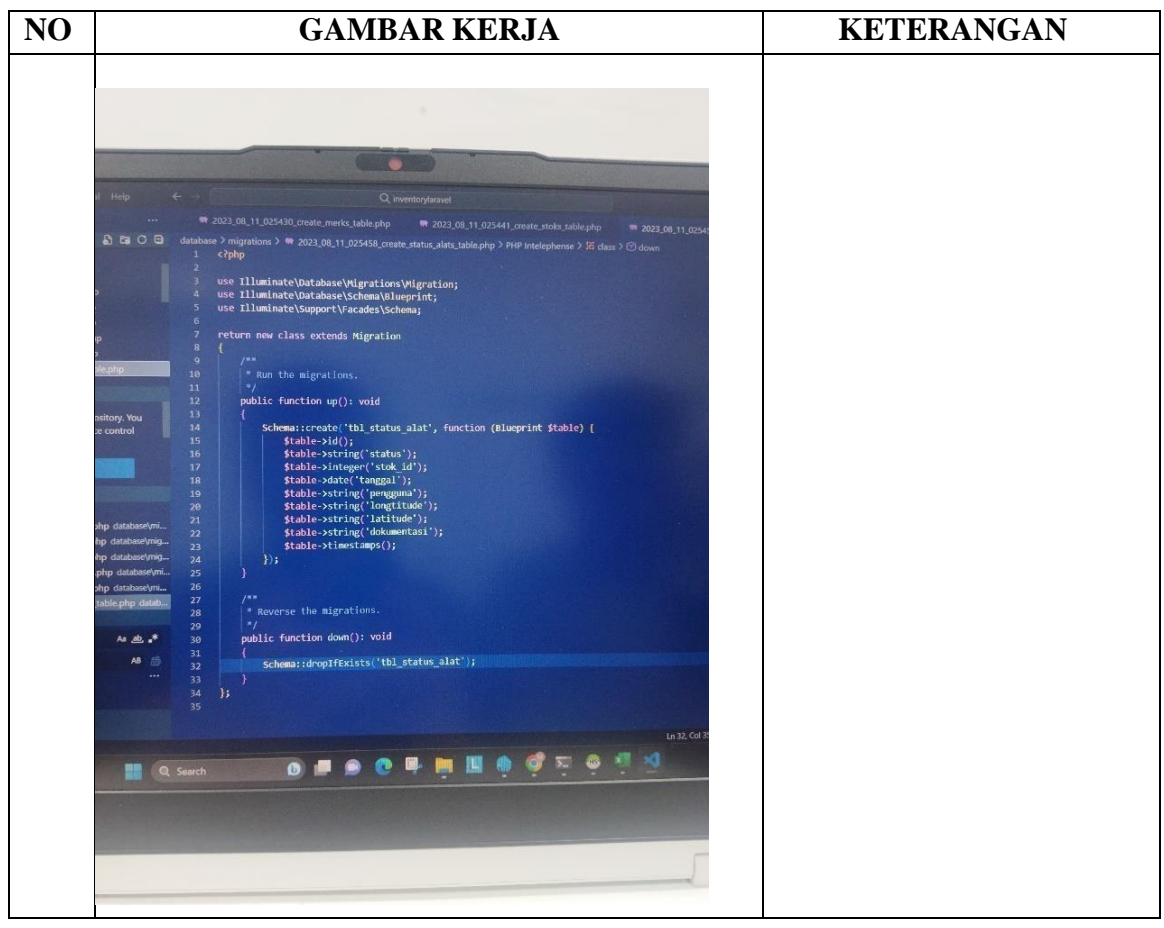

## HARI : Senin

TANGGAL : 14 Agustus 2023

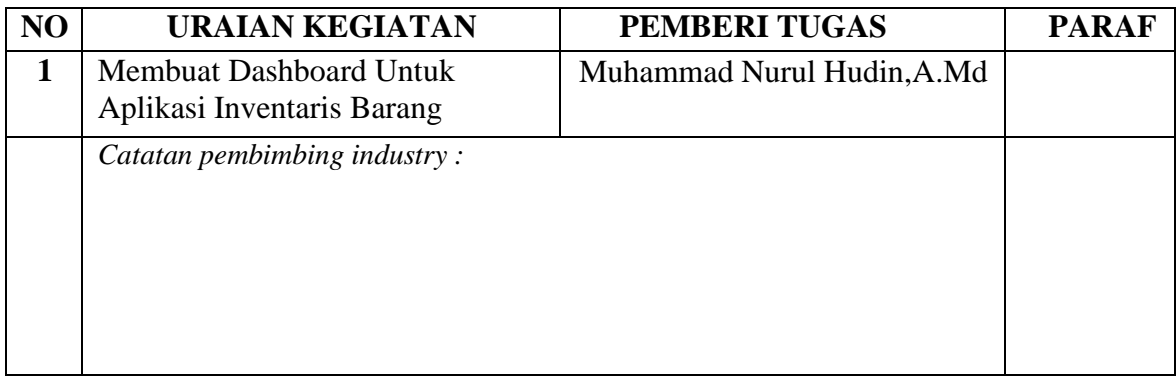

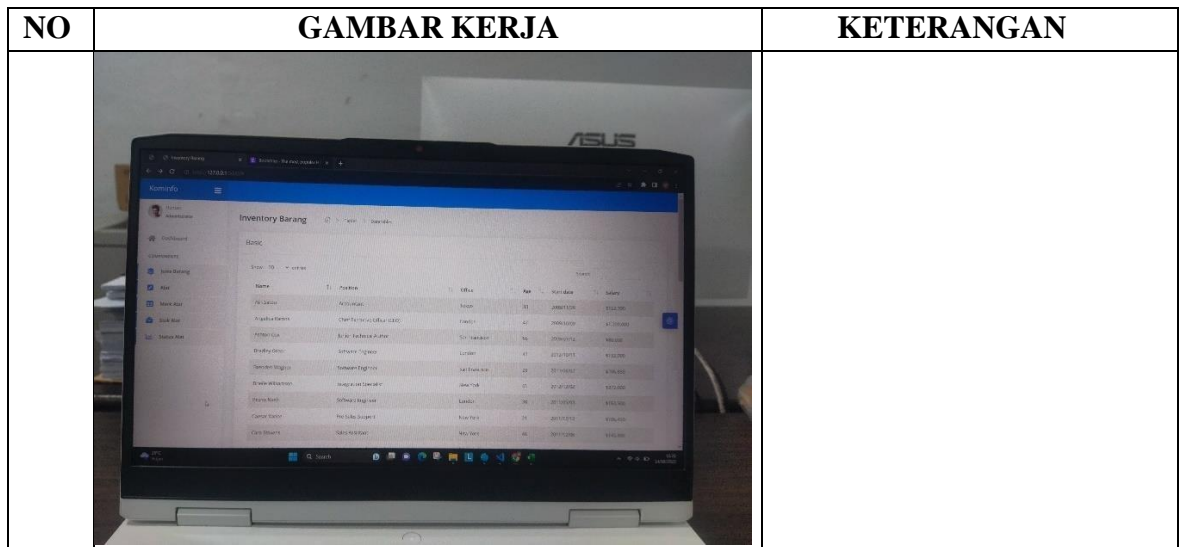

## HARI : Selasa

# TANGGAL : 15 Agustus 2023

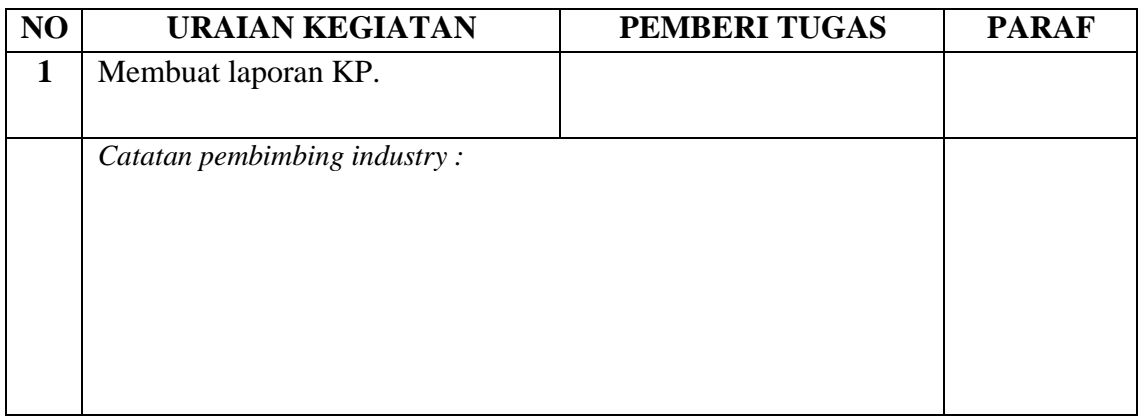

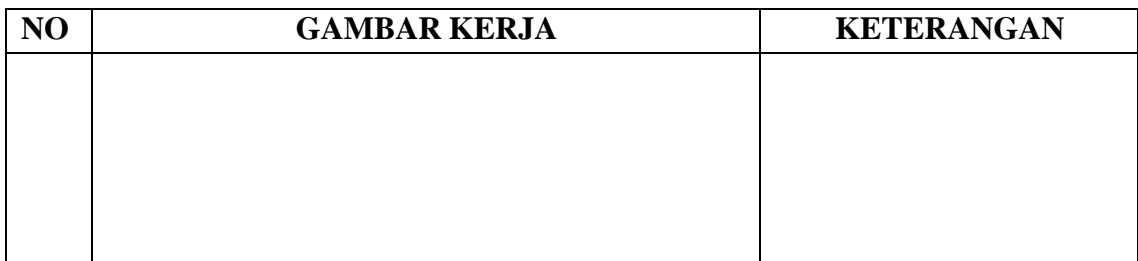

# TANGGAL : 16 Agustus 2023

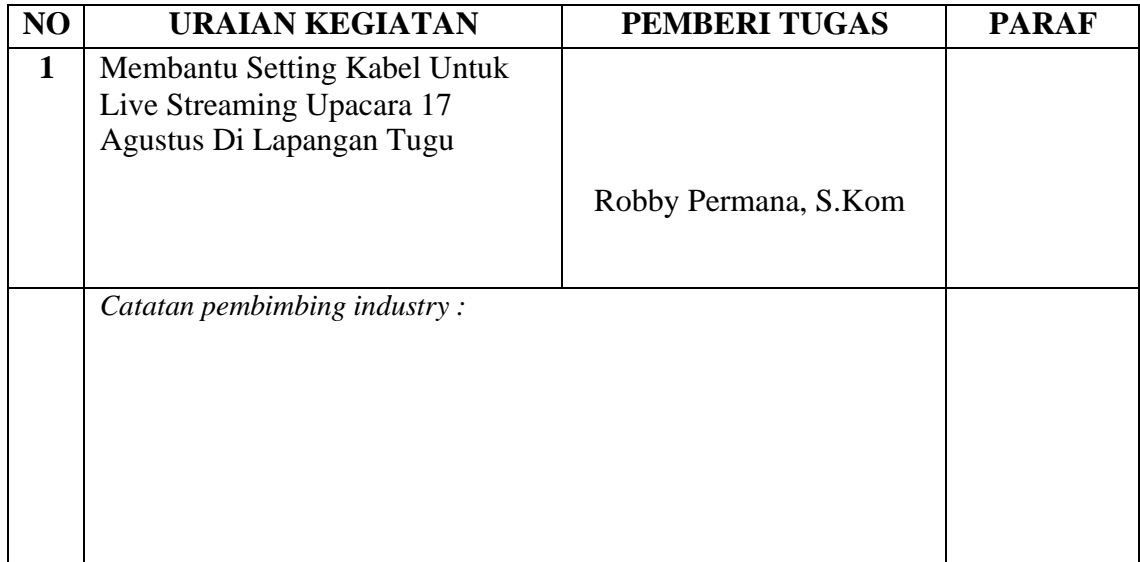

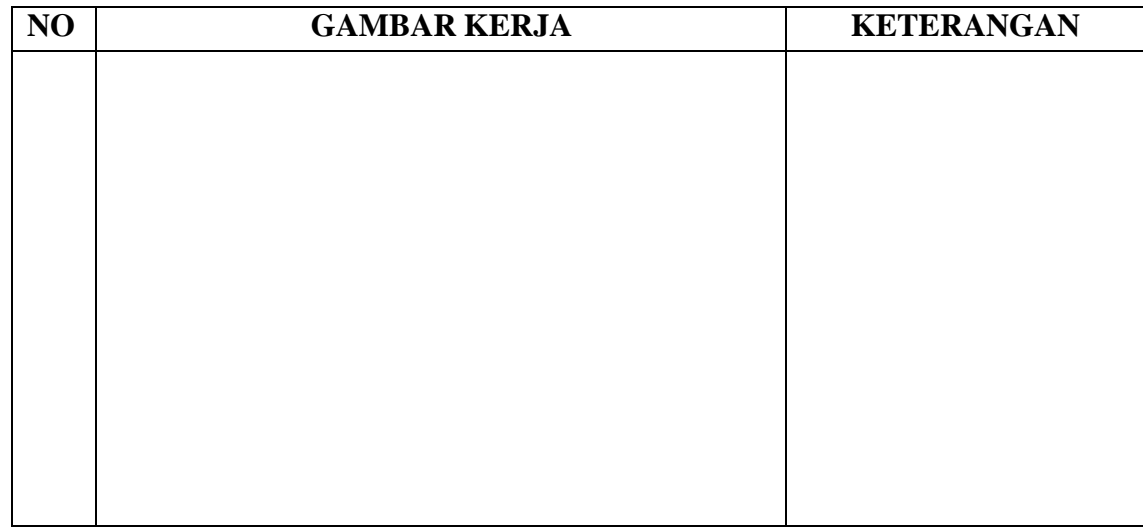

#### HARI : Kamis

# TANGGAL : 17 Agustus 2023

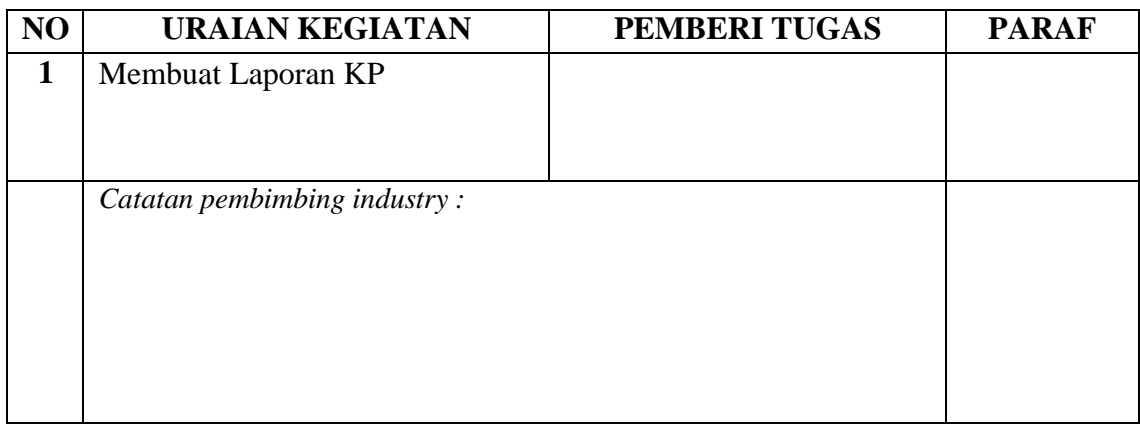

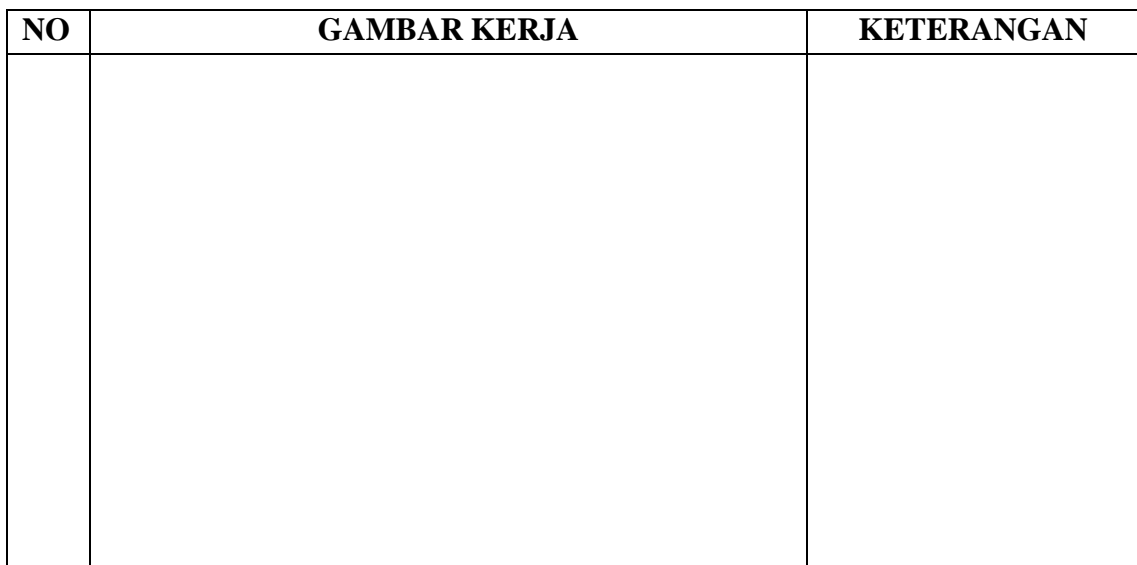

## HARI : Jumat

# TANGGAL : 18 Agustus 2023

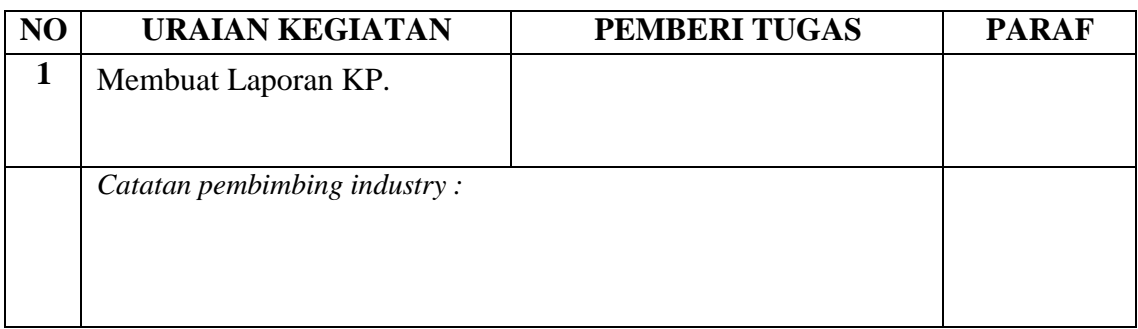

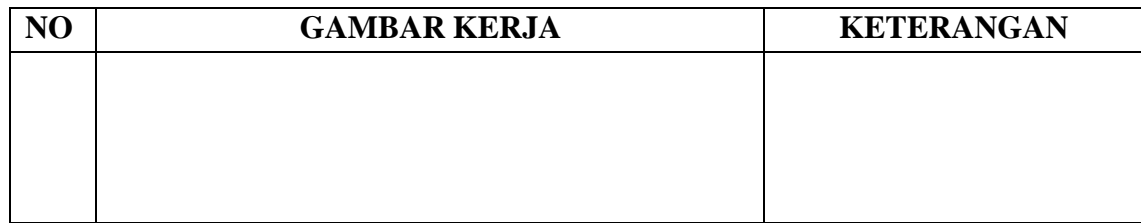

## HARI : Senin

TANGGAL : 21 Agustus 2023

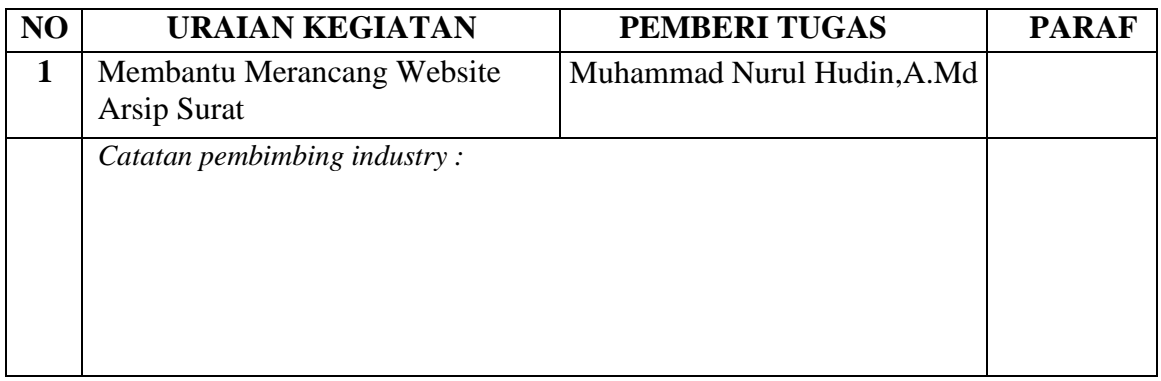

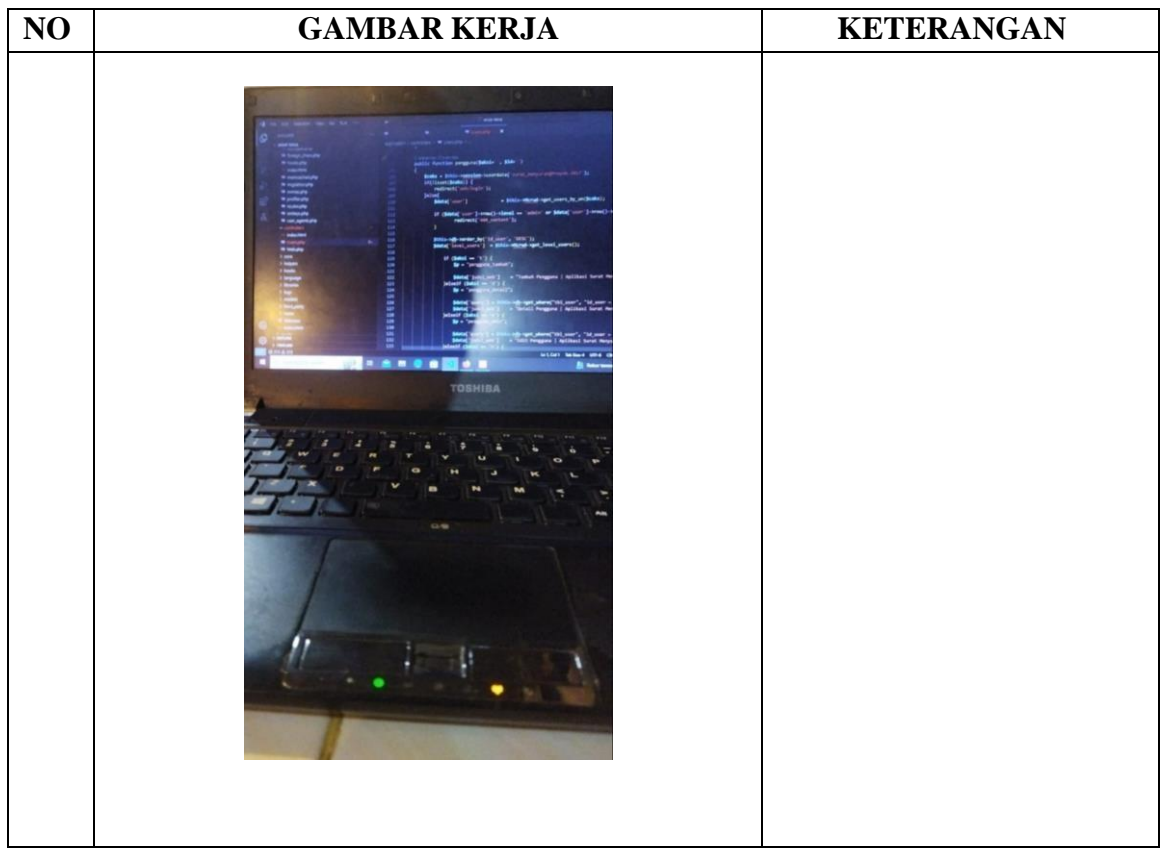

## HARI : Selasa

TANGGAL : 22 Agustus 2023

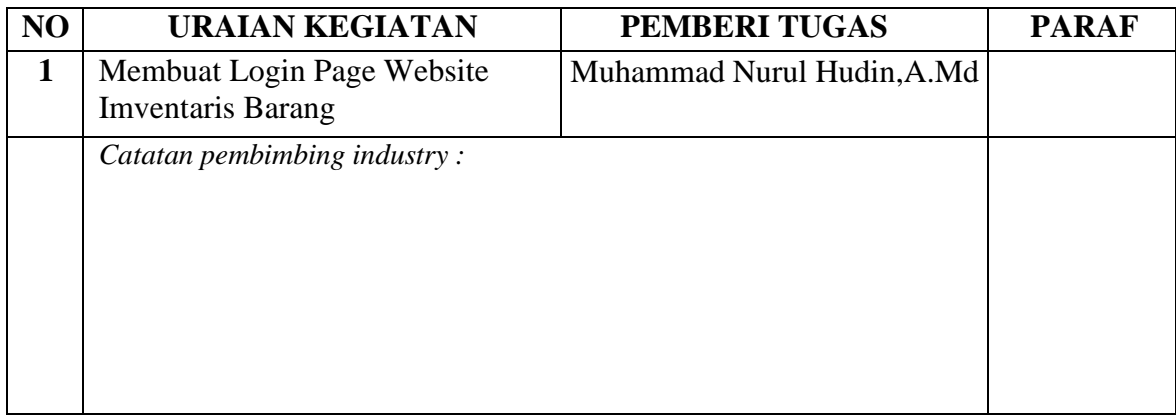

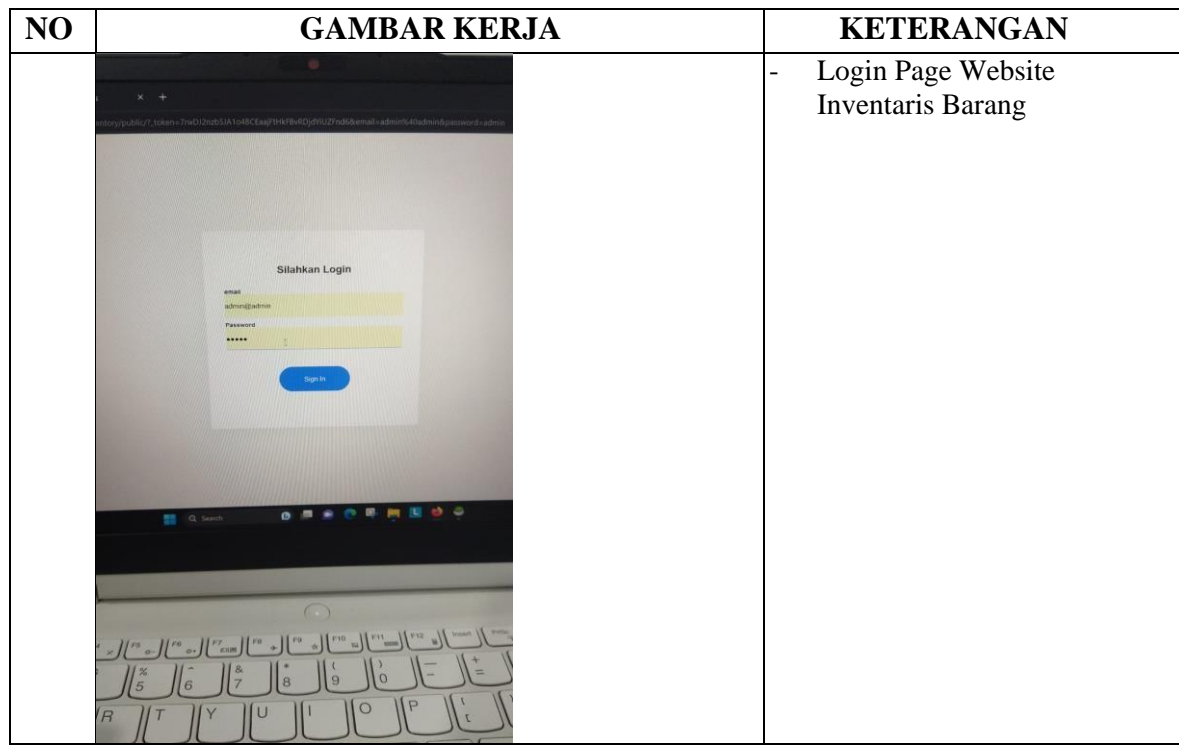

# TANGGAL : 23 Agustus 2023

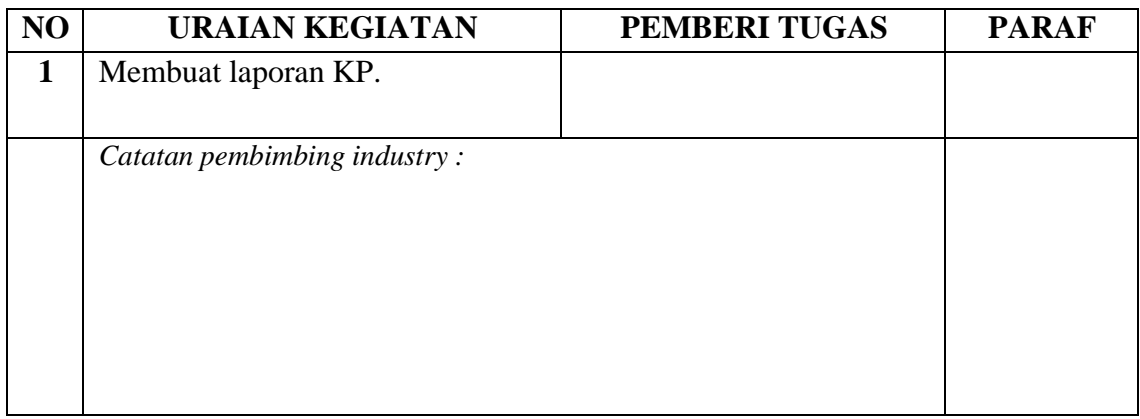

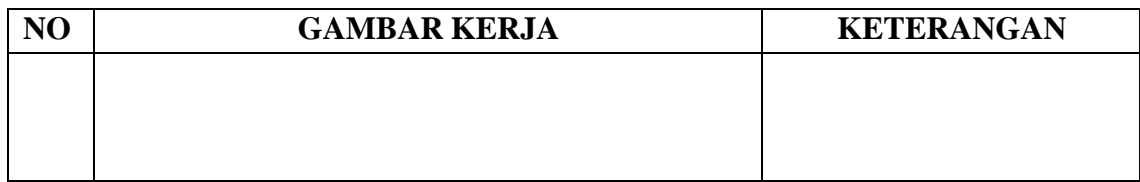
## HARI : Kamis

## TANGGAL : 24 Agustus 2023

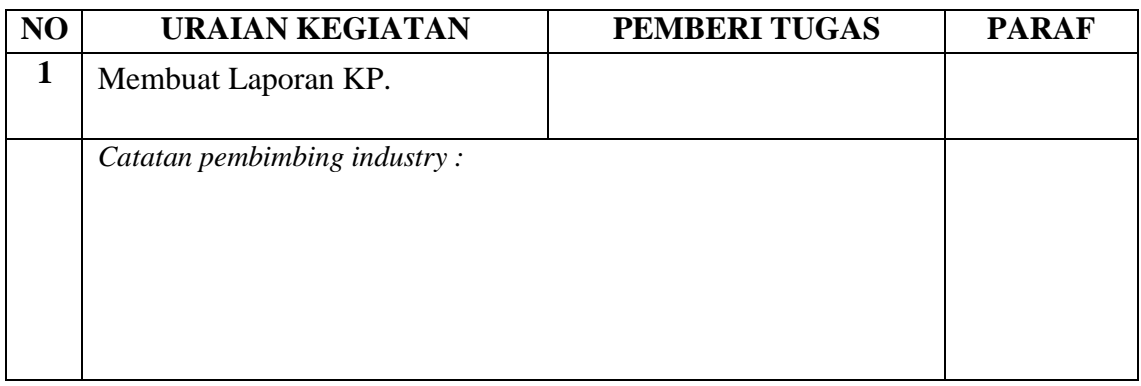

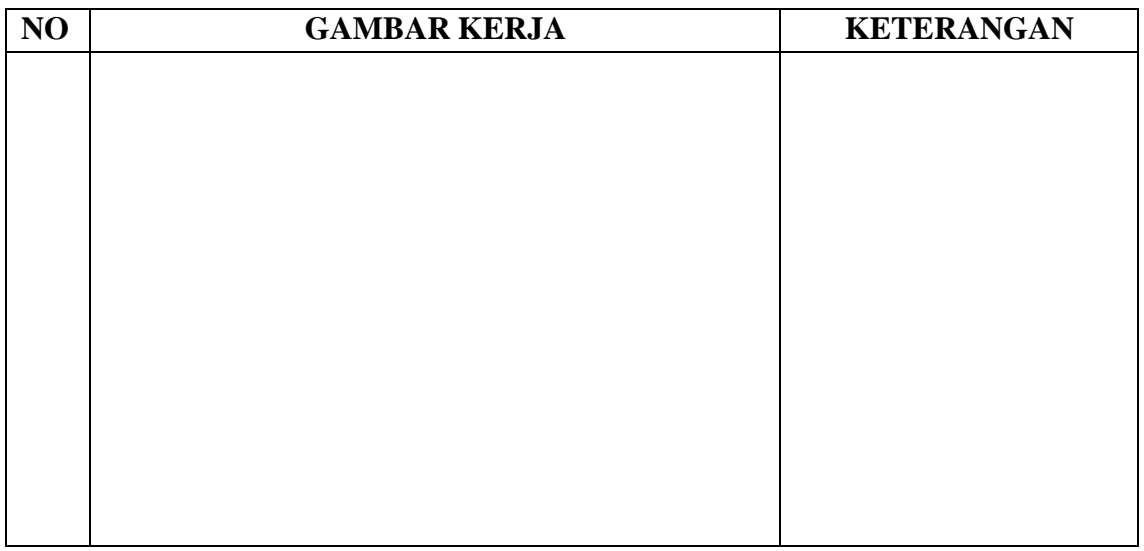

#### HARI : Jumat

## TANGGAL :25 Agustus 2023

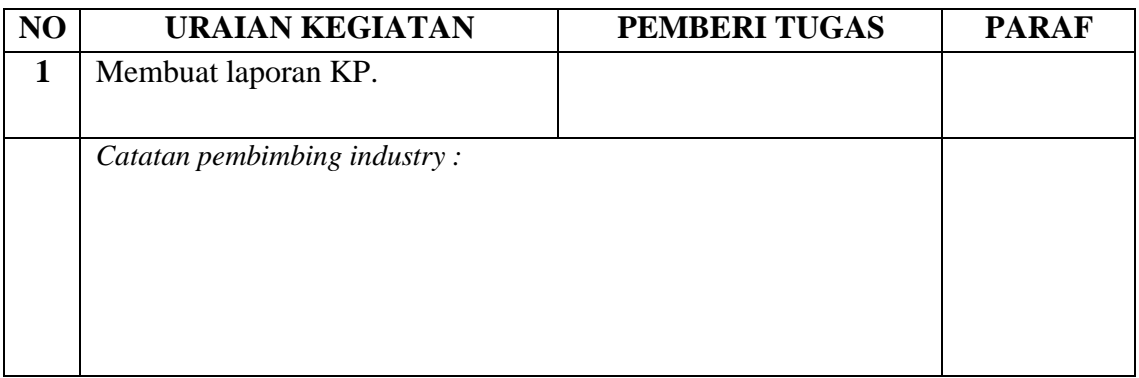

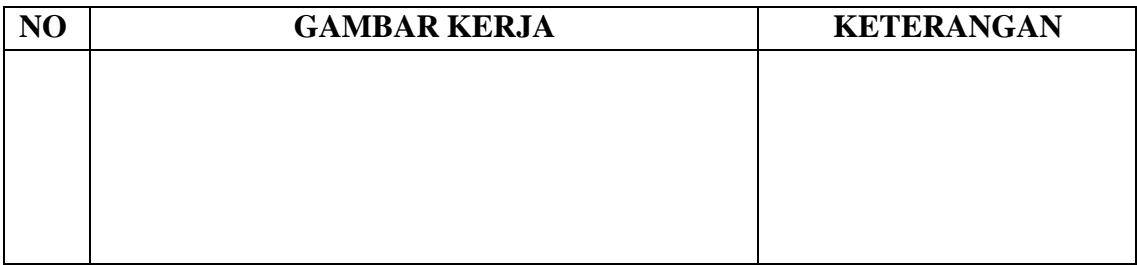

#### HARI : Senin

## TANGGAL : 28 Agustus 2023

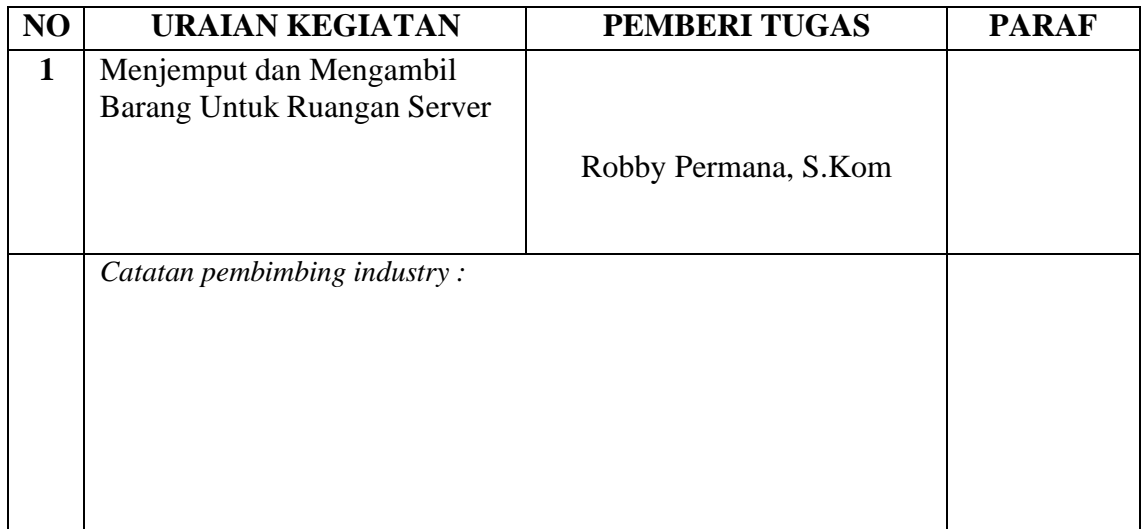

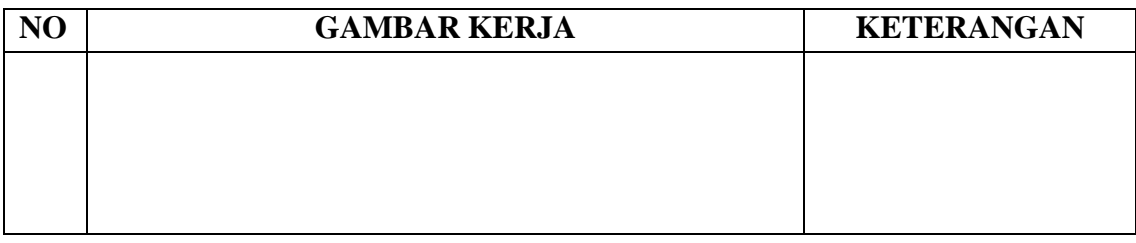

## HARI : Selasa

# TANGGAL : 29 Agustus 2023

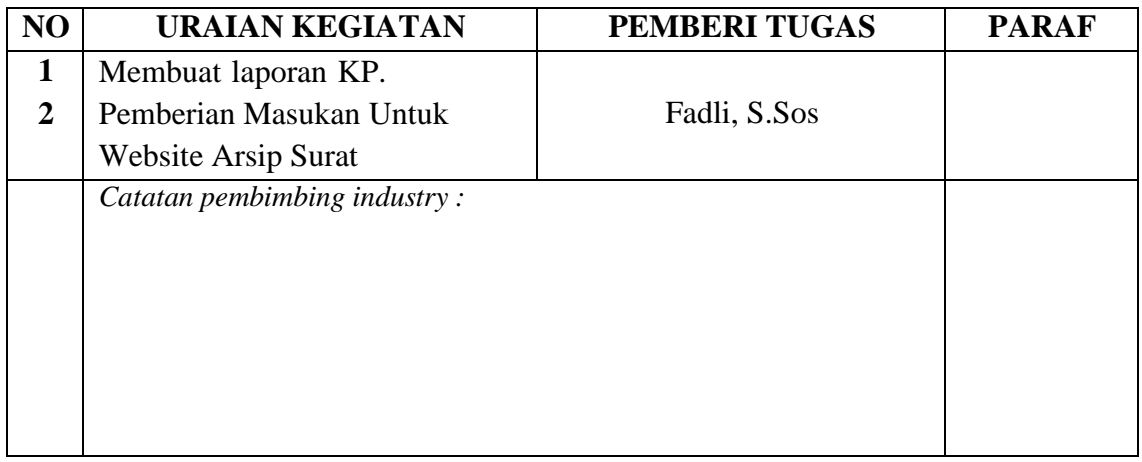

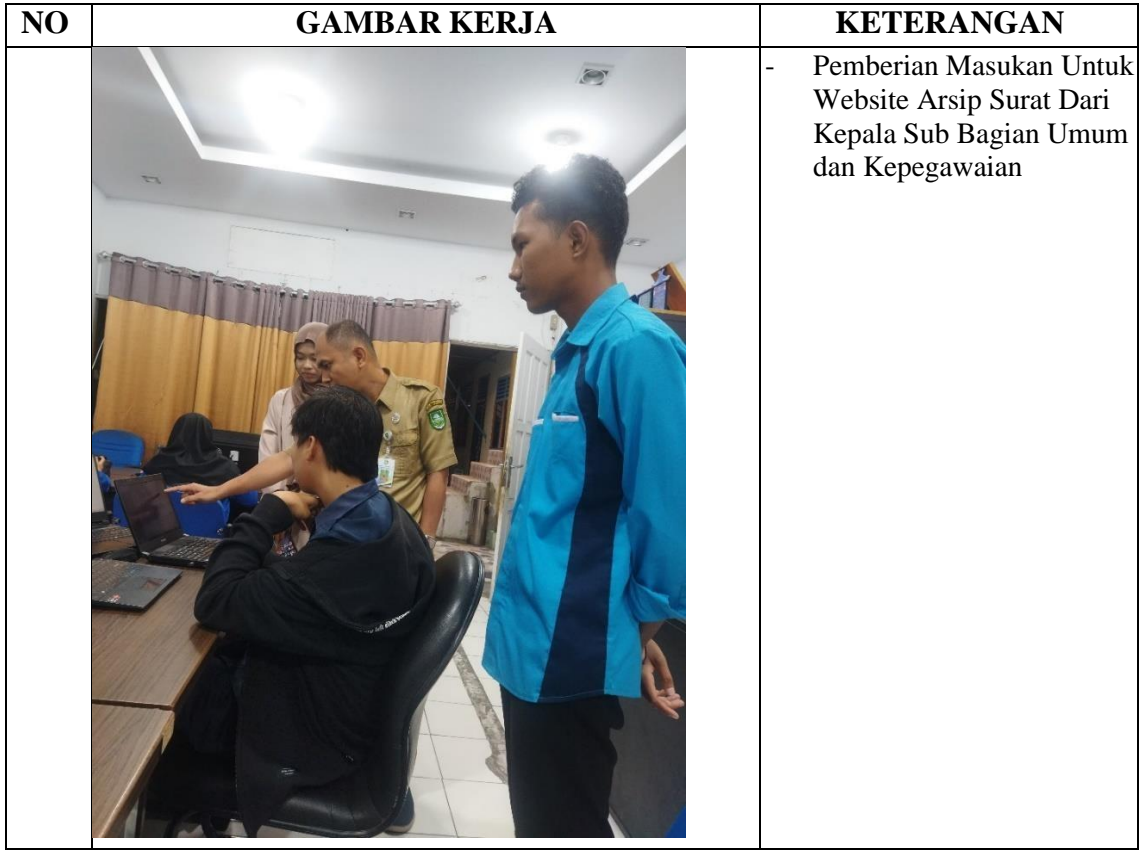

## HARI : Rabu

## TANGGAL : 30 Agustus 2023

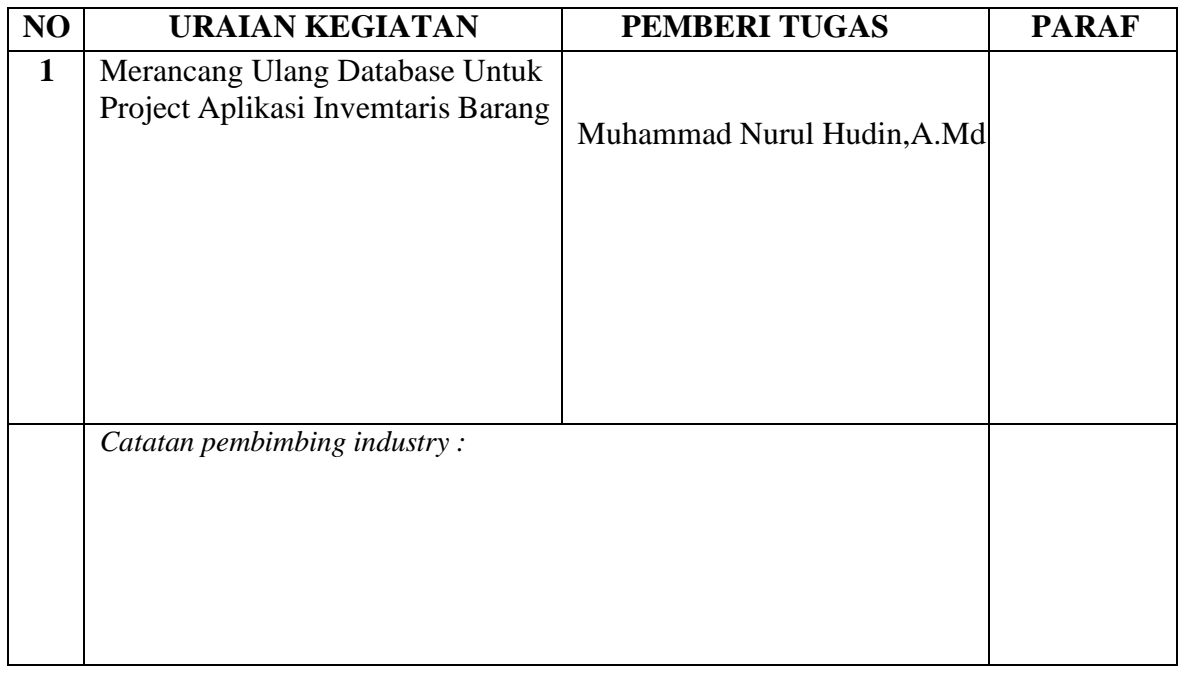

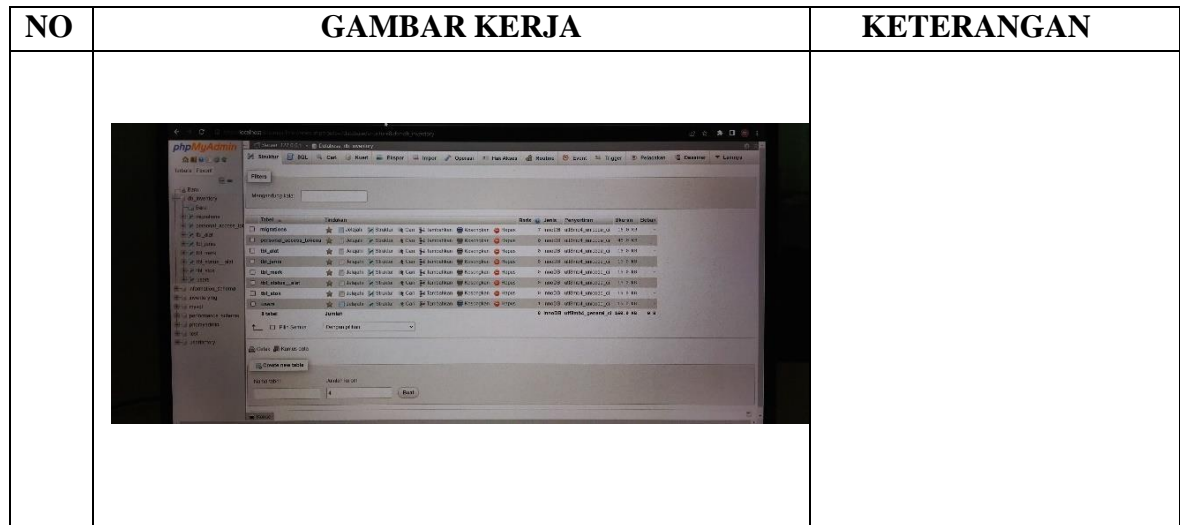

#### HARI : Kamis

#### TANGGAL : 31 Agustus 2023

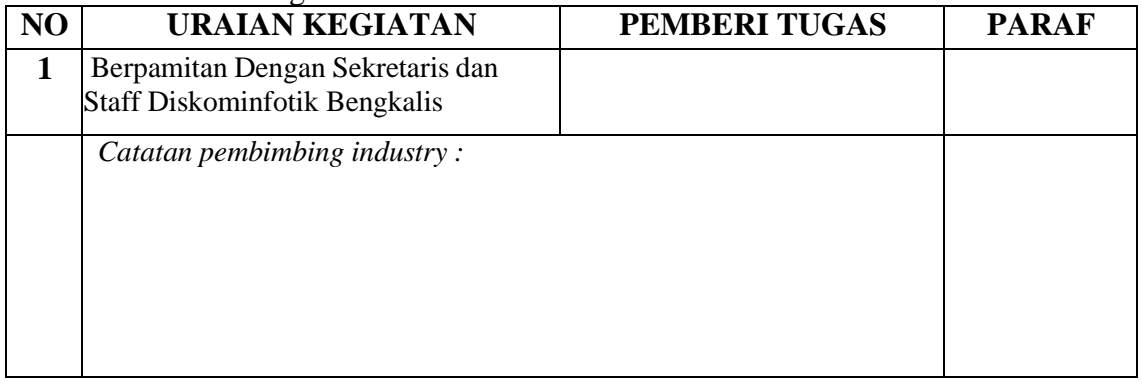

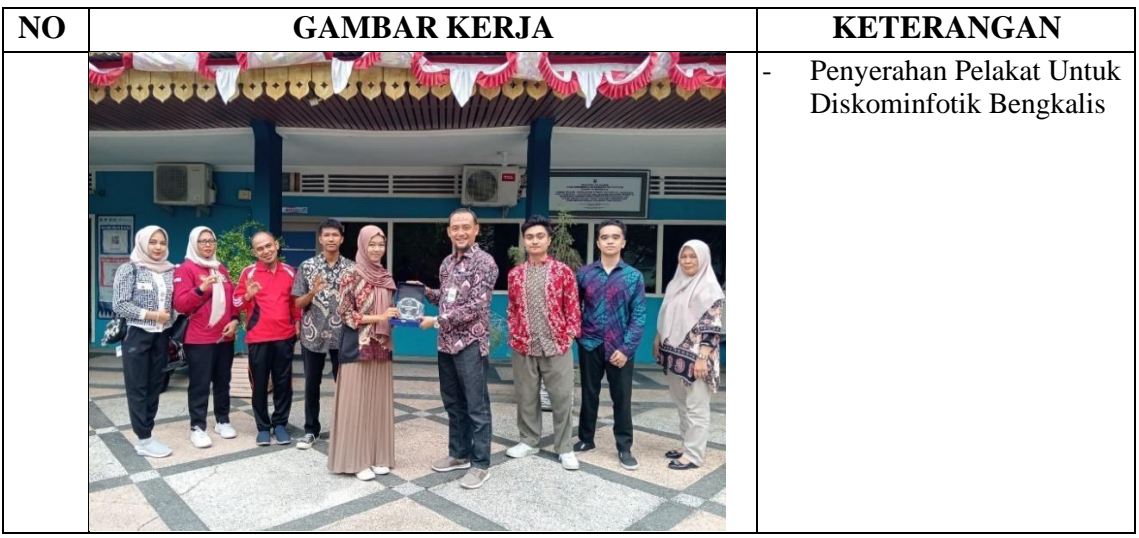

## **PENILAIAN DARI PERUSAHAAN KERJA PRAKTEK**

#### PENILAIAN DARI PERUSAHAAN KERJA PRAKTEK DINAS KOMUNIKASI INFORMATIKA DAN STATISTIK JL. Kartini No 12 Bengkalis

 $\sim$ 

Nama Nim Program Studi

: Cesar Azaria Meldo Putra  $: 6103211481$ : D3 Teknik Informatika Politeknik Negeri Bengkalis

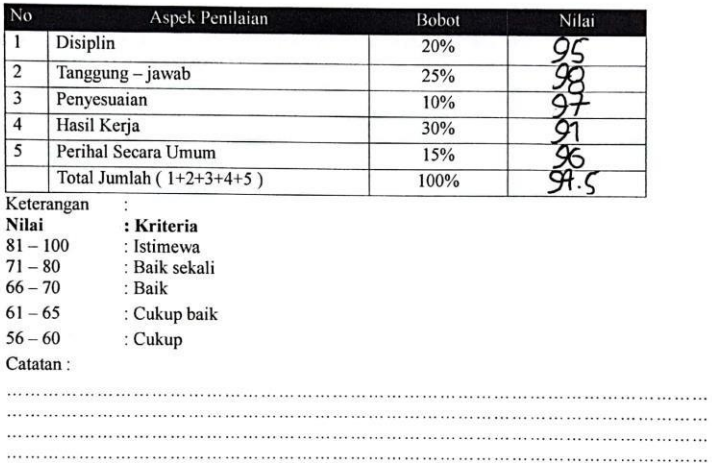

Bengkalig 31 Agustus 2023

Zulkili, Kepala Bidang Pengelolaan Berbasis Elektronik

#### **SERTIFIKAT**

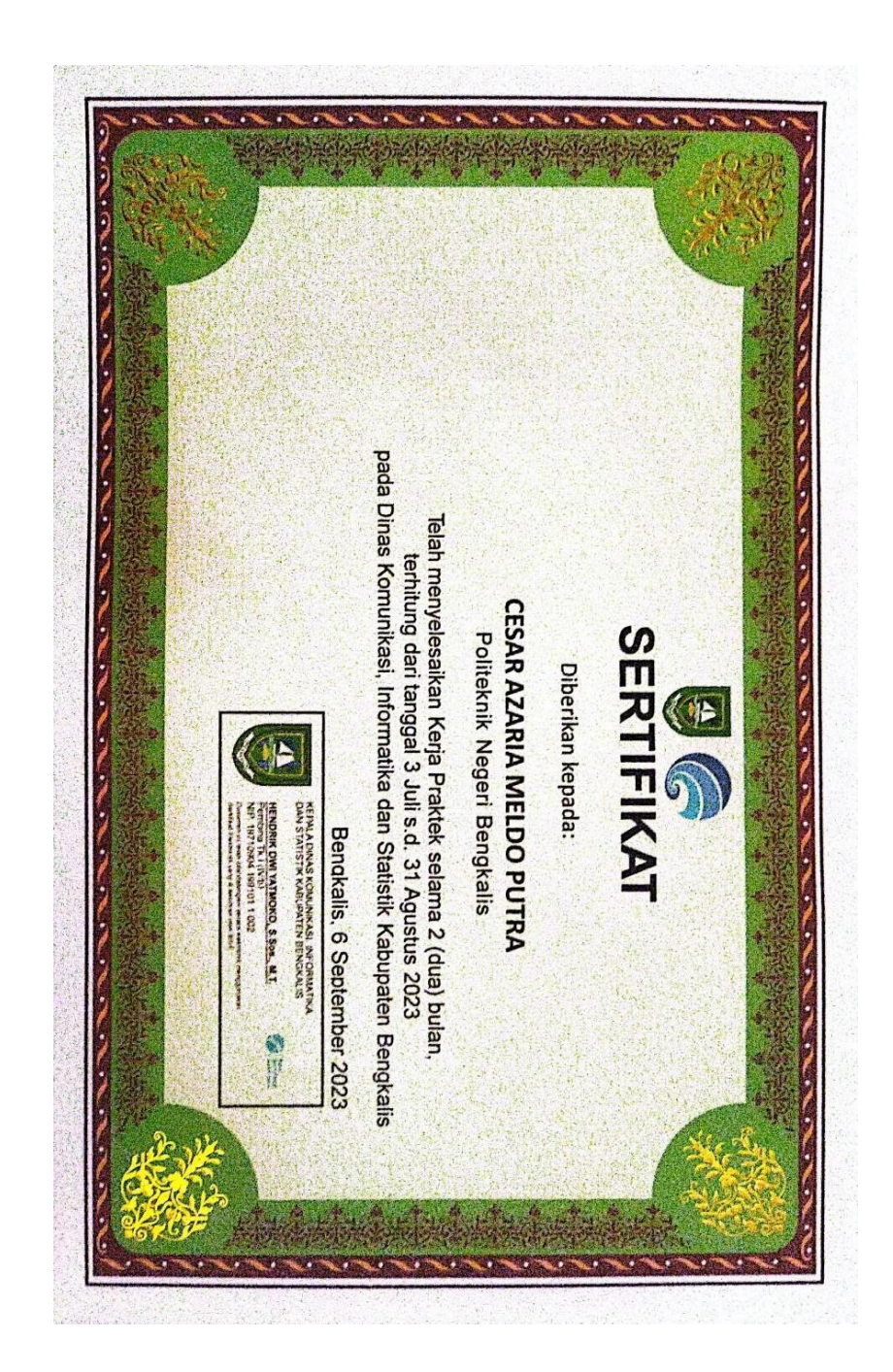